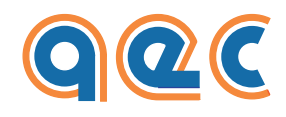

**Smart Motion Equipment**

**www.aec-smd.it**

# **PROFINET MANUAL**

VECTOR STEP POSITIONERS

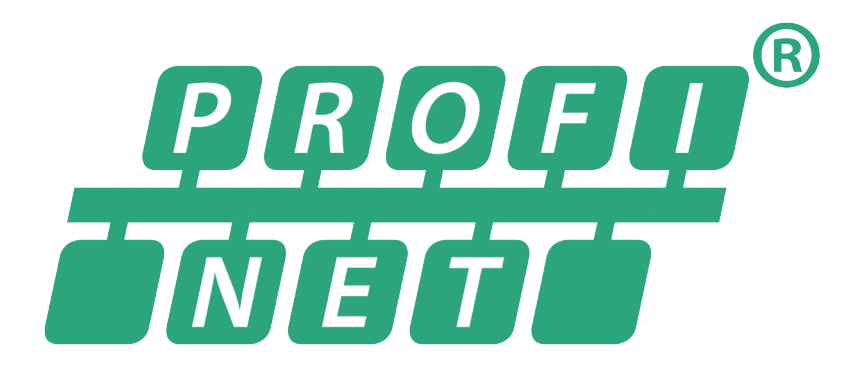

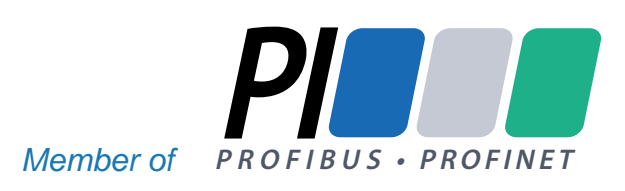

Subject to technical and layout alterations.

# **Index**

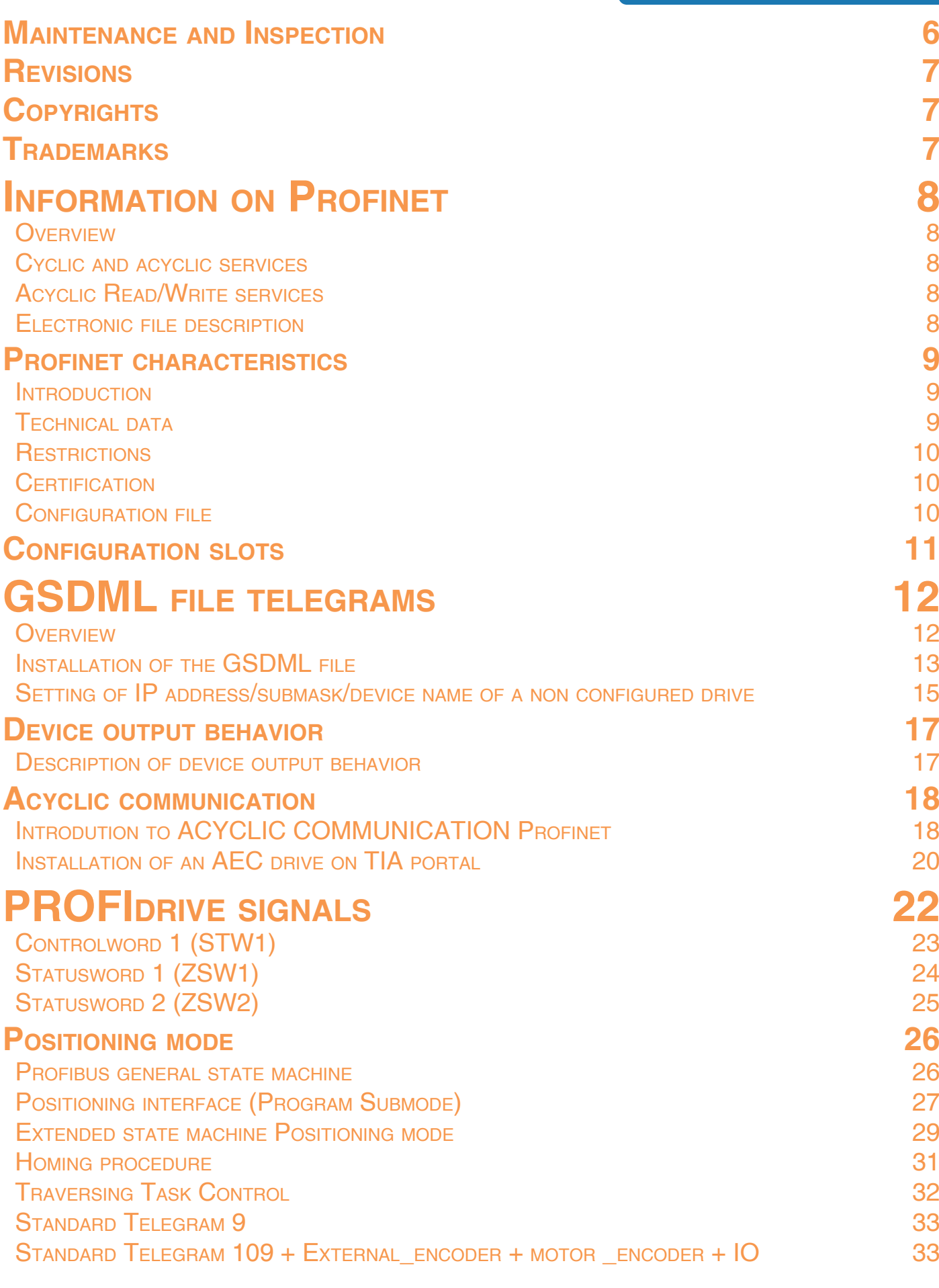

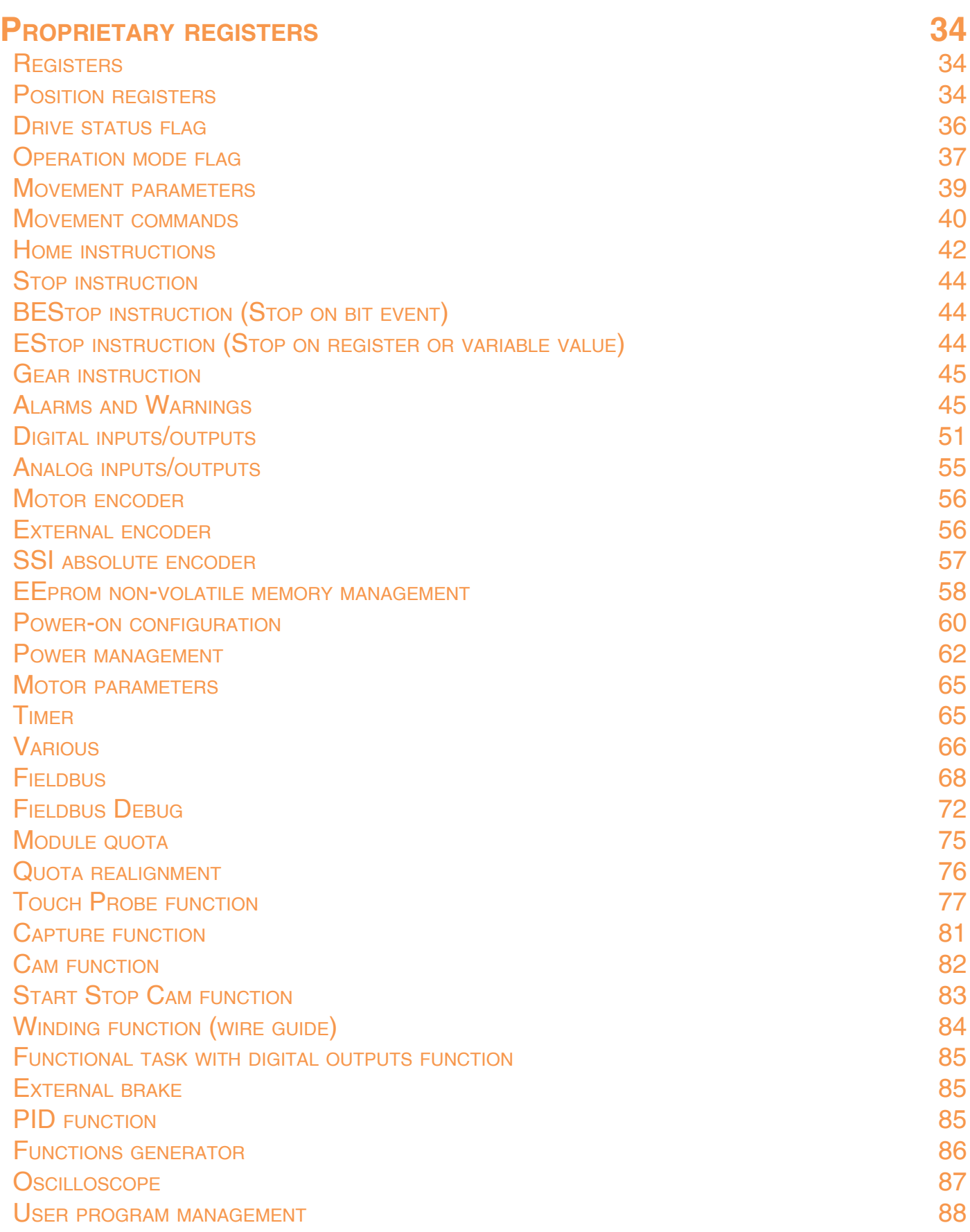

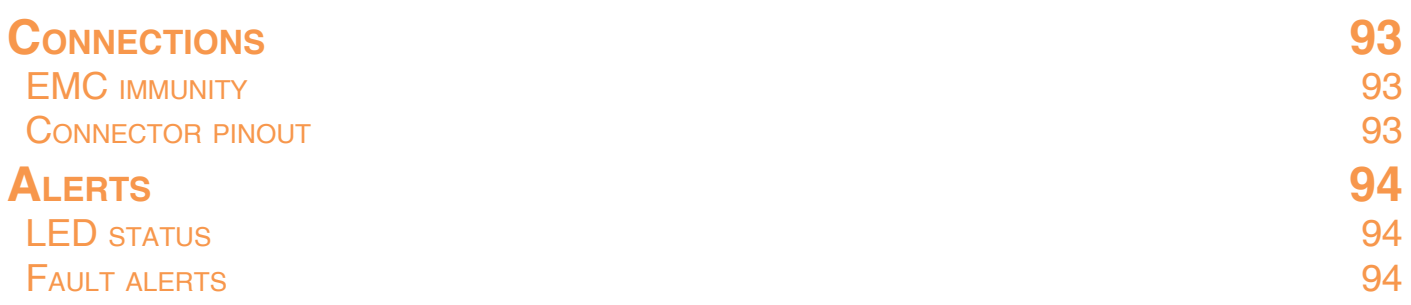

# **Notes on safety**

**Products for automation manufactured by AEC must be handled, installed and maintained only by skilled and authorized personnel, that must be qualified and instructed to install components for automation. Devices must be installed only for the purposes described in the user's guide. The installer should pay particular attention to potential risks caused by mechanical and electrical hazards.**

It is very important that all applications and installations meet all applicable safety requirements.

The installers must take responsibility to verify their knowledge and understanding of all applicable safety standards.

Installations which are not complying with safety requirements can damage equipment and injure the user.

#### **AEC s.r.l. will not be liable and will not take any responsability for damages caused by products handled or installed improperly, or if the customer have given permission or performed modifications and/or repairs not authorized from AEC s.r.l.**

AEC's motion control equipment are high-performances devices for automation, able to producing high forces and rapid movements.

Pay high attention, in particular during installation and development of applications.

Use properly sized equipments for the type of application.

AEC's devices must be considered as components for automation. They are sold as end-user products, and must be installed only by qualified personnel, in accordance with all applicable safety requirements.

Skilled staff must be able to recognize possible dangers that may result from programming, modifying parameter's values and, generally, that may result from using mechanical, electric and electronic equipment.

#### **The drive must be installed in closed cabinets, so that any parts thereof is not reachable while system is powered on.**

AEC s.r.l strongly recommends to always follow safety requirements and security rules. Failure to follow this instruction may cause and/or injuries.

#### *General precautions*

The images contained in this manual are for demonstration purposes, and may differ from the products received.

This manual is subject to changes due to improvement of the products, modification of specifications, or manual thereof improvement.

AEC s.r.l. is not responsible for any damage to property or injury that could result from improper installation and/ or not authorized modification to products.

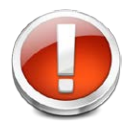

*AEC's drive systems are products for general use that conform to the state of the art in technology and are designed to prevent any dangers. However, drives and drive controllers that are not specifically designed for safety functions are not approved for applications where the functioning of the drive could endanger persons.* **The possibility of unexpected or unbraked movements can never be totally excluded without additional safety equipment***. For this reason personnel must never be in the danger zone of the drives* 

*unless additional suitable safety equipment prevents any personal danger. This applies to operation of the machine during production and also to all service and maintenance work on drives and the machine. The machine design must ensure personal safety. Suitable measures for prevention of property damage are also required.*

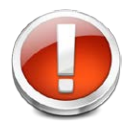

*To prevent personal injury and damage to property, damaged drive systems must not be installed. Changes and modifications of the drive systems are not permitted, and if made all no warranty and liability will be accepted.*

<span id="page-6-0"></span>**To ensure a proper and satisfactory performace of the drives and the motors, equipments and installations need periodic inspections and checks.**

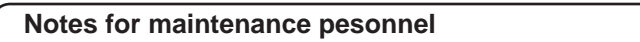

After shutdown, the internal capacity will remain charged, at high voltages, for a short period of time. Wait at least 10 minutes after PWR led goes off, before working on the device.

Drives and motors can reach high temperatures during functioning, therefor it is recommended to wait for them to cool before touching any of their surfaces. in all cases, be careful.

#### **Never plug or unplug any connector when power is connected.**

 **Control cycles checklist**

Correct operating conditions:

Operating temperature : 30° C (annual average)

Hours of work : 24 hours per day

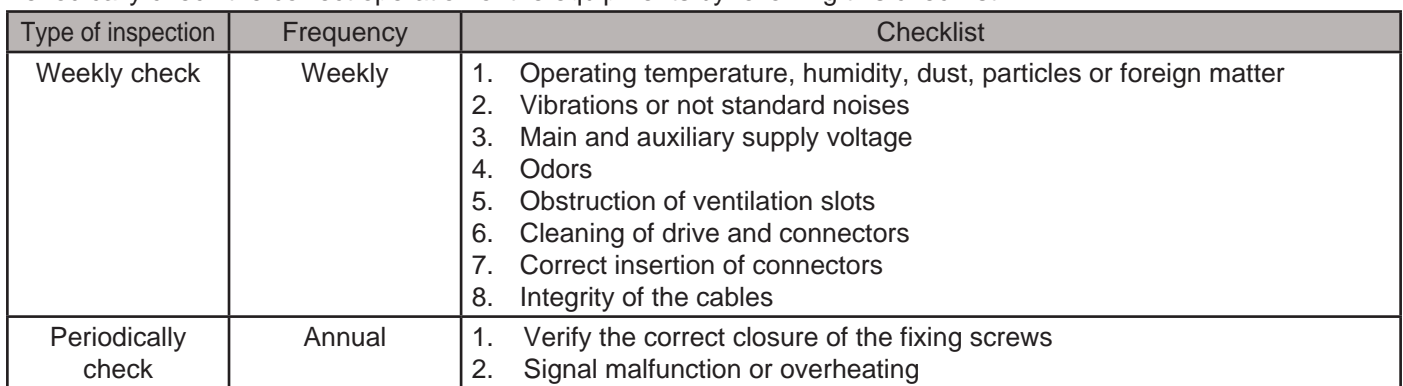

Periodically check the correct operation of the equipments by following this checklist:

In case that operating conditions are different from the recommended ones, carry out inspections more frequently.

# <span id="page-7-0"></span>**Revisions**

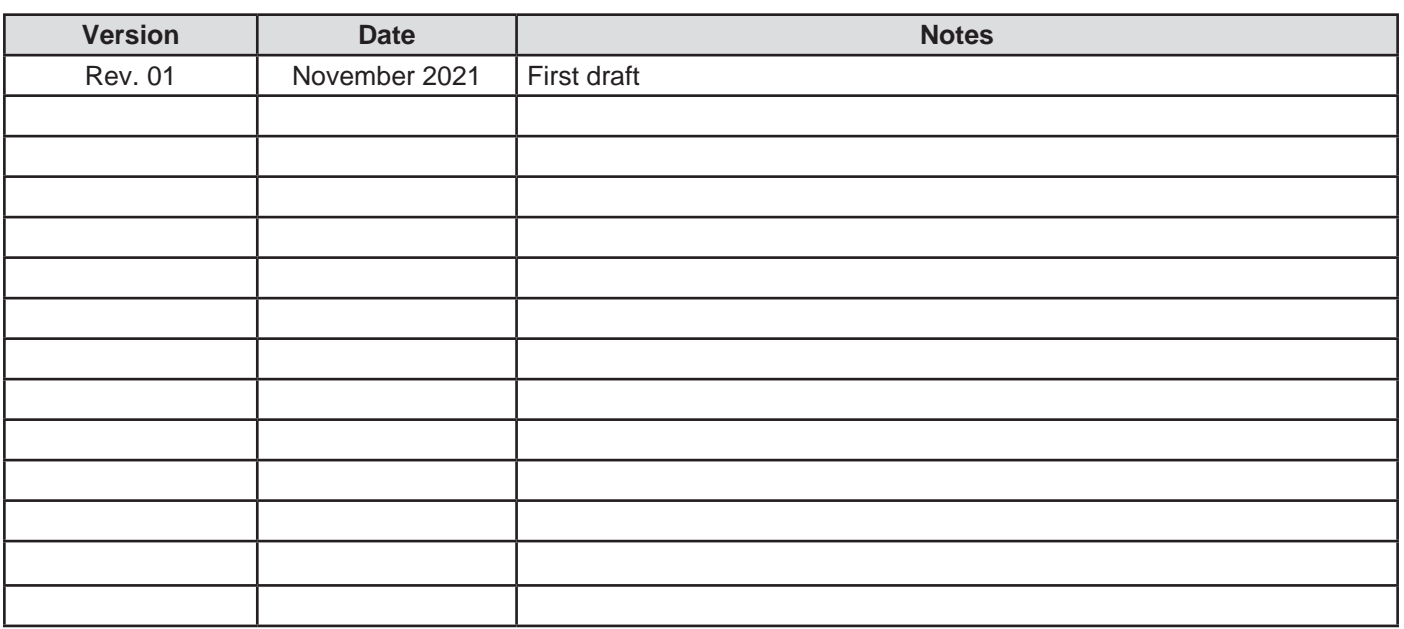

*© Copyrights 2010-2021 AEC s.r.l. All rights reserved. Printed in Italy.*

# **Copyrights**

All rights reserved. No part of this publication may be reproduced or distributed in any form or by any means, or stored in a database or retrieval system, without the prior written permission of AEC s.r.l .

We do not accept any liability arising from use of the information contained in this manual.

AEC s.r.l. is constantly trying to improve the quality of its products and the information contained in this manual are subject to change without notice.

Although great care has been exercised in the preparation of this document, however AEC s.r.l. cannot accept any liability whatsoever connected with its use.

### **Trademarks**

StepControl, StepControl LT, SMD12xxxx, SMD22xxxx, SMD52xxxx are registered trademarks of AEC s.r.l.

Windows 95, 98, NT, ME, 2000, XP e Vista, Visual Basic, Excel, and .NET are registered trademarks of Microsoft Corporation.

CANopen is a registered trademark of CAN in Automation GmbH (CiA)

PROFIBUS / Profinet is a registered trademark of PROFIBUS Nutzerorganisation e.V.

#### <span id="page-8-0"></span>**OVERVIEW**

The drives Profinet SMD1204xIN, SMD2204xIN e SMD5206xIN support several application profiles based on cyclic and acyclic communication services:

- PROFIdrive v.4.1 Standard Telegram 9
- PROFIdrive v.4.1 Base Mode Parameter Access (Acyclic Data Exchange)

#### Cyclic and acyclic services

Normally, the data exchange uses cyclic and acyclic services.

For the cyclic data, the application profiles define:

- data indipendent from the manufacturers
- specific data for the manufacturer

The fixed setting and the use of the indipendent data from the manufacturer, permit to switch between them masters of different brand.

#### **ACYCLIC READ/WRITE SERVICES**

The acyclic Read/Write services provide access to data or parameters which cannot be accessed with cyclic data exchange.

#### Electronic file description

The drives mod. SMD1204xIN, SMD2204xIN e SMD5206xIN are described by a GSDML file, used by Profinet configuration tools to obtain information on the devices themselves GSDML files and icon files of the AEC's drives can be downloaded from the website www.aec-smd.it The GSDML file and the icons are compressed into a .zip file, that has to be decompressed in the same folder of the hard disk.

**THE DEVICES MAY PUT THEMSELVES INTO OPERATION WITHOUT NOTICE** Do not alter in any way the GSDML file. The alteration of the GSDML file may cause unexpected behaviour of the drives.

**Failure to observe this precaution may cause injuries or damages to devices.**

**CAUTION!!! Any alteration to the GSDML file will void the AEC guarantee with immediate effect.**

# <span id="page-9-0"></span>**Profinet characteristics**

#### **INTRODUCTION**

The following table is an overview for the PROFINET features supported by SMDyyyyxIN drives

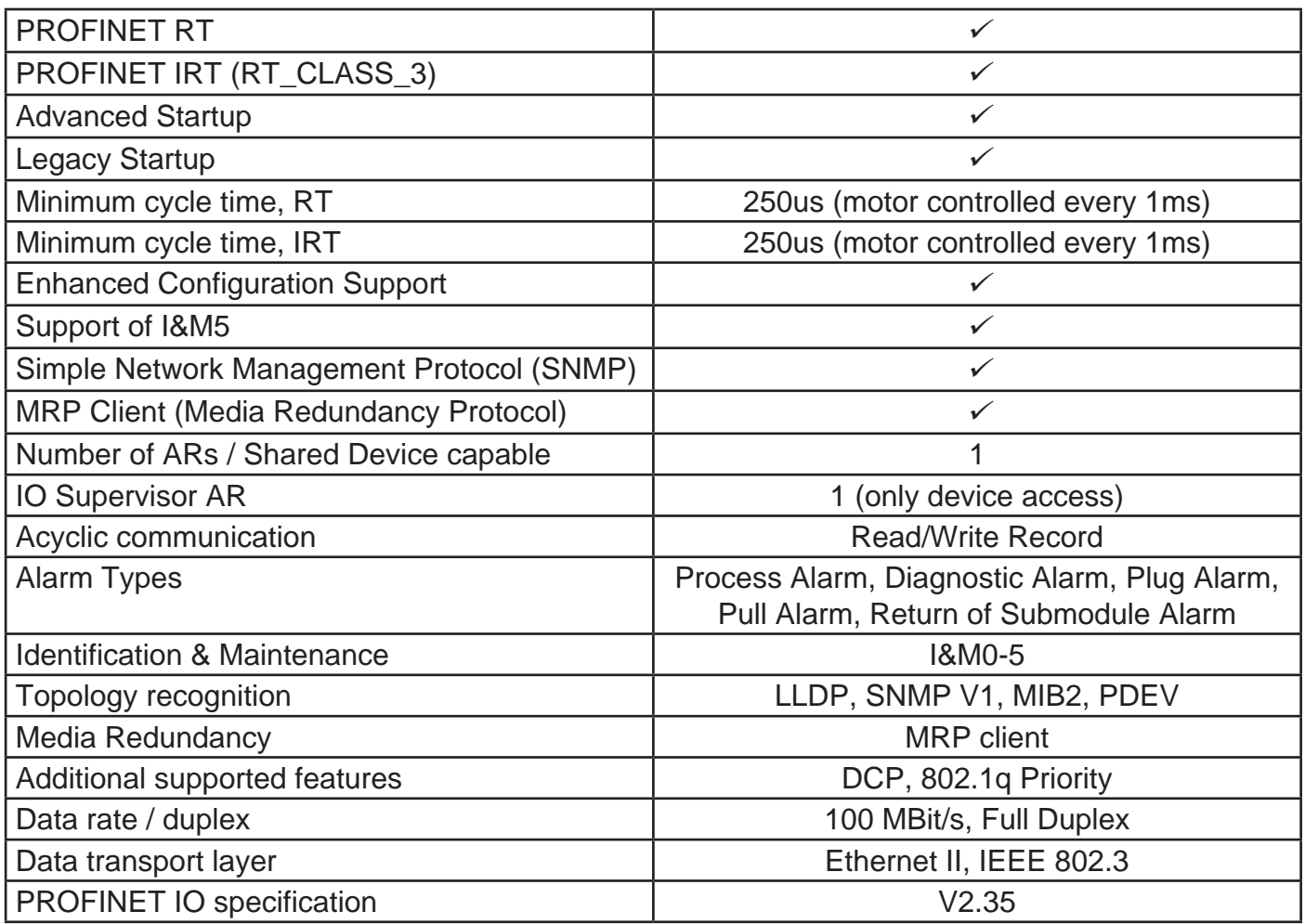

#### **TECHNICAL DATA**

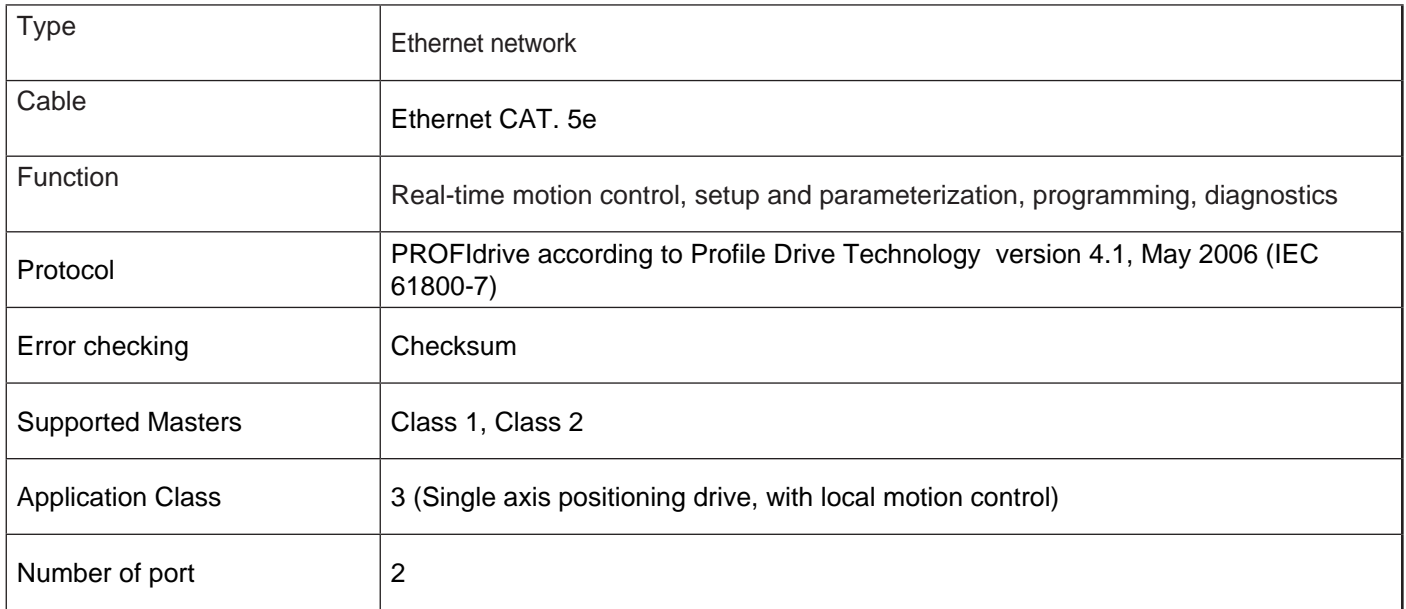

<span id="page-10-0"></span>Following restriction apply:

- RT over UDP not supported
- DHCP is not supported
- Fast Startup iso not supported
- Shared Inputs are not supported
- Multicast cammunication not supported
- Only 1 Input-CR and 1 Output-CR per AR is supported
- System Redundancy (SR-AR) and Configuration-in-Run (CiR) are not supported
- The amount of configured IO-data influences the minimum cycle time that can be reached.

#### **CERTIFICATION**

The SMDyyyyxIN device was tested with the official PROFINET IO Test Bundle of PI (Release 2017-04-05) at ComDeC test lab (Würzburger Straße 121, 90766 Fürth, Germany).

#### CONFIGURATION FILE

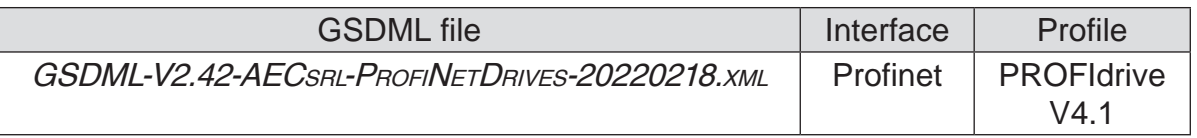

<span id="page-11-0"></span>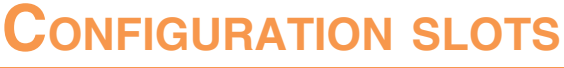

x (submo-Subslot 2 **Standard** Telegram Slot 3 (API = 0x3A00 PROFIDrive) Slot 0 (API=0) Slot 1 (API = 0x3A00 PROFIDrive) Slot 2 (API = 0x3A00 PROFIDrive) Slot 3 (API = 0x3A00 PROFIDrive) Subslot 0 Subslot 0 Subslot 1 Subslot 2 Subslot 0 Subslot 1 Subslot 2 Subslot 0 Subslot 1 Subslot 2 Module Ac-Standard telegram number) dule ID = PRO-FIDrive Drive Object 3 P-Device Drive Object 1 Drive Object 2 Drive Object 3 Module Acparameters parameters Module Access Point cess Point Subslot 1 Point and Point and Contains **Contains** Access (MAP) alarm Subslot 0 Subslot 2 Telegram x (submo-Standard Slot  $2$  (API = 0x3A00 PROFIDrive) Standard telegram FIDrive number) dule ID = PRO-Drive Object 2 parameters parameters Module Ac-Module Access Point cess Point Subslot 1 Point and Point and Contains Contains Access (MAP) alarm SMD2204xIN 3 axis board, ProfiNet Slots Structure **SMD2204xIN 3 axis board, ProfiNet Slots Structure** Subslot 0 Telegram x (submo-Slot 1 (API = 0x3A00 PROFIDrive) Subslot 2 **Standard** Standard telegram dule ID number) = PRO-FIDrive Drive Object 1 1AxLE board, PrifiNet slots structure parameters **SMD5206xIN 1AxLE board, PrifiNet slots structure**Module Acparameters cess Point cess Point Point and Point and Subslot 1 Contains **Contains** Access (MAP) alarm Subslot 0 Slot  $0(API=0)$ P-Device **SMD1204xIN** SMD5206xIN **SMD1204xIN** Subslot 0

# <span id="page-12-0"></span>**GSDML file telegrams**

#### **OvERVIEW**

On Profinet, the AEC's devices permit to configure the cyclic communication telegrams.

There are several types of messages, which can be used according to the type of control that must be obtained:

- • Positioning interface (Program submode)
- • x set-interface, 32 bit (position setpoint interface)
- Positioning interface (Program submode + MDI submode)

#### During the configuration, it is necessary to choose according to what is stated the following table.

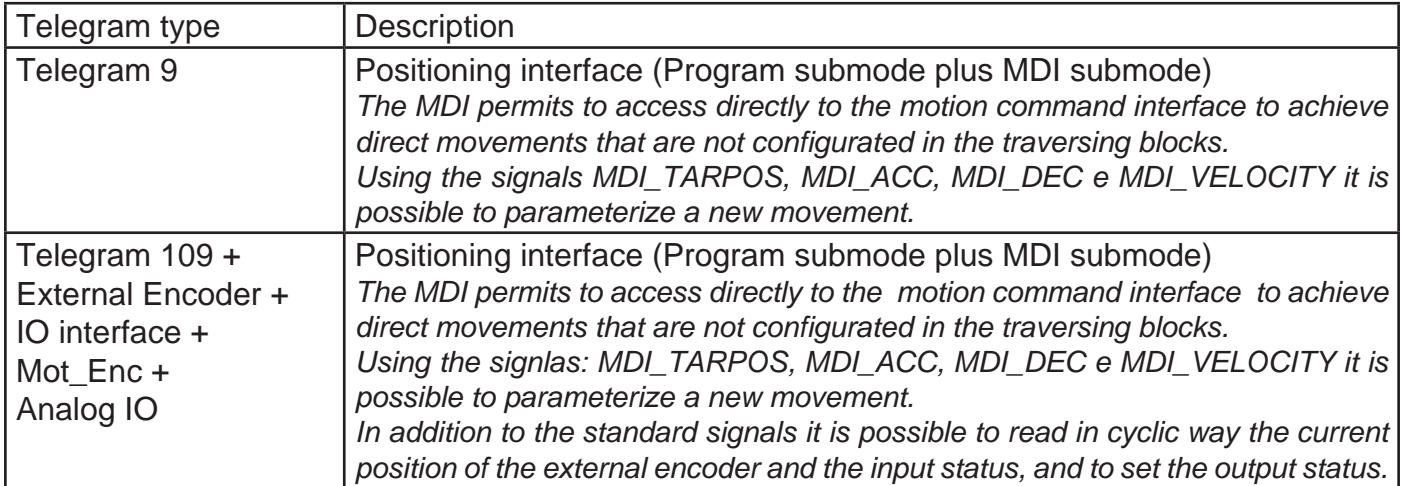

<span id="page-13-0"></span>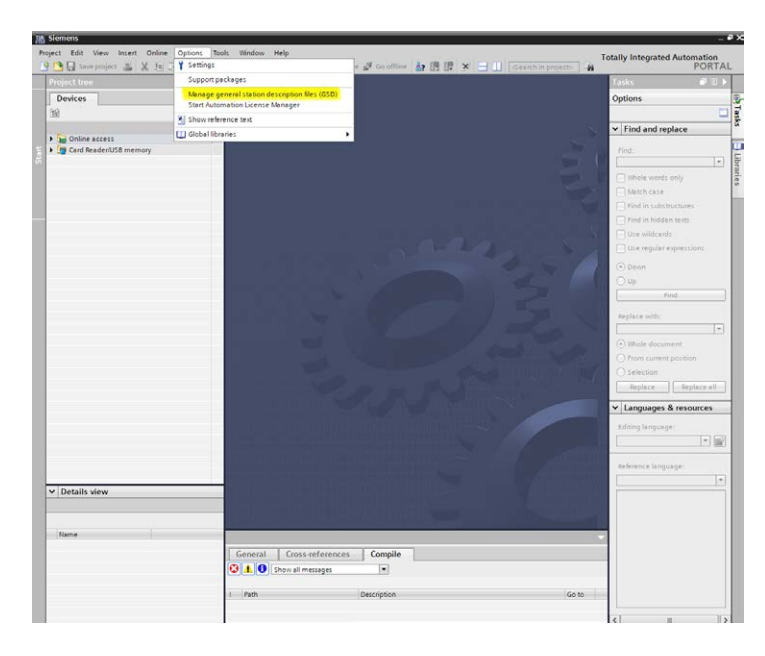

To install the GSDML file, use the command "Manage general station description files (GSD)" from the menu "Options" of the Hardware configurator.

Select the local directory where the GSDML file is stored.

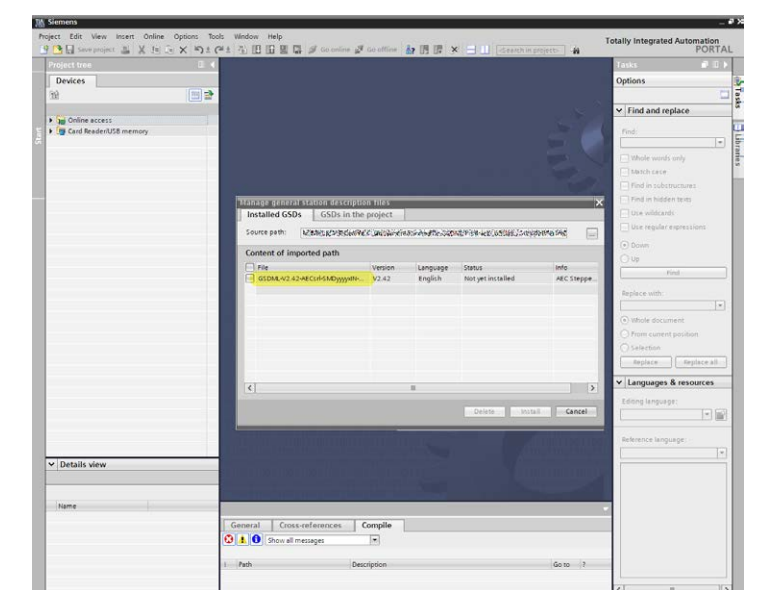

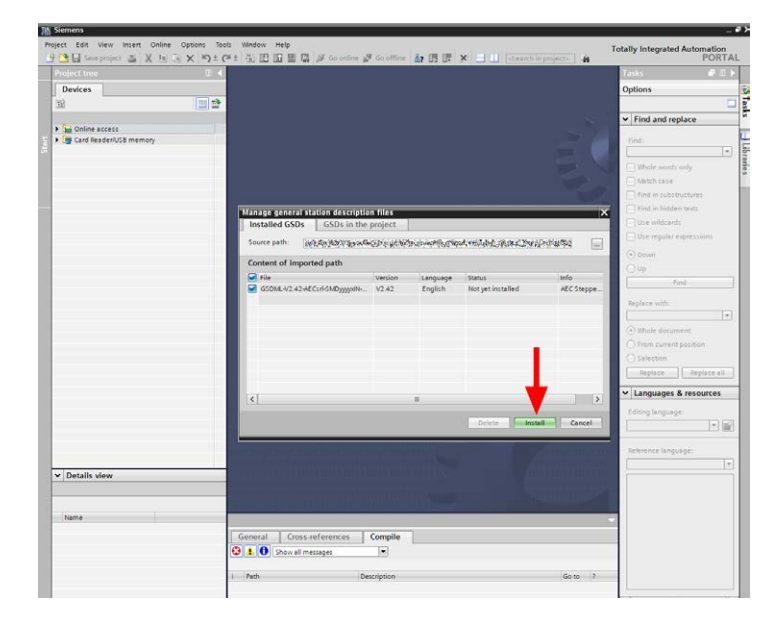

Flag the file and click on "Install".

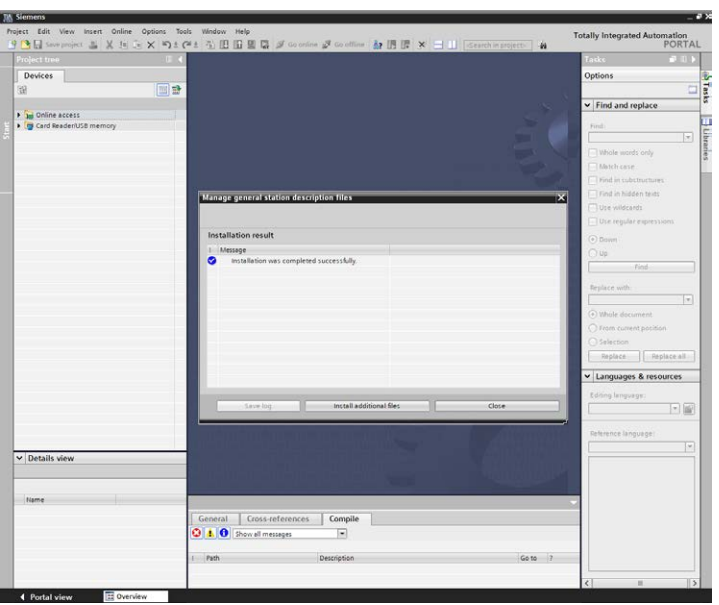

Wait until the message "Installation was completed successfully" appears.

#### <span id="page-15-0"></span>SETTING OF IP ADDRESS/SUBMASK/DEVICE NAME OF A NON CONFIGURED DRIVE

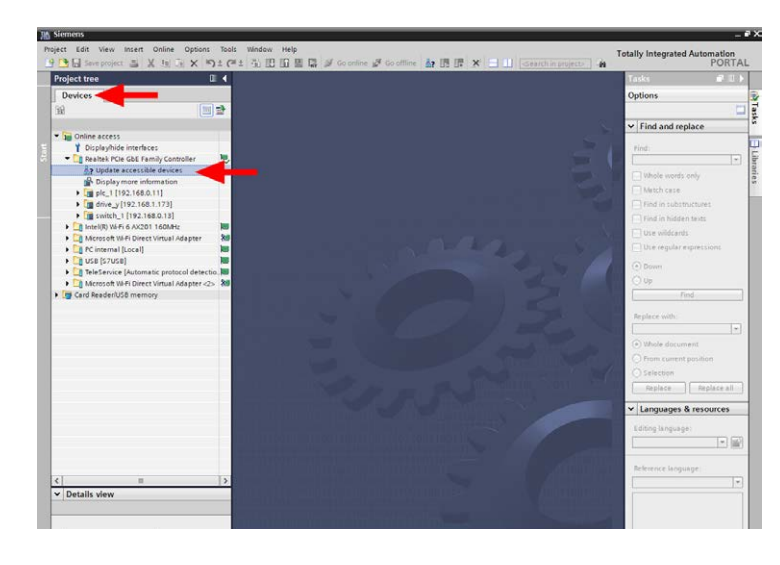

From the tree menu on the left, open the item "Online access" and select the network interface used by the PC, then click on "Update accessible devices".

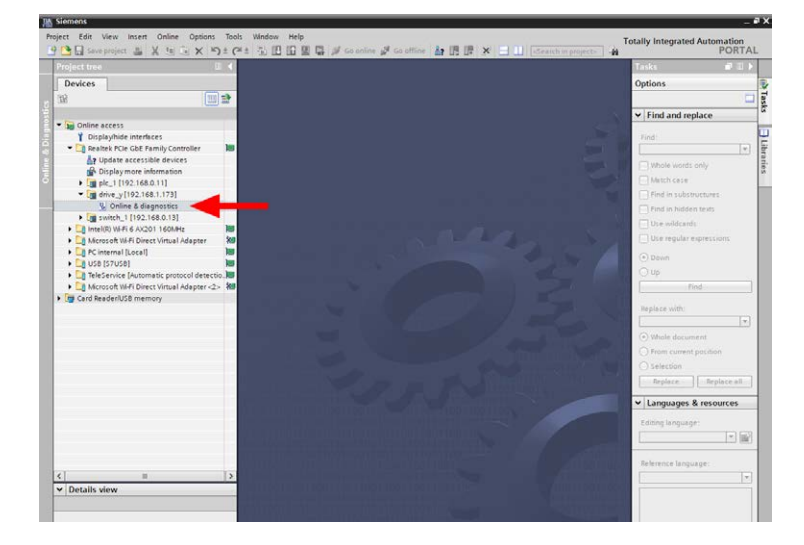

All the accessible devices on the interface are shown. Using the MAC address of the drive, select the device and click on "Online & diagnostics"

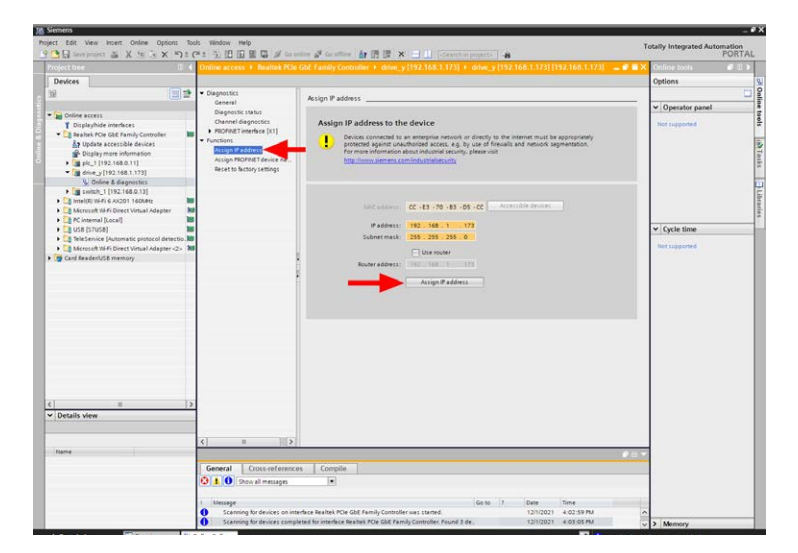

Select the item "Functions" - "Assign IP address".

Enter the new data and click on "Assign IP address".

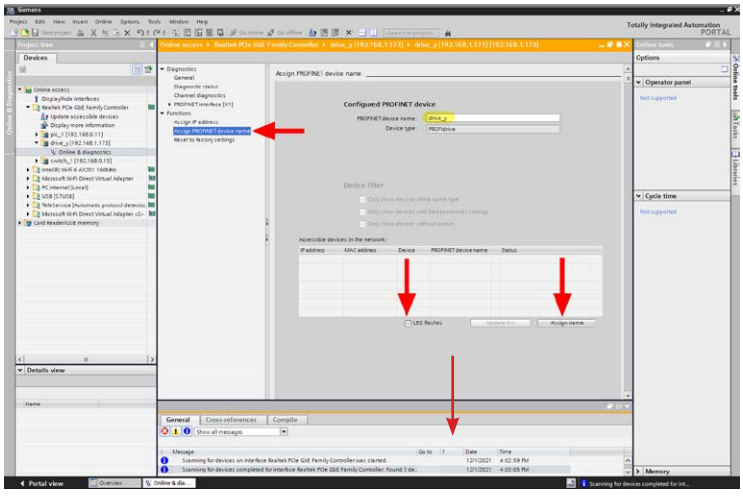

Select the item "Assign PROFINET device name".

Enter the new "PROFINET device name" and click on "Assign name".

In order to verify and identify the device, it is possible to command the LED flashing by flagging "LED flashes".

# <span id="page-17-0"></span>**Device output behavior**

#### DESCRIPTION OF DEVICE OUTPUT BEHAVIOR

This chapter describes the device outputs behavior in certain cases.

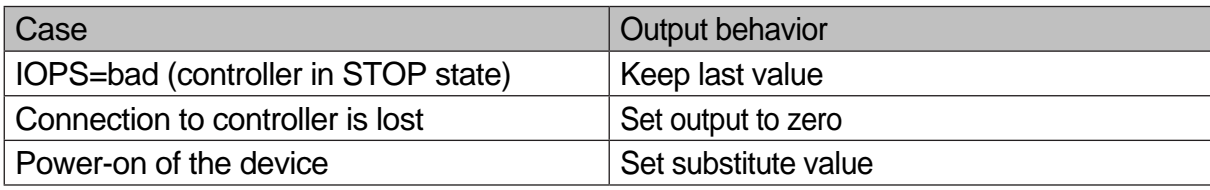

# <span id="page-18-0"></span>**Acyclic communication**

#### INTRODUTION TO ACYCLIC COMMUNICATION PROFINET

This chapter describes the functions and the procedures to use AEC's drives in Profinet. Please refer to Profinet Nutzerorganisation e.V. or visit the website www.profibus.com for further information on acyclic communication Profinet.

Profinet introduces a new service of acyclic read/write ; these communication services are embedded into special telegrams, that are inside the normal cyclic operativity of the bus.

The acyclic service permits to exchange volumes of data greater than the ones allowed by the cyclic service. At the same time, the communication will not be overloaded, because the acyclic communication telegram is added to the bus cycle only on request.

The Acyclic communication permits many features to the user:

- the master C1 can access in read/write to all the configuration and statuts parameters: registers, variables and tasks of the slave, and not only to the data contained in the cyclic process;
- the master C2 can access in read/write to all the configuration and statuts parameters: registers, variables and tasks of the slave;
- permits the access to the I&M (Information & Maintenance) of the drive

The following scheme summarizes the features of Profinet.

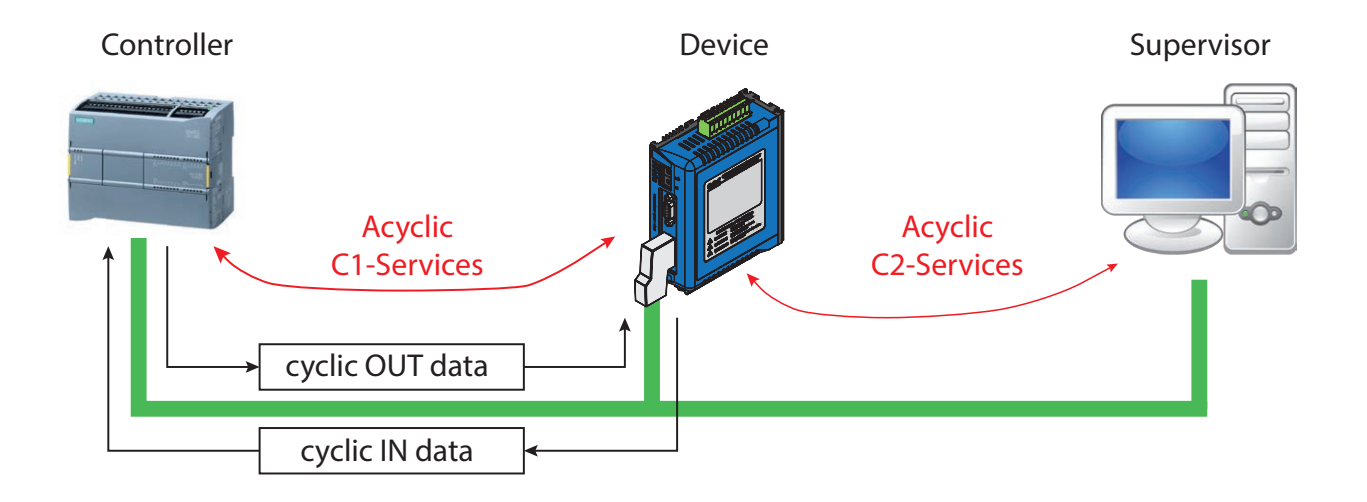

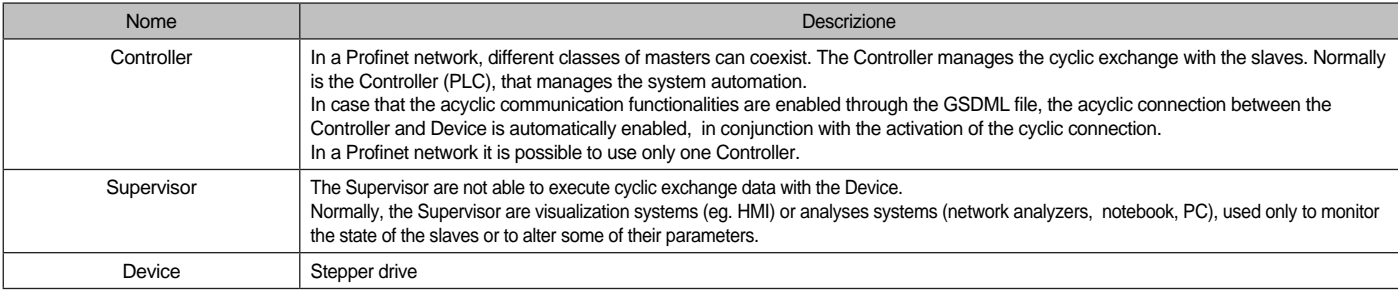

In order to access to the parameters not included in the standard telegams, it is possible to use the acyclic communication services.

This communication system permits to request, independently from the cyclic data exchange, any register or variable of the drive.

The read/write of the data is based on an addressing mechanism through slot/index and length.

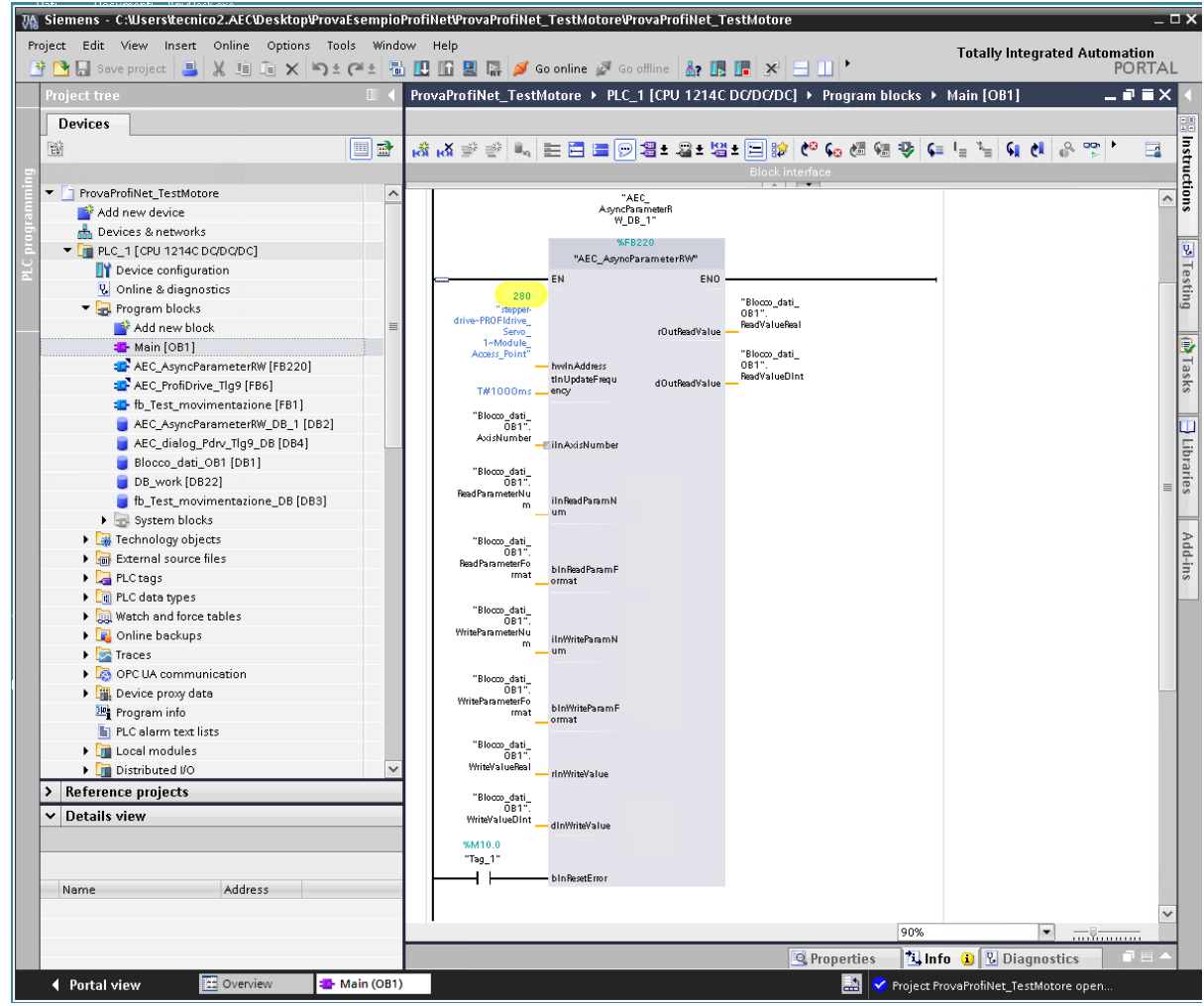

Example of a segment for the writing and reading of acyclic data

The highlighted value must be obtained from the hardware definition pages, as described below.

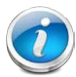

On PROFINET bus it is possible to communicate with the drives SMDyyyyxIN using the Modbus TCP protocol.

The IP address of the drive must coincide to the PROFINET IP address. The communication port used is the 502.

#### <span id="page-20-0"></span>Installation of an AEC drive on TIA portal

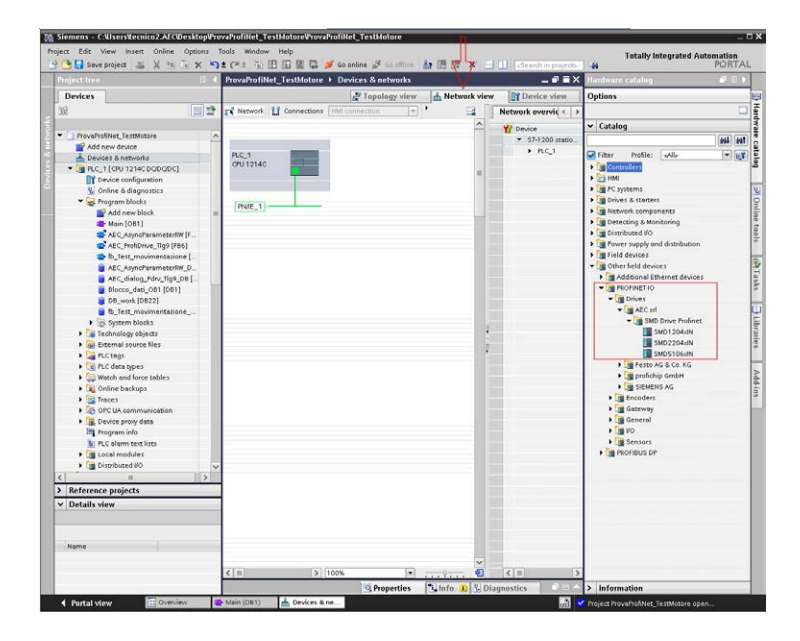

Select "Devices & networks" from the menu on the left, then select the tab "Network view".

From the "Hardware catalog" on the right column, select the branch "Other field devices" - "Additional Ethernet devices" - "PROFINET IO" - "Drives" - "AEC srl" - "SMD Drive Profinet".

Drag the selected model in the "Network view" section.

Click on the device and select the tab "Device view".

Insert into "Device overview" column the selected telegram for the cyclic communication.

Deck<br>
Distance<br>
Distance<br>
Distribution<br>
Distance<br>
Distance<br>
Distance<br>
Distance<br>
Distance<br>
Distance<br>
Distance<br>
Distance<br>
Distance<br>
Distance<br>
Distance<br>
Distance<br>
Distance<br>
Distance<br>
Reflex<br>
Reflex<br>
Reflex<br>
Reflex<br>
Reflex<br>
Re

n

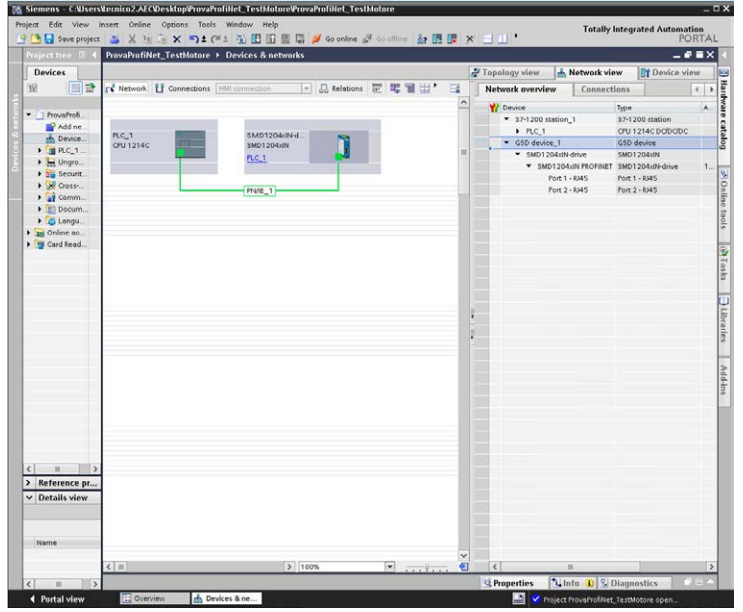

Associate the device to a PROFINET controller.

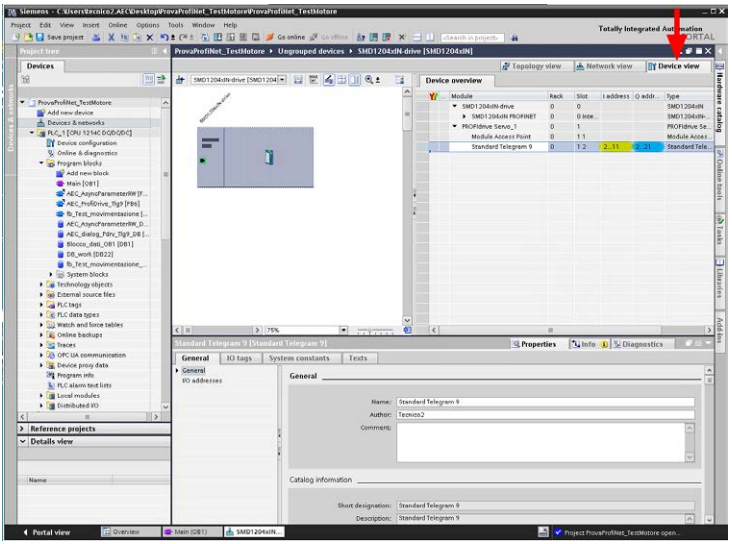

Return to the tab "Device view" and set the input/output addresses for the acyclic communication. It is also possible to use the default settings.

This values will be necessary for the configuration of the of the blocks of PLC program.

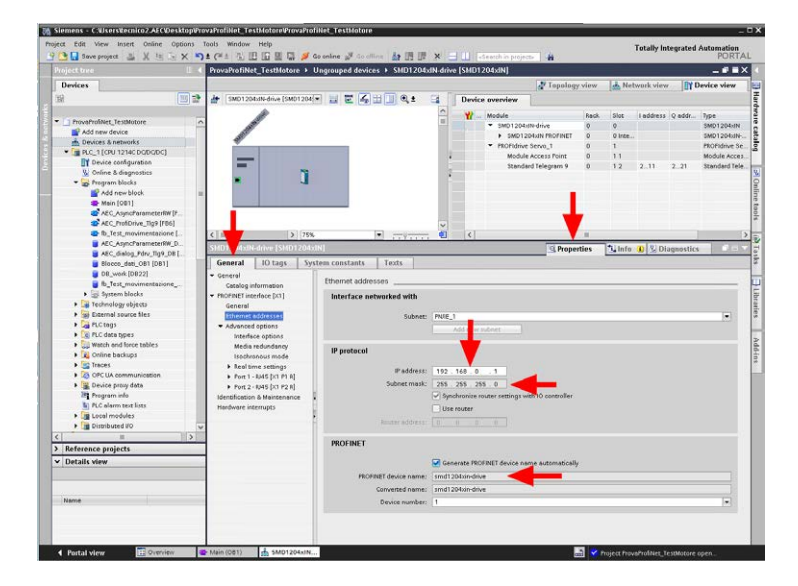

Open the tab "Properties" - "General" and set the IP address of the device, the net mask and the desired PROFINET device name.

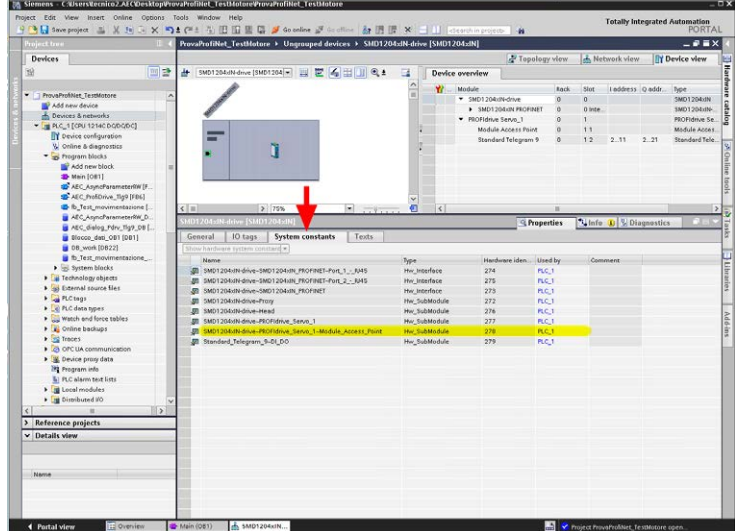

Open the tab "System constants" and take note of hardware ID of the slot "Module access", that will be necessary to configure the program block of the acyclic communication.

<span id="page-22-0"></span>The following table contains the DO signals (Drive Objects signals) supported by the AEC drives. These data are transferred in cyclic way, using the service "Cyclic Data Exchange DP V0". Data representation is Big-Endian type (MSWord - LSWord).

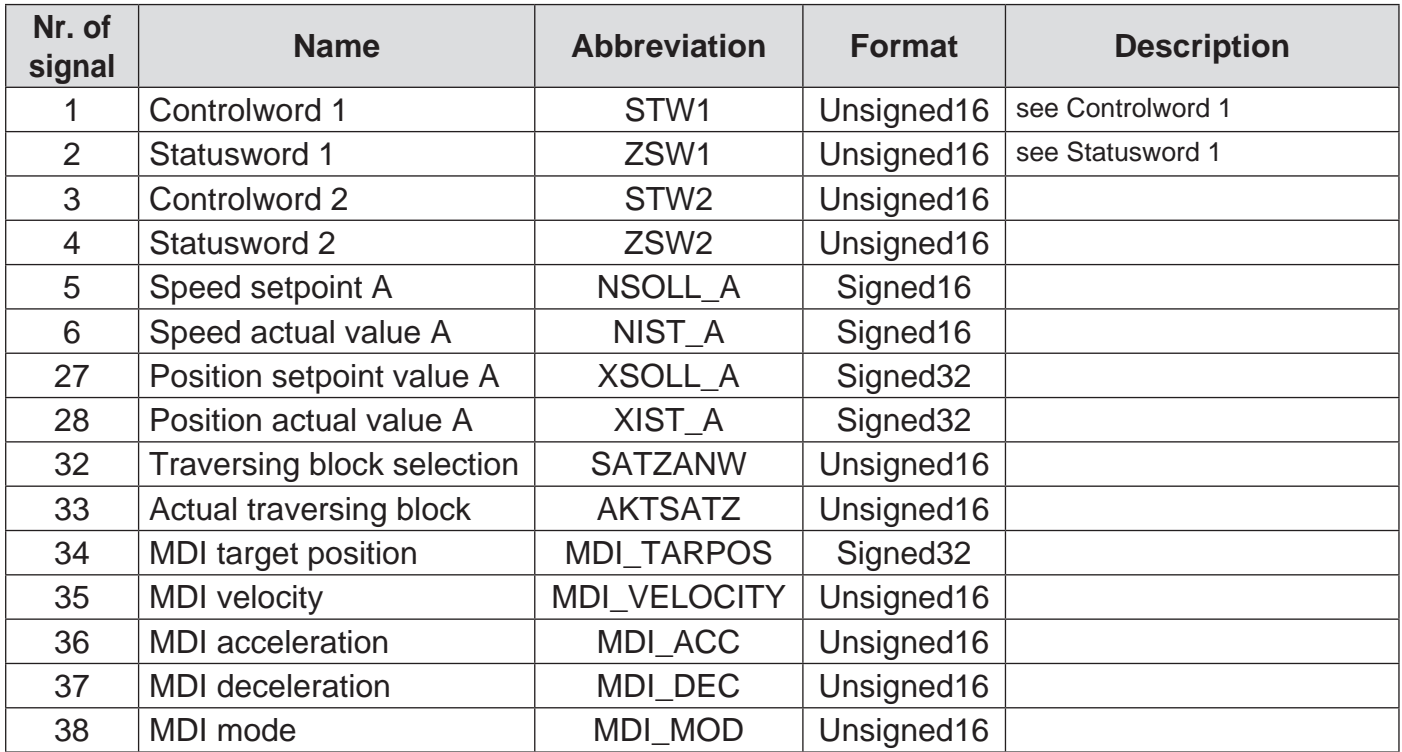

#### **CAUTION!!!**

**The direct access to the words in the periphery of a Profinet node, does not guarantee the data consistency, because the Profinet DATA-EXCHANGE cycle is not synchronous, or linked to the PLC cycle.**

**To read or write consistent data it is reccomended to use SFC14 and SFC15.**

#### <span id="page-23-0"></span>Controlword 1 (STW1)

#### Structure of the Controlword 1.

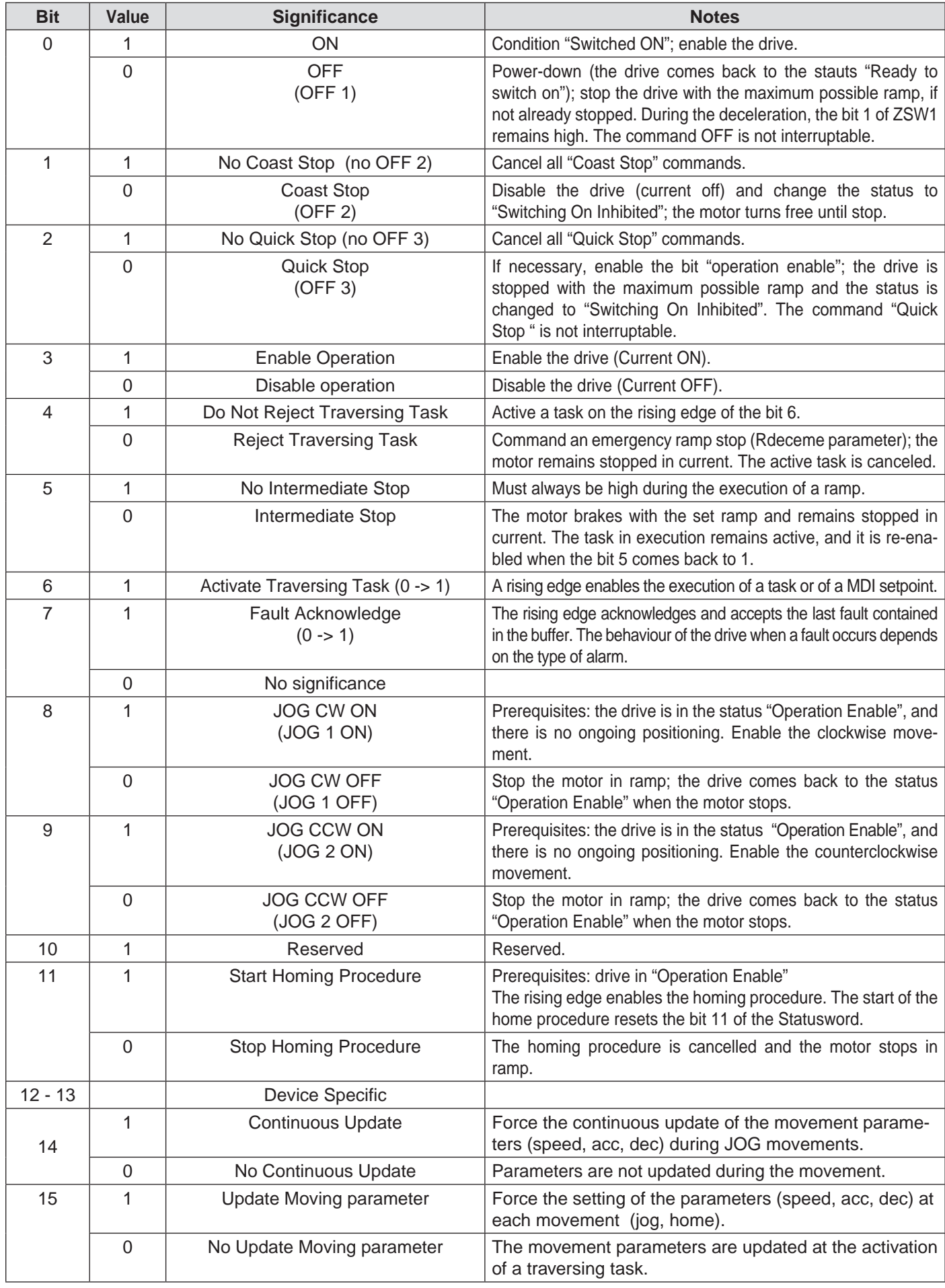

#### <span id="page-24-0"></span>Statusword 1 (ZSW1)

#### Structure of the Statusword 1.

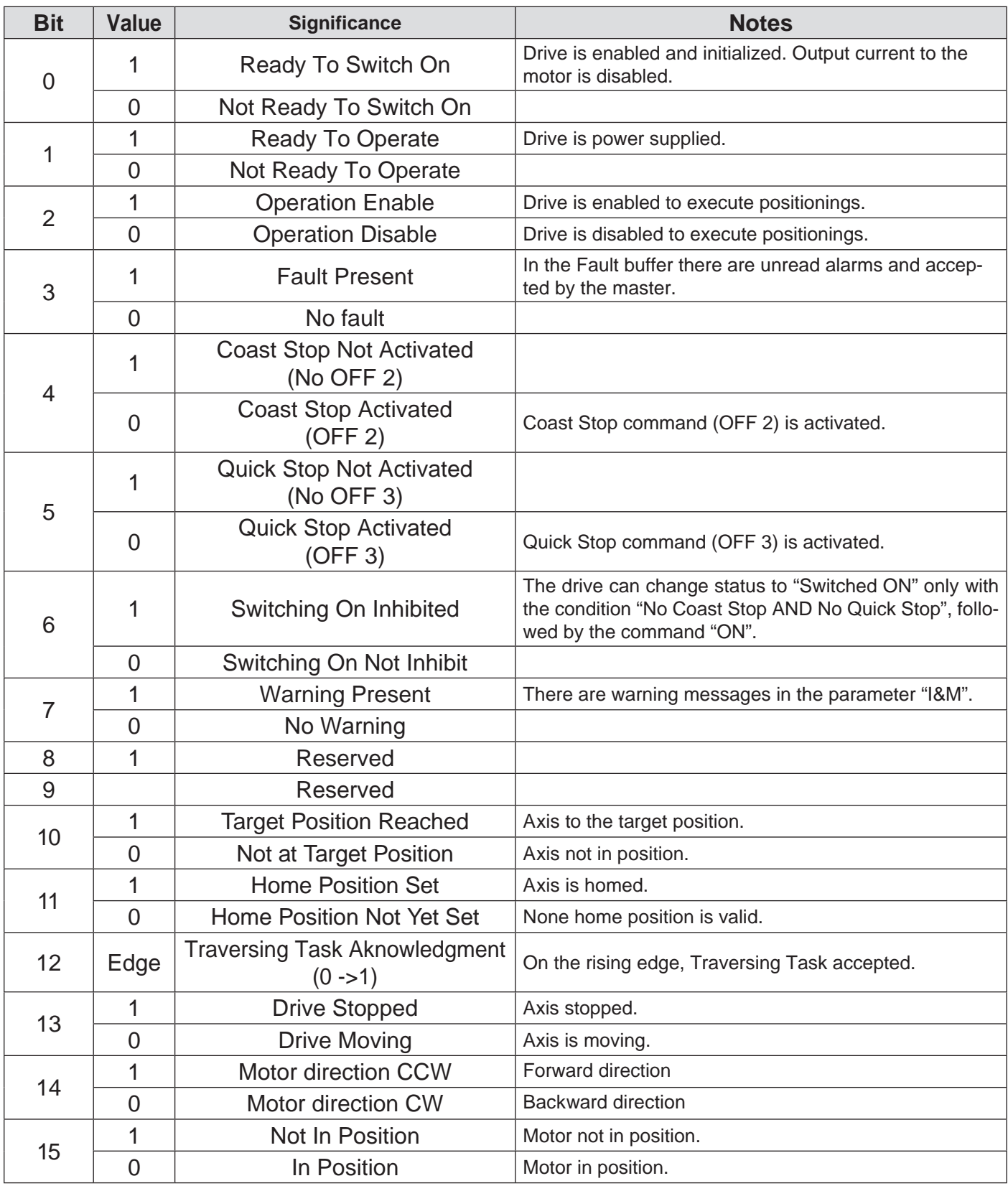

#### <span id="page-25-0"></span>STATUSWORD 2 (ZSW2)

Structure of the Statusword 2, when telegrams 9 and 109 are used (Implemeted with firmware 606 or higher).

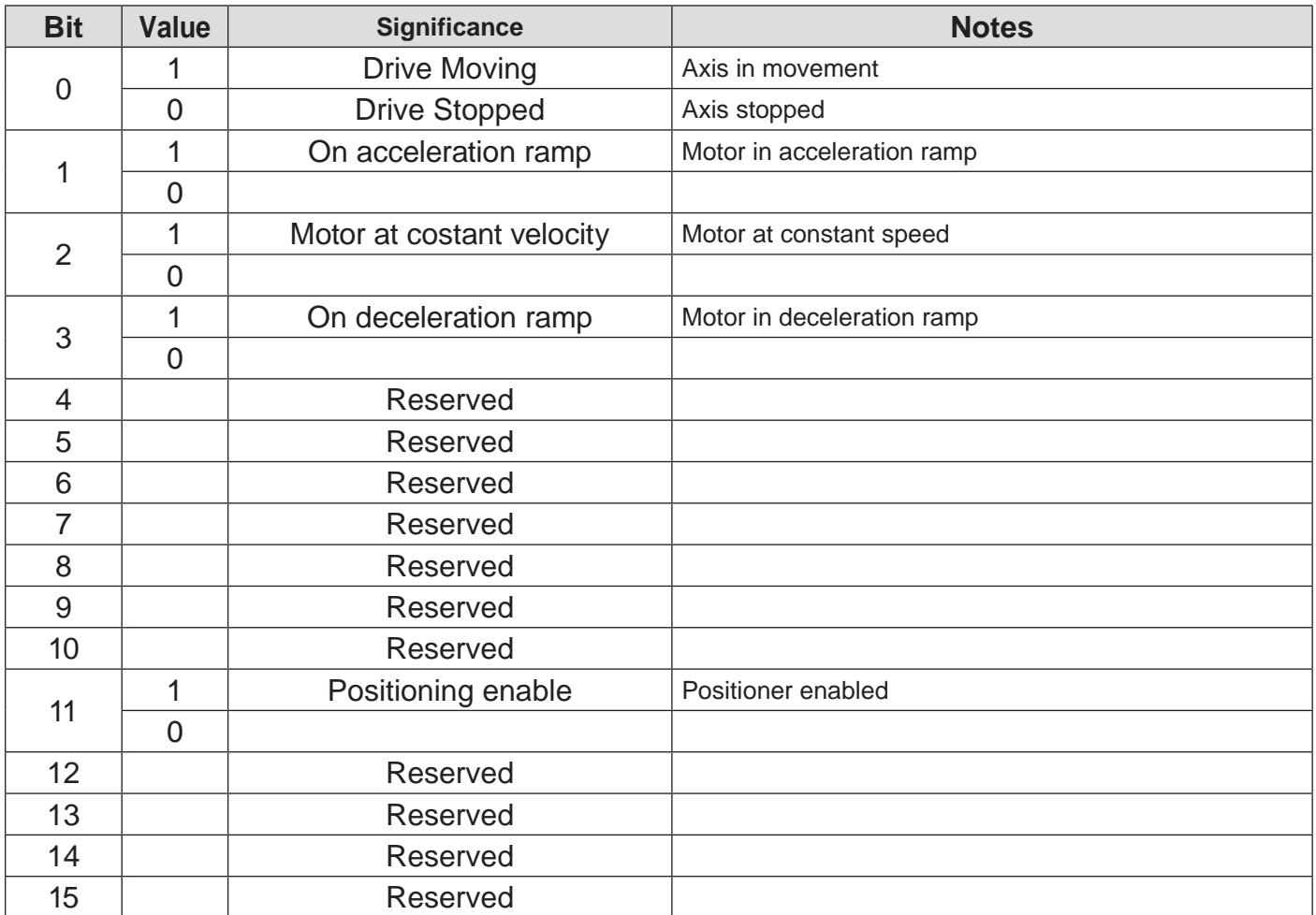

# <span id="page-26-0"></span>**Positioning mode**

#### PROFIBUS GENERAL STATE MACHINE

The Profinet general state machine, for the management of the Drive Objects, is composed by 4 states, common to all operation modes.

The green blocks indicate the states, and the arrows indicate the transitions from a state to another. Since, in some states, are allowed multiple transitions with different priorities, the points indicate the priority of the transition. Greater is the number of points, higher is the priority (the transitions without points have the lowest priority).

The transitions can be activated only from the master, by acting on the bit of the Controlword (STW1). The Statusword indicates the current state of the drive.

The internal conditions of the connected drive may generate some transitions indipendent from the master.

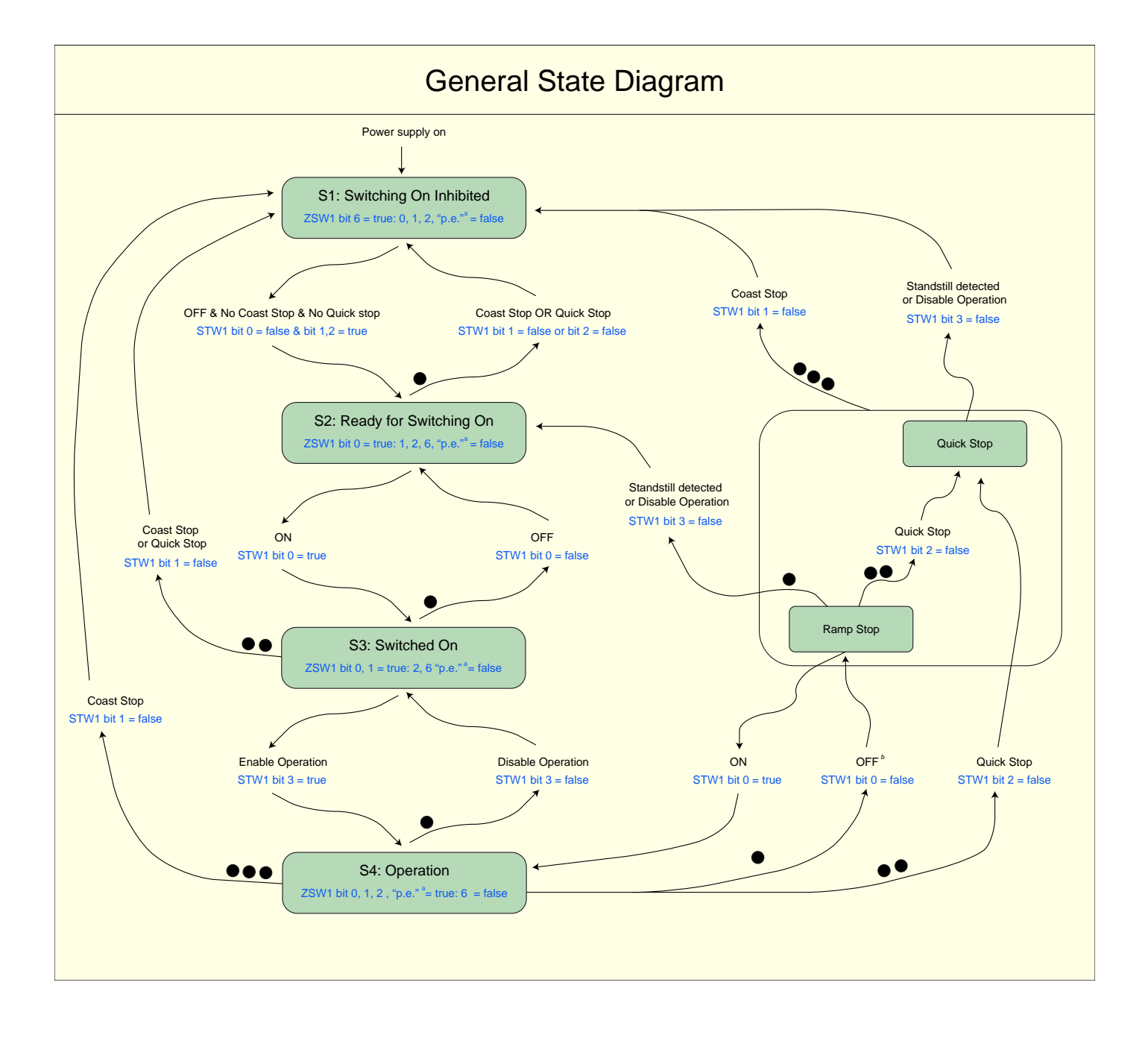

<span id="page-27-0"></span>The motion controller of this mode is composed of four blocks:

- 1. position loop controller
- 2. path interpolator
- 3. program interpreter
- 4. program storage

The interpolator generates, cyclically, the setpoint position for the position controller of the axis. The input data to the interpolator is a movement command, composed of a target position; a speed setpoint; the acceleration and deceleration ramps; that are used to calculate the new positioning profile

Using the function "Program Submode", the movement commands are stored into a memory (program storage) and manipulated from the interpreter.

Through the Controlword1 and the Traversing block selection, it is possible to check the program interpreter, and to indicate which command has to be loaded and run.

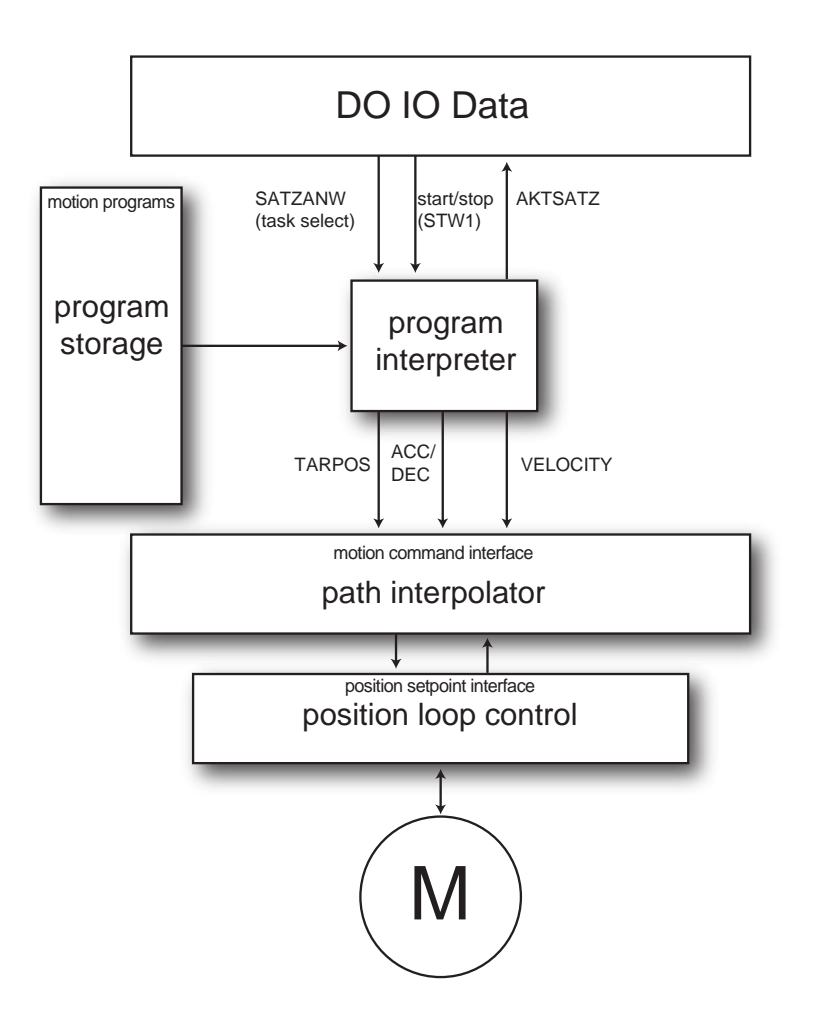

The execution of a movement program, or the switch to a new program, during the execution of a positioning block, can be obtained by selecting the new block through SATZANW (while the bit 15 is 0) and by enabling the bit 6 of STW1

#### **Description of signal SATZANW (Traversing block selection).**

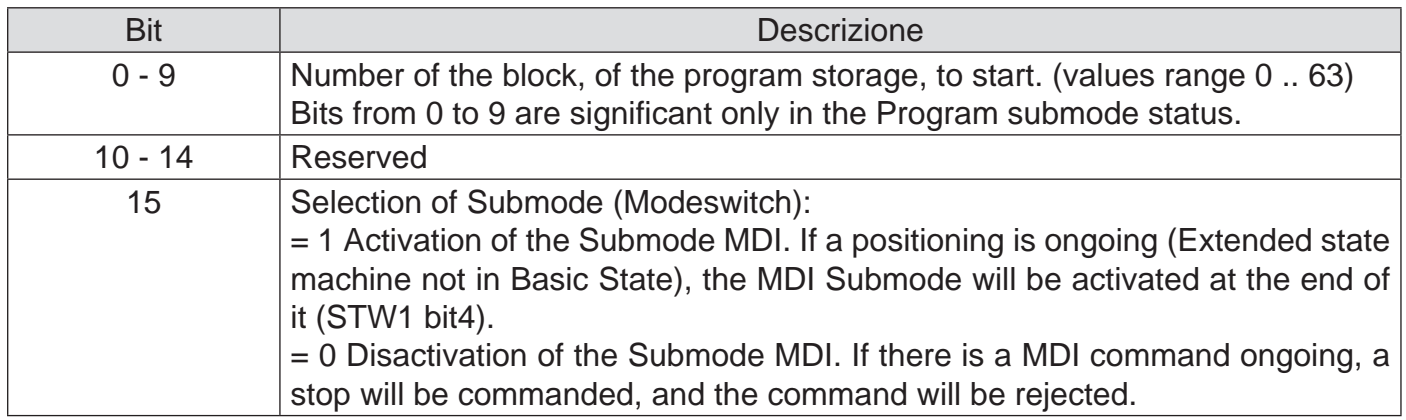

#### **Description of signal AKTSATZ (Actual traversing block).**

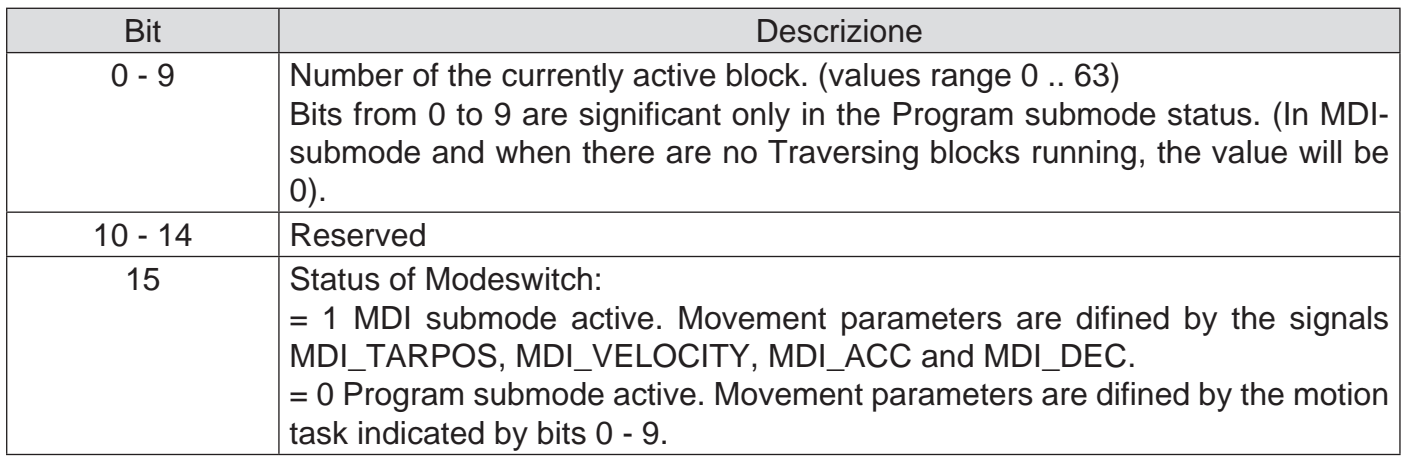

#### **Description of signal MDI\_MOD (MDI mode).**

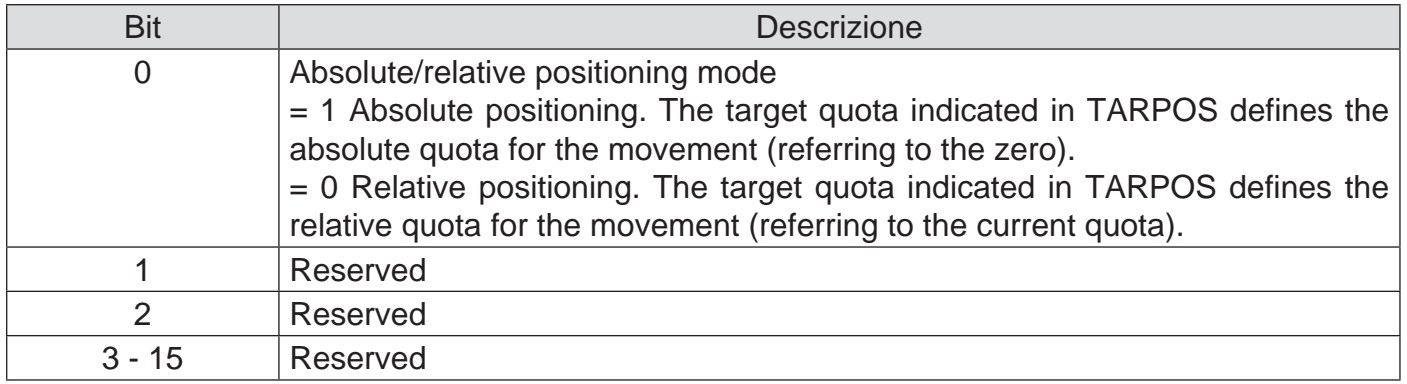

#### <span id="page-29-0"></span>EXTENDED STATE MACHINE POSITIONING MODE

The extended state machine Positioning mode is composed of 3 modules: the Common State, Program Submode and the MDI Submode.

The first two states are represented below.

The Activate Traversing Task transition runs the motion task indicated by the bits from 0 to 9 of the signal SATZANW.

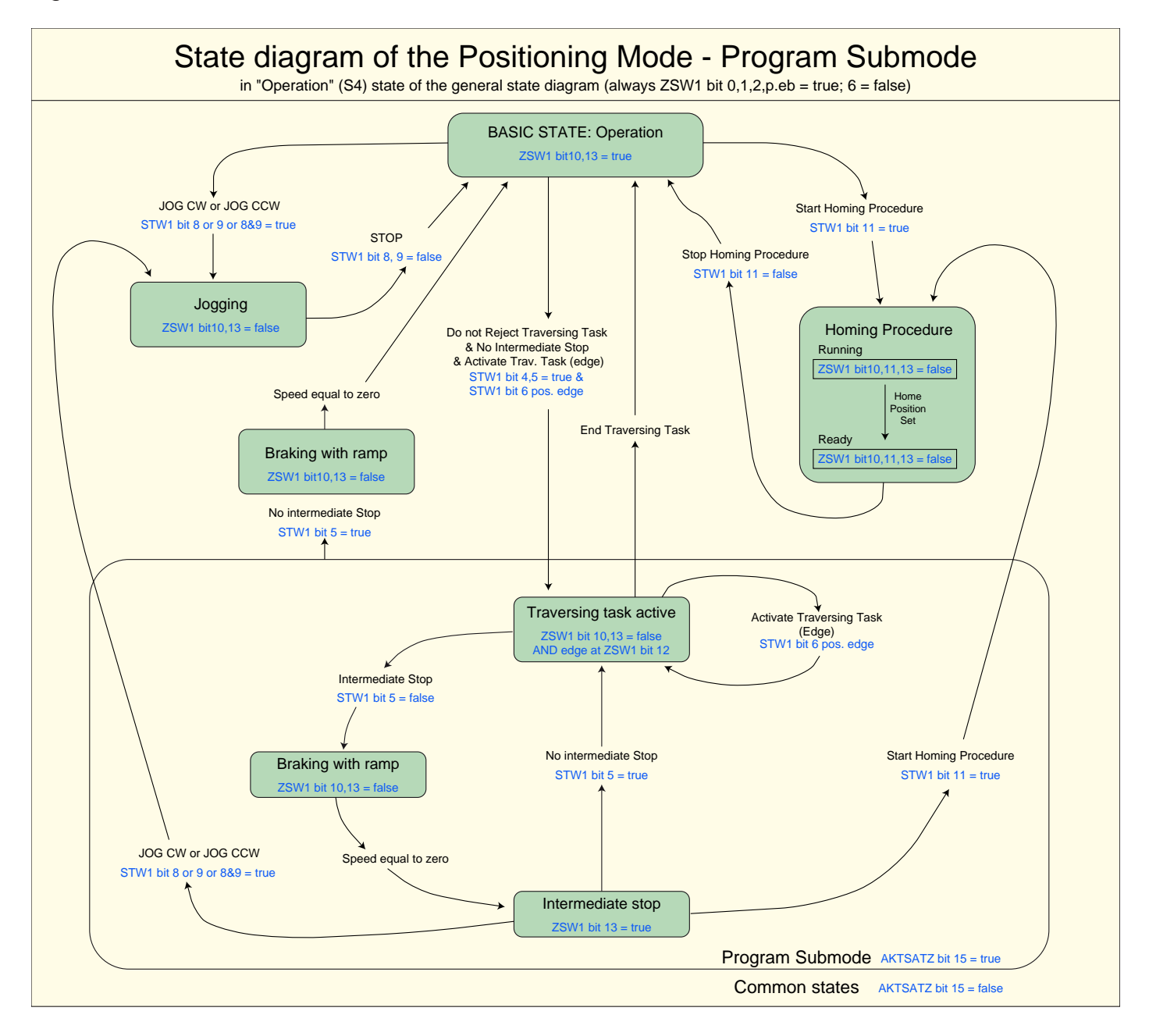

The complete state machine is represented below.

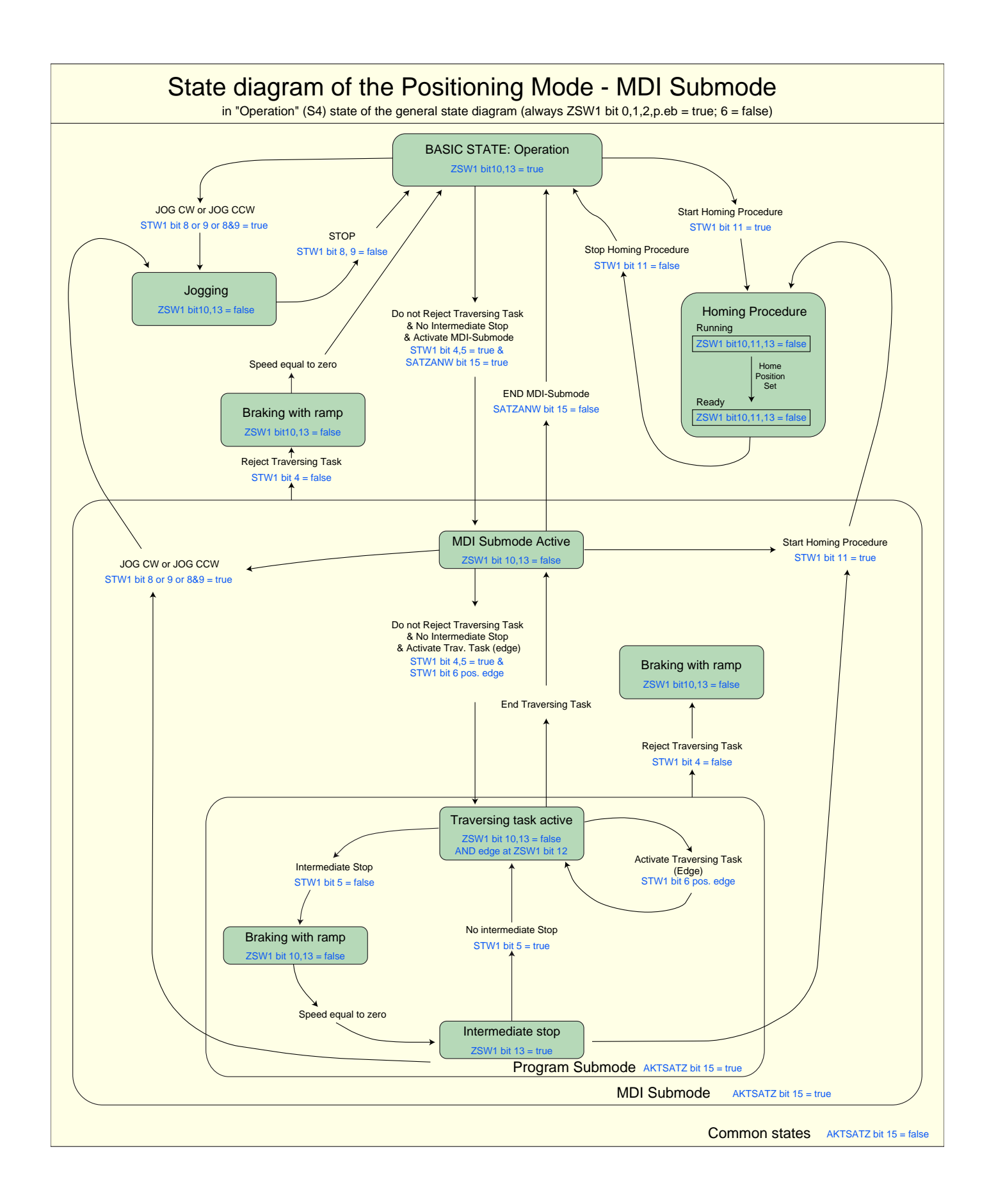

<span id="page-31-0"></span>The following diagram shows the bit sequence to activate the homing procedure.

#### 0 1 0 1 0 1 Basic state **Homing Procedure Basic state** STW1 Bit 11: *Start/Stop Homing Procedure* ZSW1 Bit 11: *Home Position Set / Home Position Not Yet Set* ZSW1 Bit 13: *Drive Stopped / Drive Moving* Activation of the homing sequence

#### Homing procedure: Home Position Set

Homing procedure: Stop Homing Procedure by the Controller

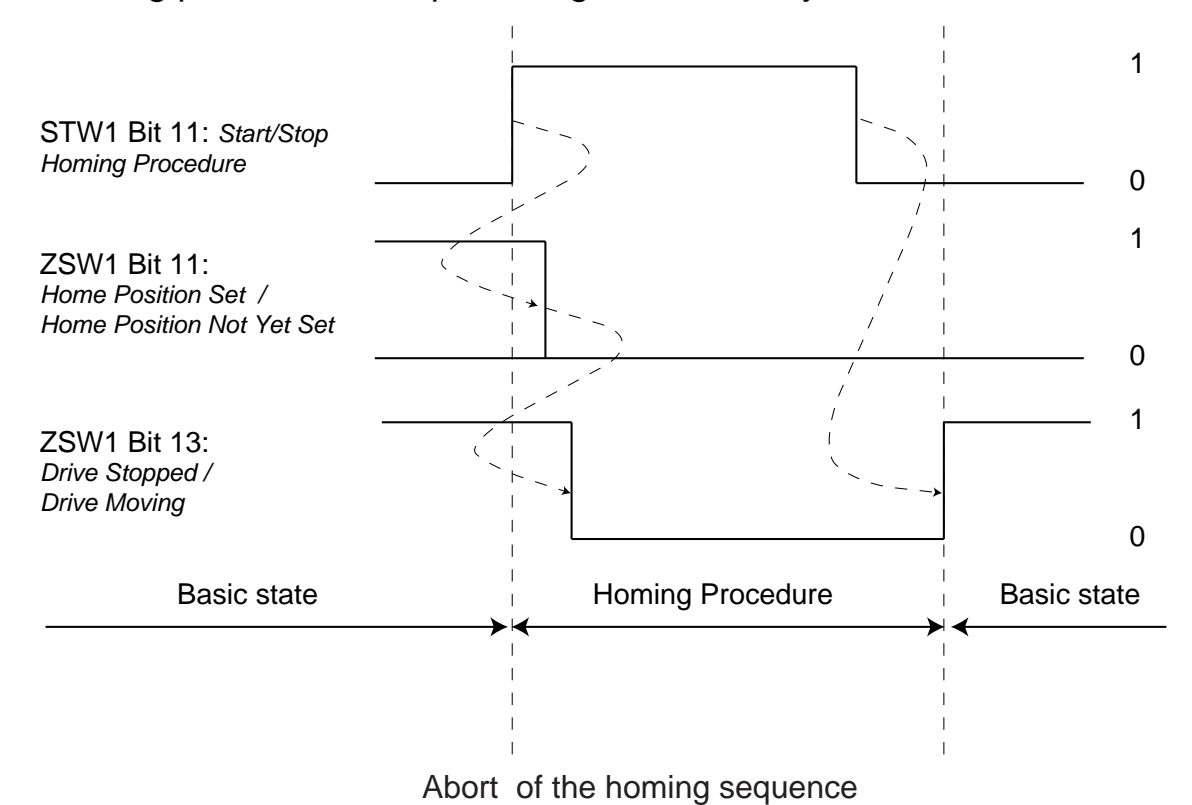

<span id="page-32-0"></span>The following diagram shows the bit sequence to activate a traversing task.

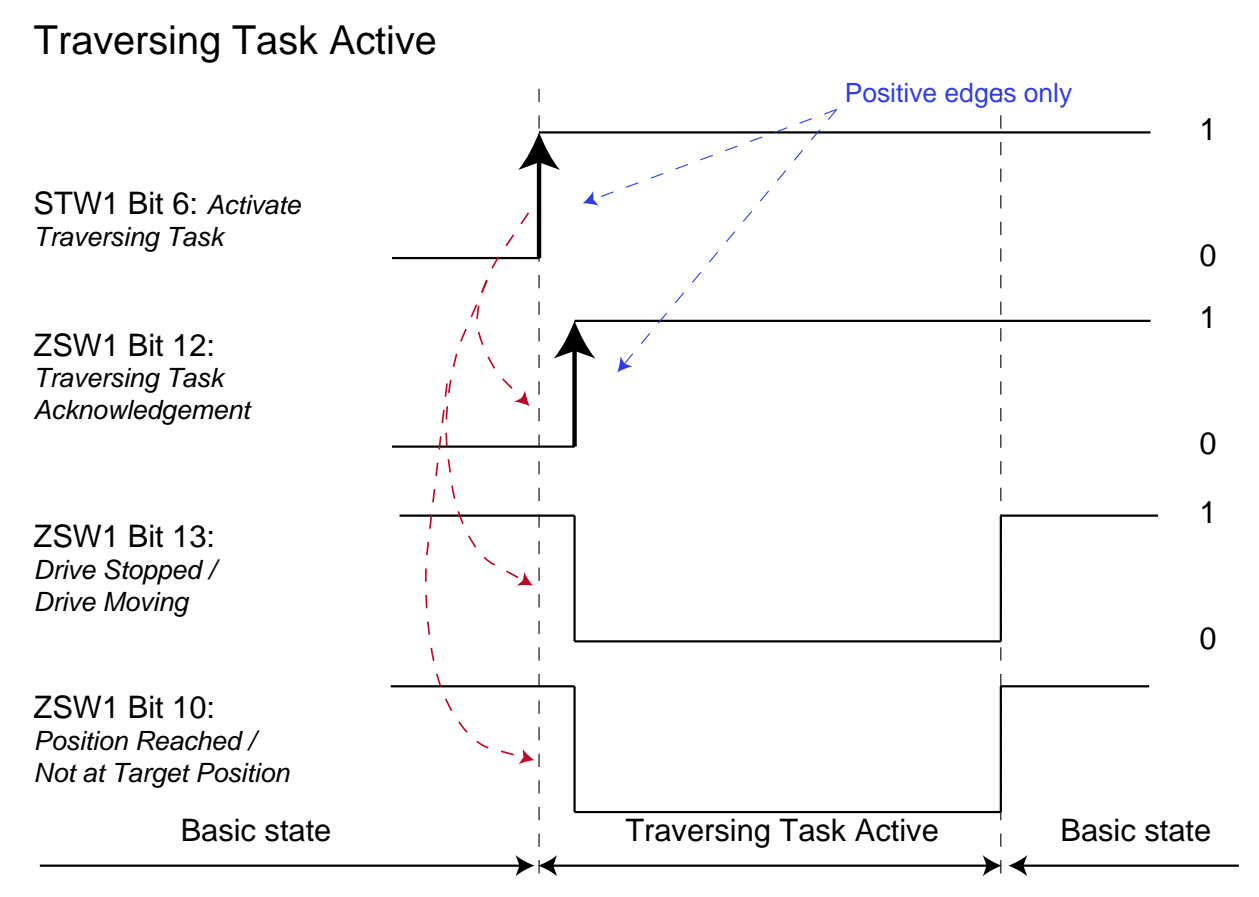

The following diagram shows the bit sequence to activate a new traversing task or a new setpoint before the end of the previous task.

Traversing Task active: new traversing task or setpoint before the end Positive edges only

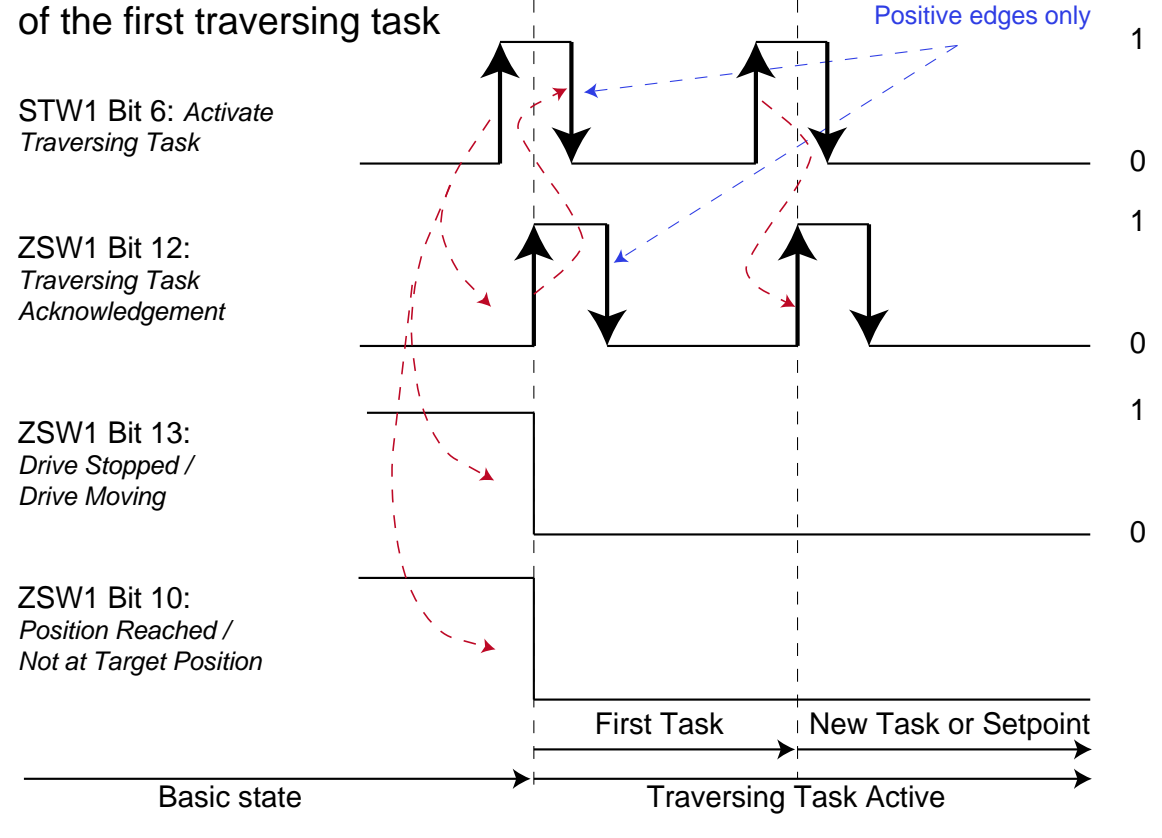

#### <span id="page-33-0"></span>STANDARD TELEGRAM 9

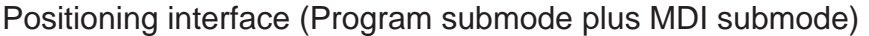

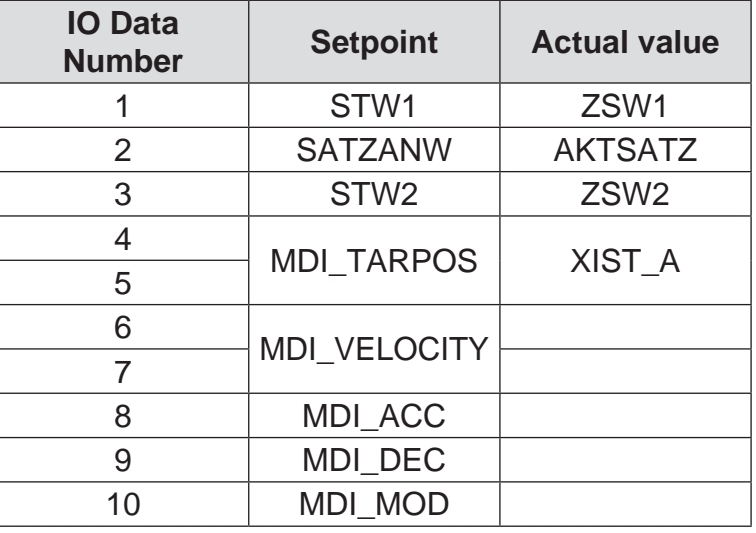

#### Standard Telegram 109 + External\_encoder + motor \_encoder + IO

Positioning interface (Program submode plus MDI submode)

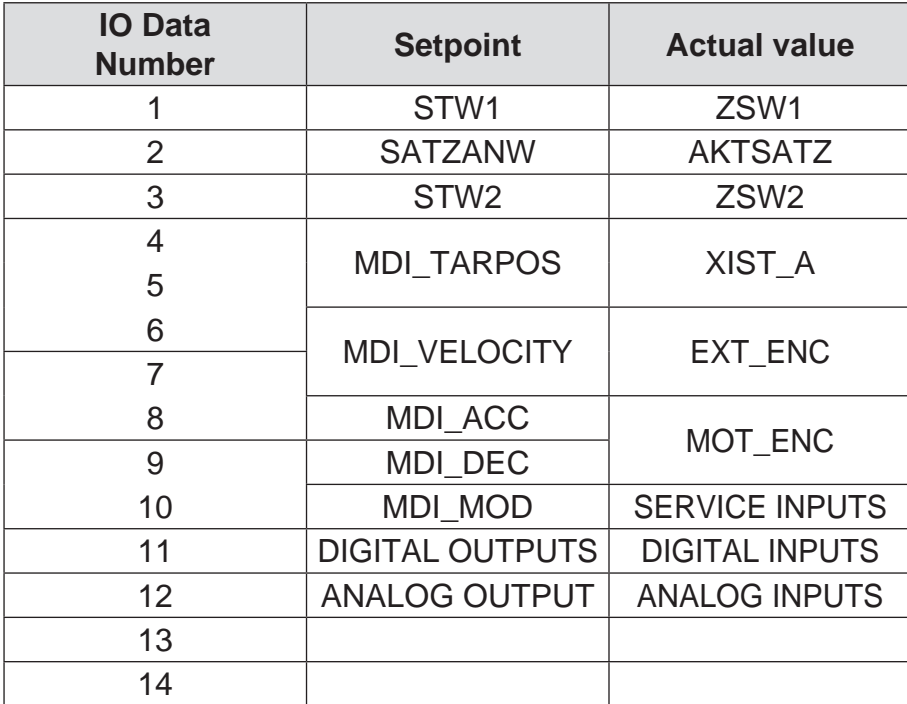

### <span id="page-34-0"></span>**Proprietary registers**

#### **REGISTERS**

The registers are memory locations inside the drives, each one with specific functions. When a determined value is written in these locations, a function defined by the correspondent register is carried out.

Some of the registers are at 32 bit, and the access to these registers is done by reading or writing two consecutive registers, according to Modbus protocol.

**N.B.: ALL THE INTERNAL RESOURCES, REGISTERS E VARIABLES OF THE AEC DRIVES ARE MAPPED IN THE MEMORY LOCATION 4 "HOLDING REGISTER".** 

#### **N.B.: Verify if the Modbus addresses of the master start from 0 or 1. AEC Modbus addresses start from 0, in case of using a master in which they start from 1 (e.g. Siemens or Weintek) it is necessary to add 1 to the AEC Modbus address.**

**Example: Rposact= 0000+1= 0001-2**

#### POSITION REGISTERS

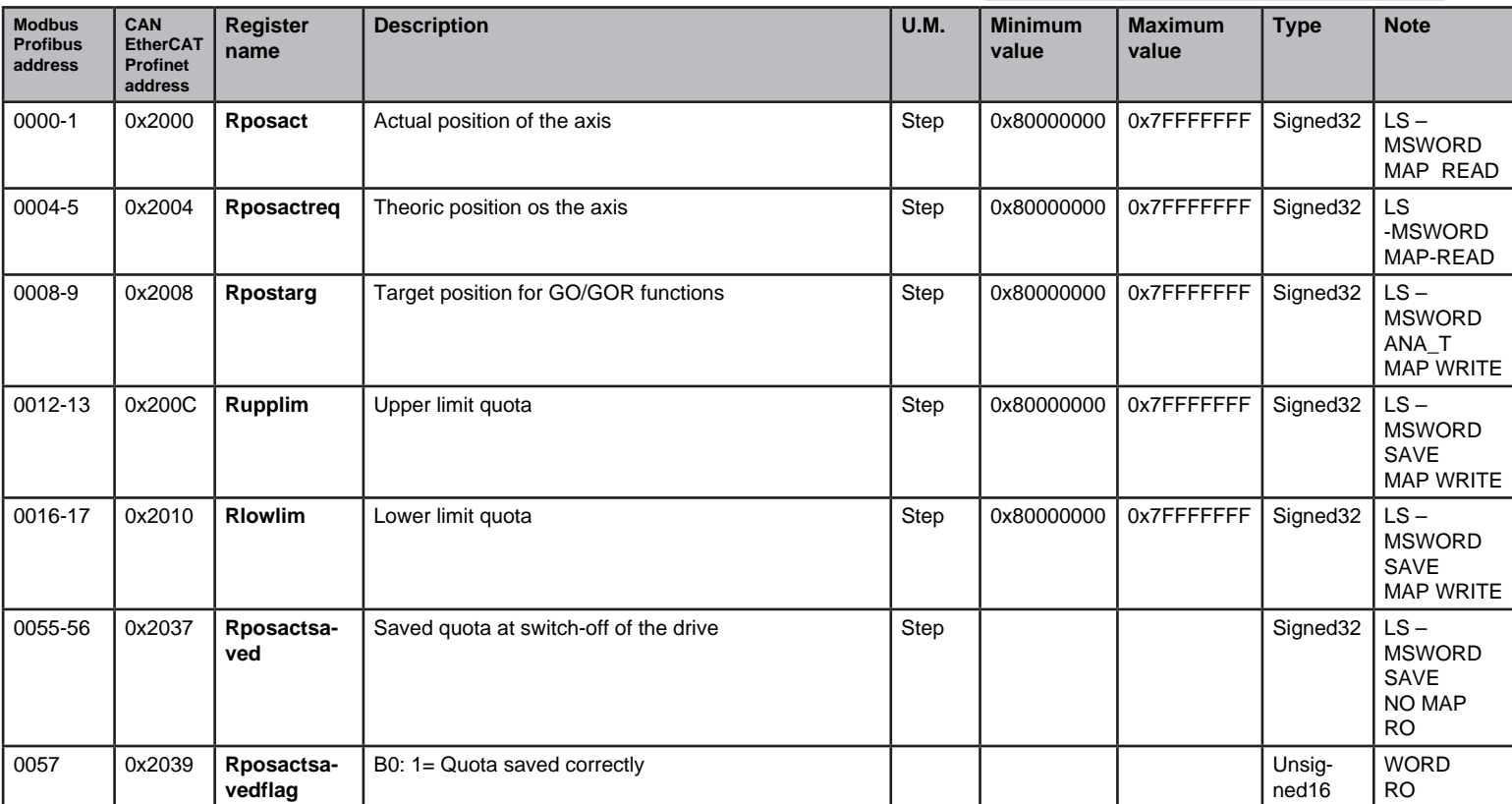

#### **Automatic storing of the actual quota at the switch off of the drive**

The drive is equipped with a circuit that automatically detect when the supply voltage of the logic stage drops below about 20Vdc.

When this event occurrs, the firmware interpretes it like a voltage loss, immediately cuts the current to the motor and, thanks to the residual load of the condensers, tries to store the actual quota (register Rposact) in the non-volatile memory.

When the voltage is again supplied to the logic stage, the firmware restarts and a dedicated function checks if the quota saved in the nonvolatile memory is valid by executing some controls on data congruency.

If the stored quota is valid, this value is loaded in the register Rposactsaved (register 55) and the bit 0 of the register Rposactsavedflag (register 57) is set to 1.

If the stored quota is not valid, both Rposactsaved and Rposactsavedflag registers are load with the value 0.

The user has the possibility to check if there is an available valid switch off quota, and so pass the value of Rposactsaved in Rposact.

Please note that the motor must be in standstill at the moment of the voltage loss, else the saved quota will be not valid, because it may be affected by possible movements due to the inertia.

In case of voltage oscillations, the save of the quota is made only during the first signal of voltage loss. The saving is enabled again after the drive is powered again. In case the drive hasn't been completely switched off, if the quota Rposact is varied with respect to the saved quota, it is assumed that the control program had been able to put the motor in current and to move it in a controlled way.

It is essential to take account that this function uses the residual load of the condensers to execute the operations necessary to write the data into the non-volatile memory.

It may occur that the residual load of the condensers is not sufficient to complete the saving of the data.

In this case, when the drive is powered again, the data saved will be invalid. It will be necessary to decide the operations to be carried out, like an example an homing of the axis.
## DRIVE STATUS FLAG

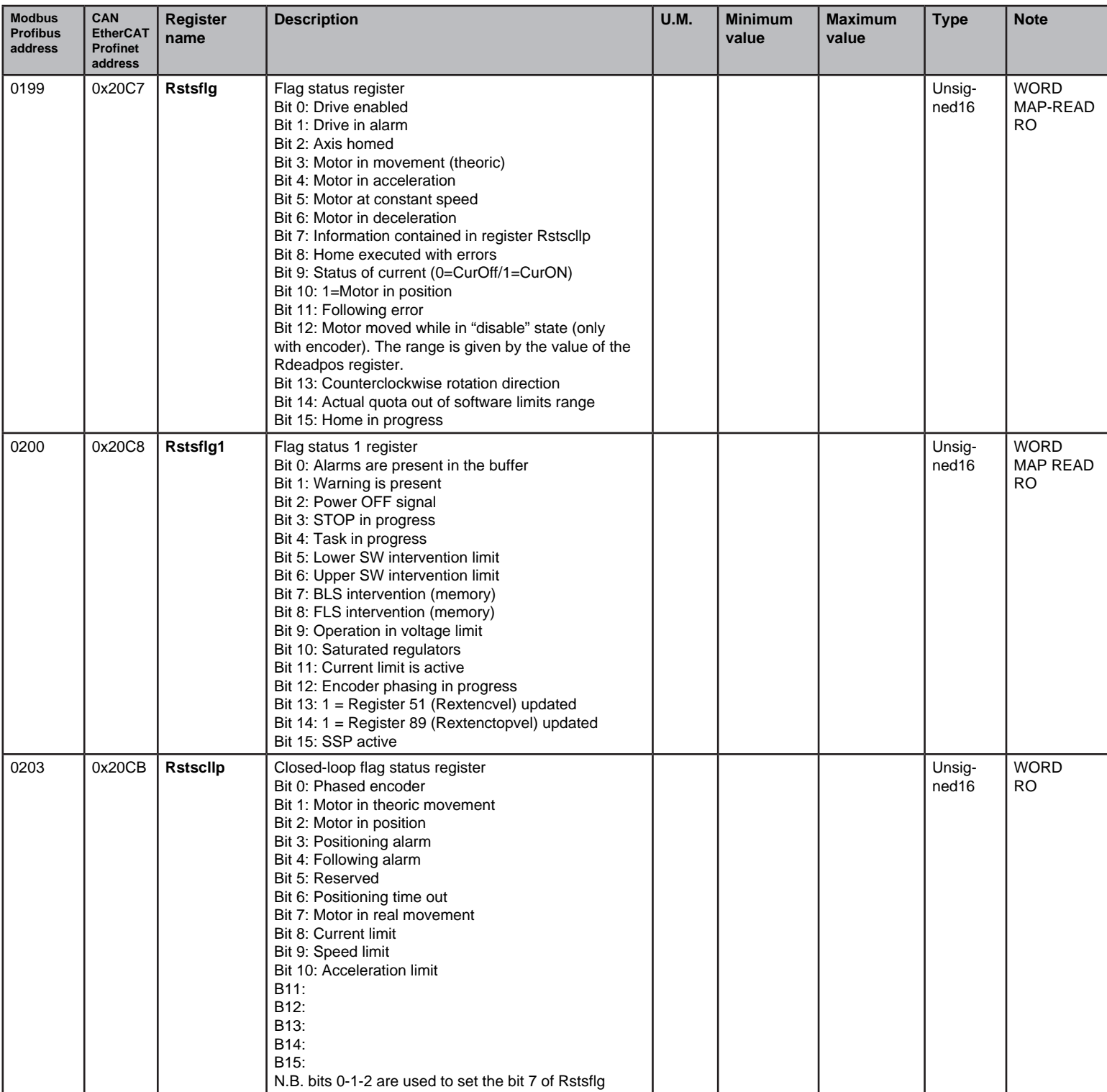

## OPERATION MODE FLAG

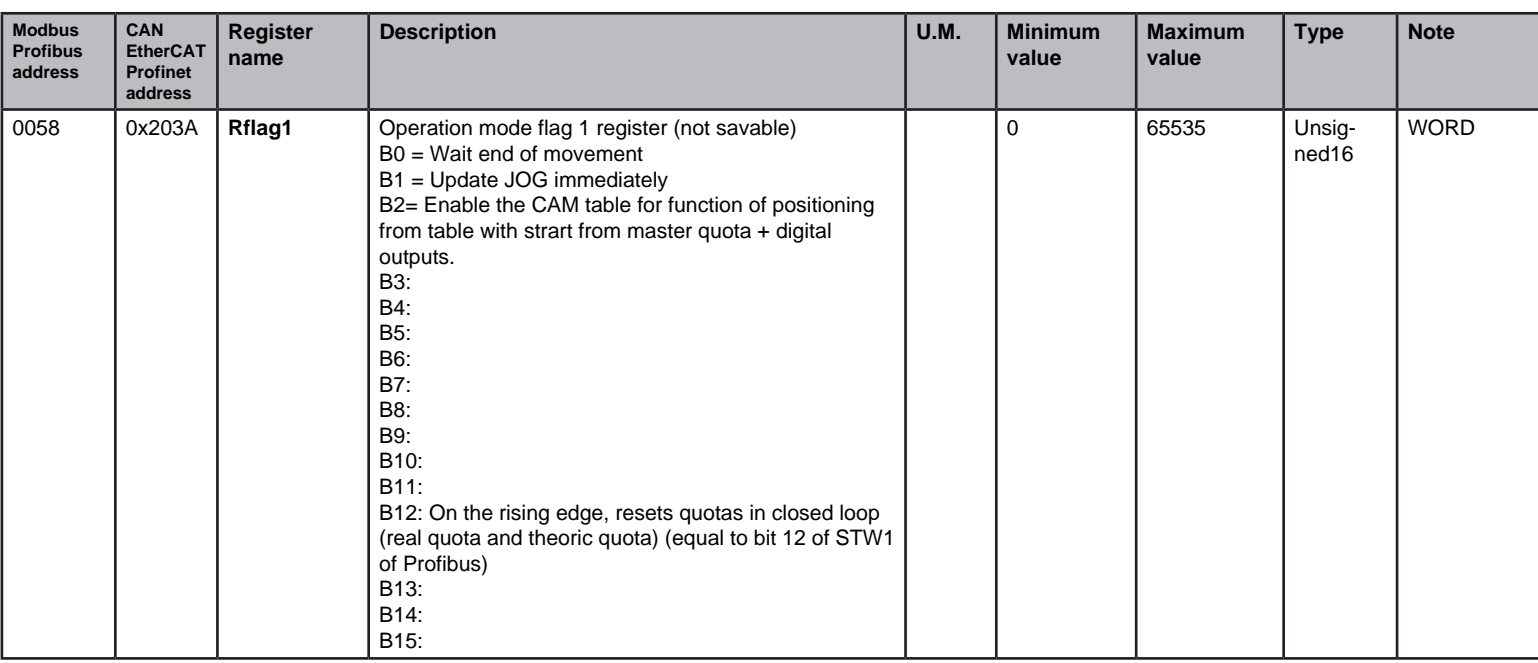

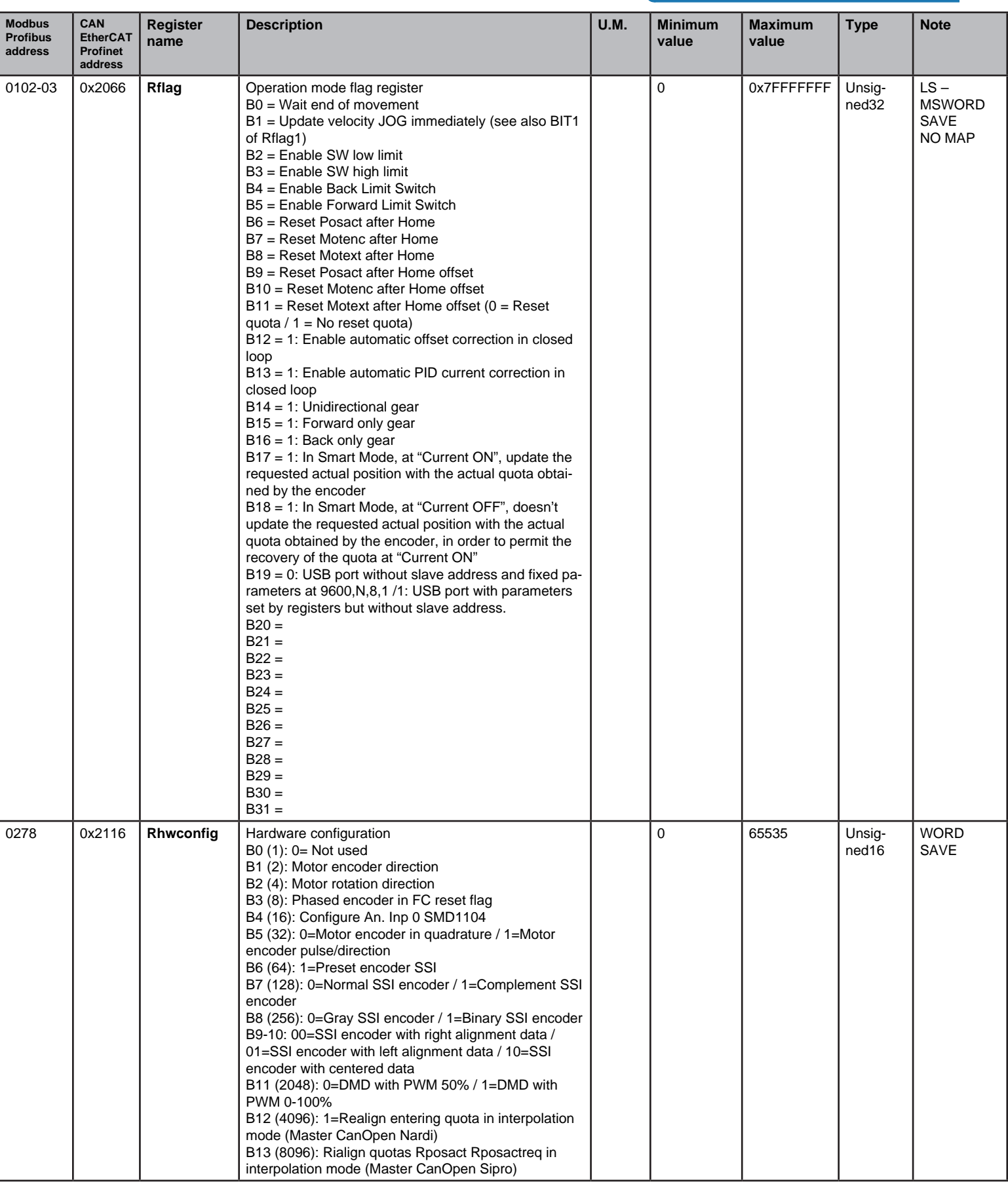

# Movement parameters

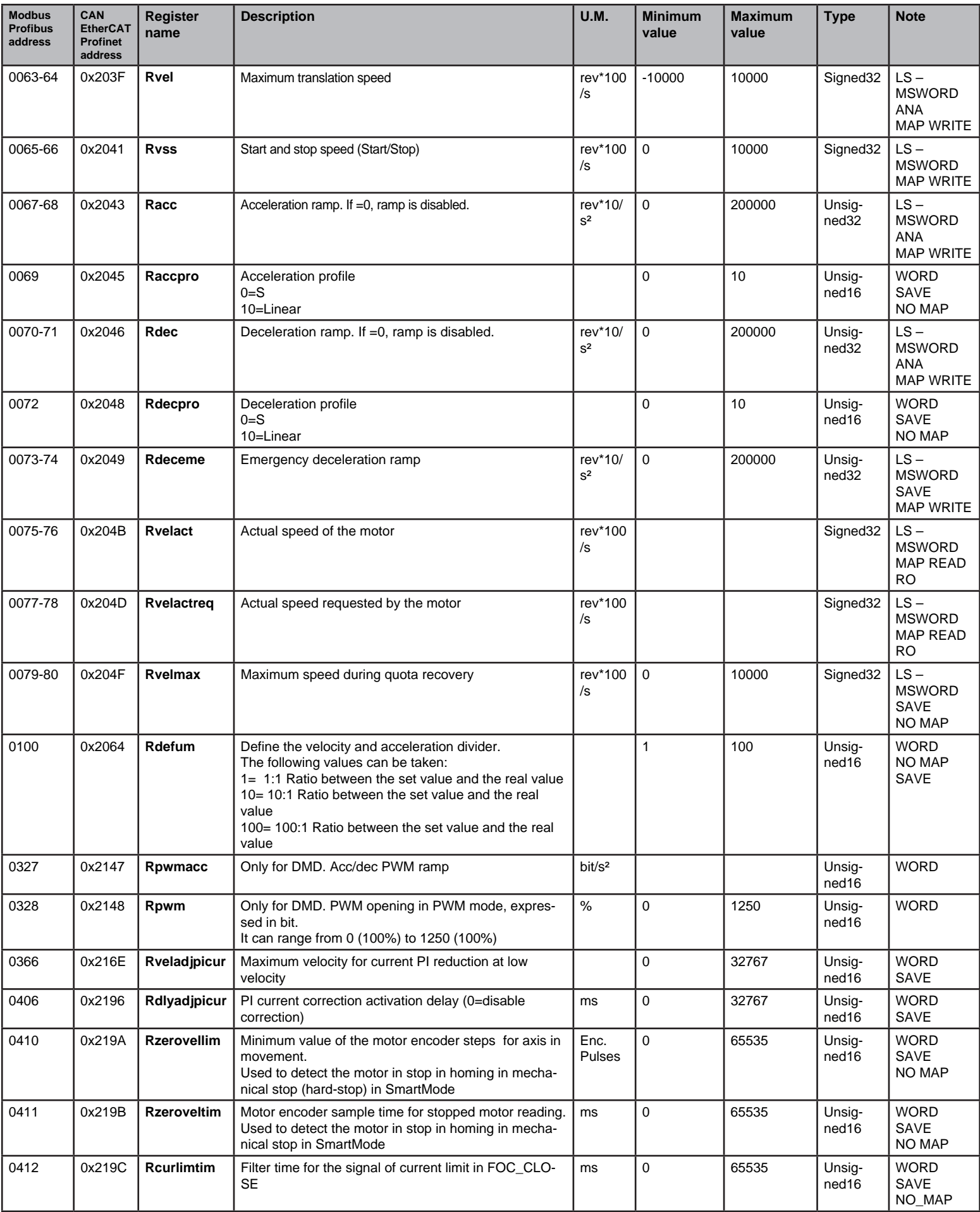

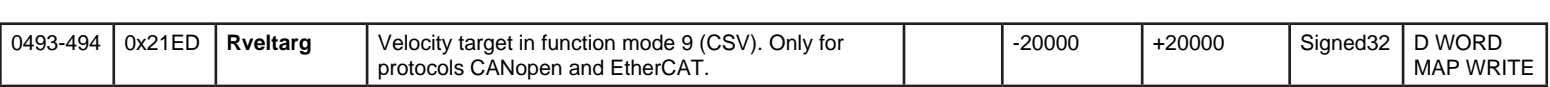

## Movement commands

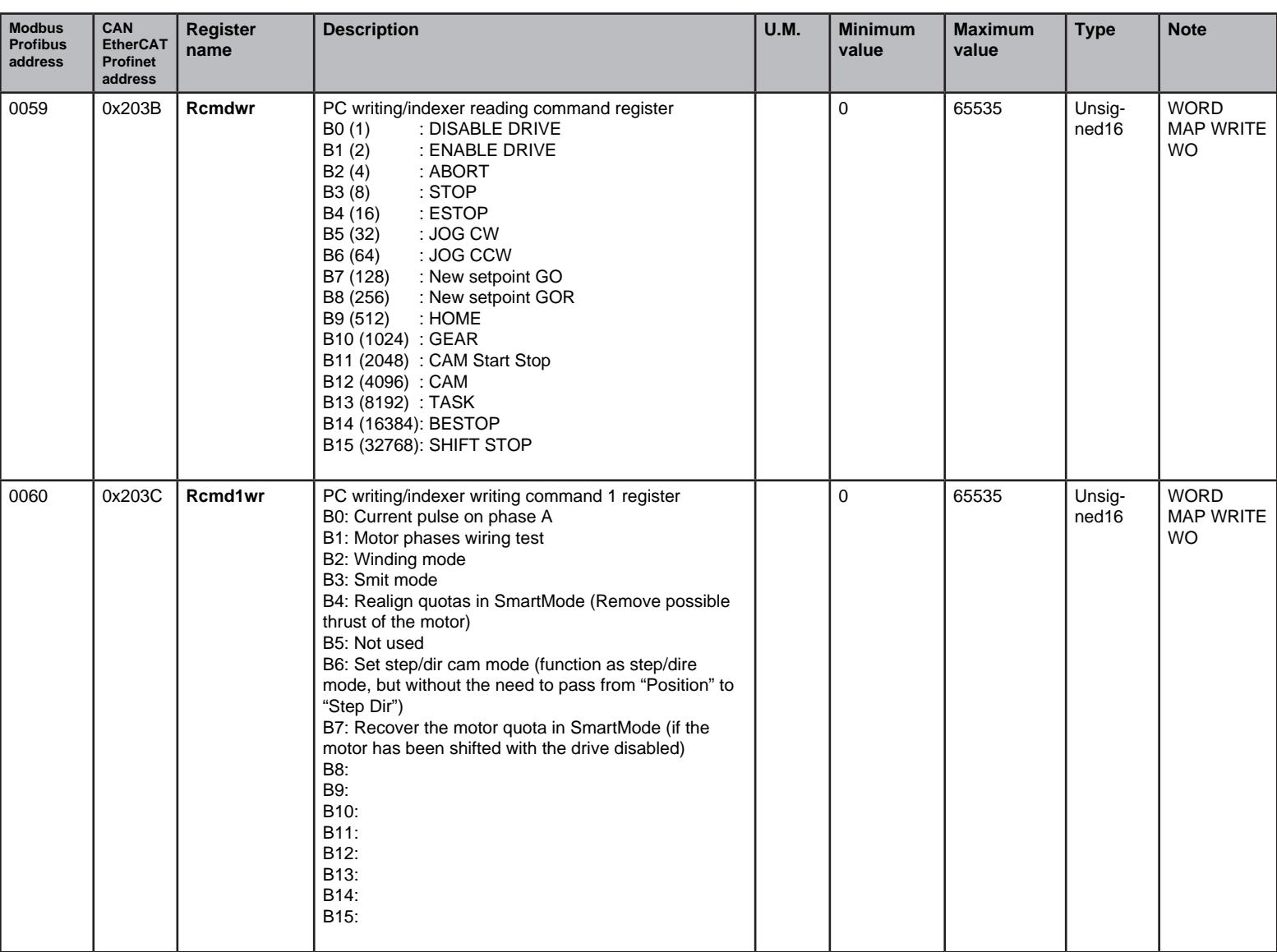

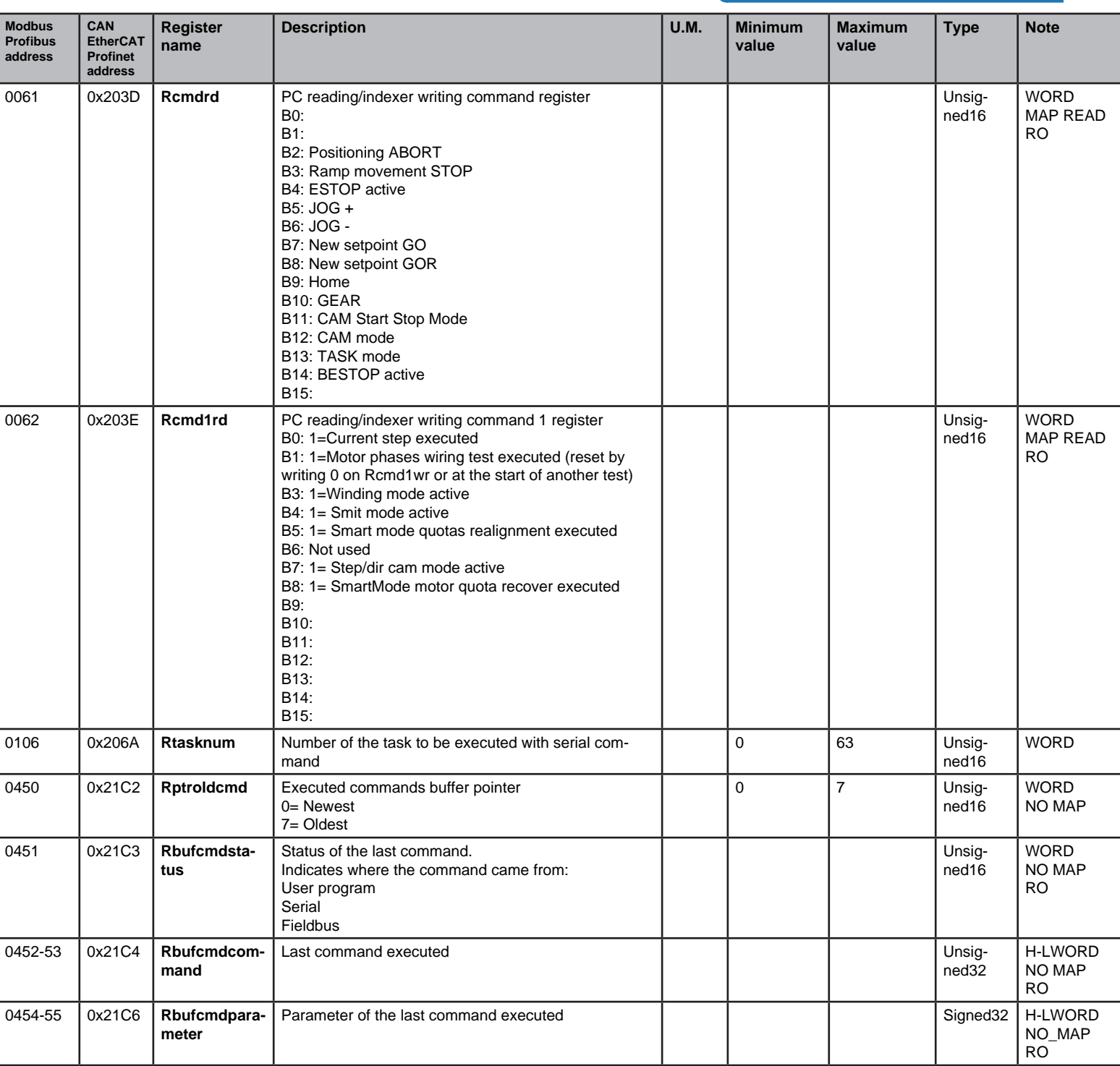

## HOME INSTRUCTIONS

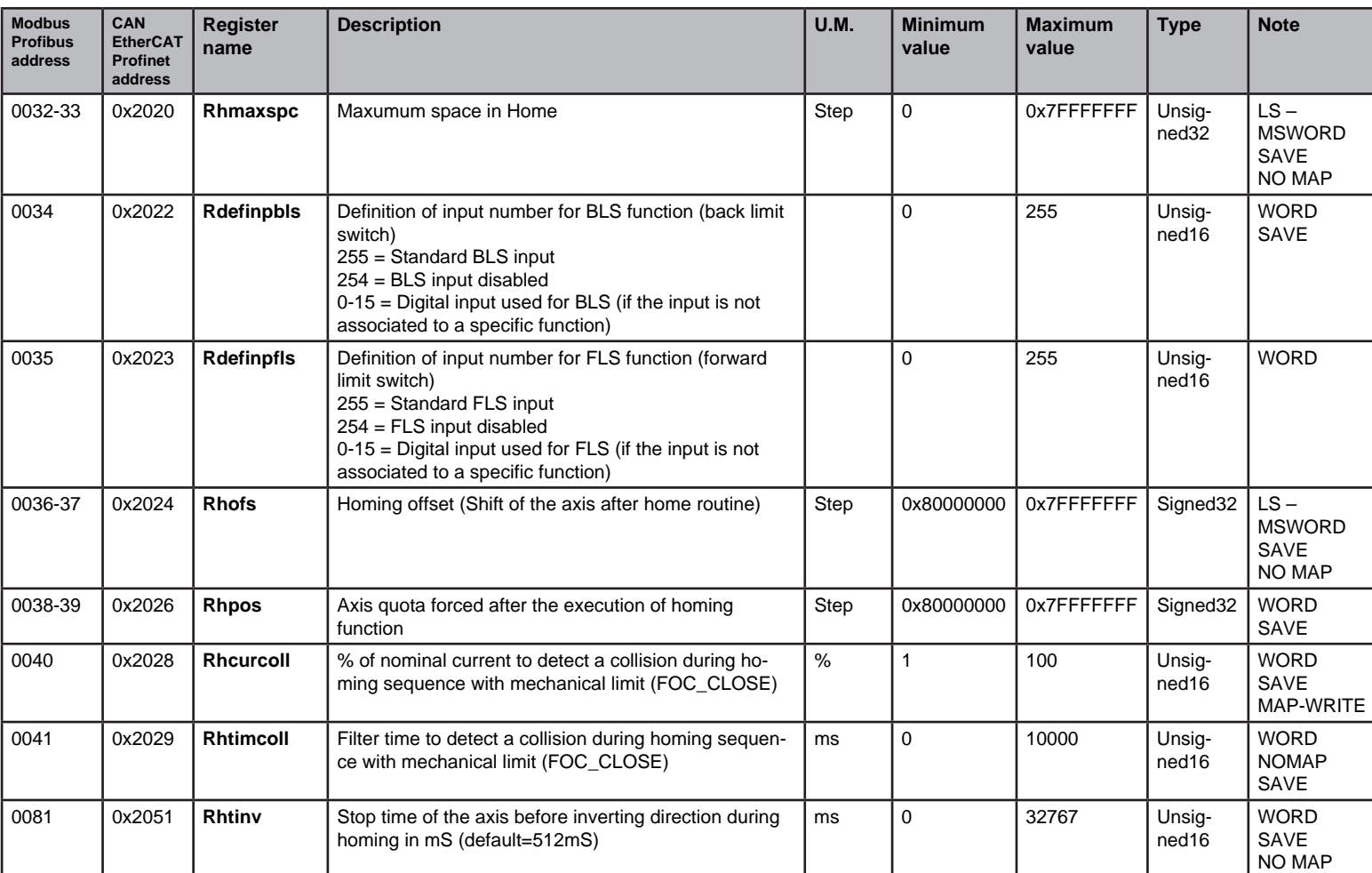

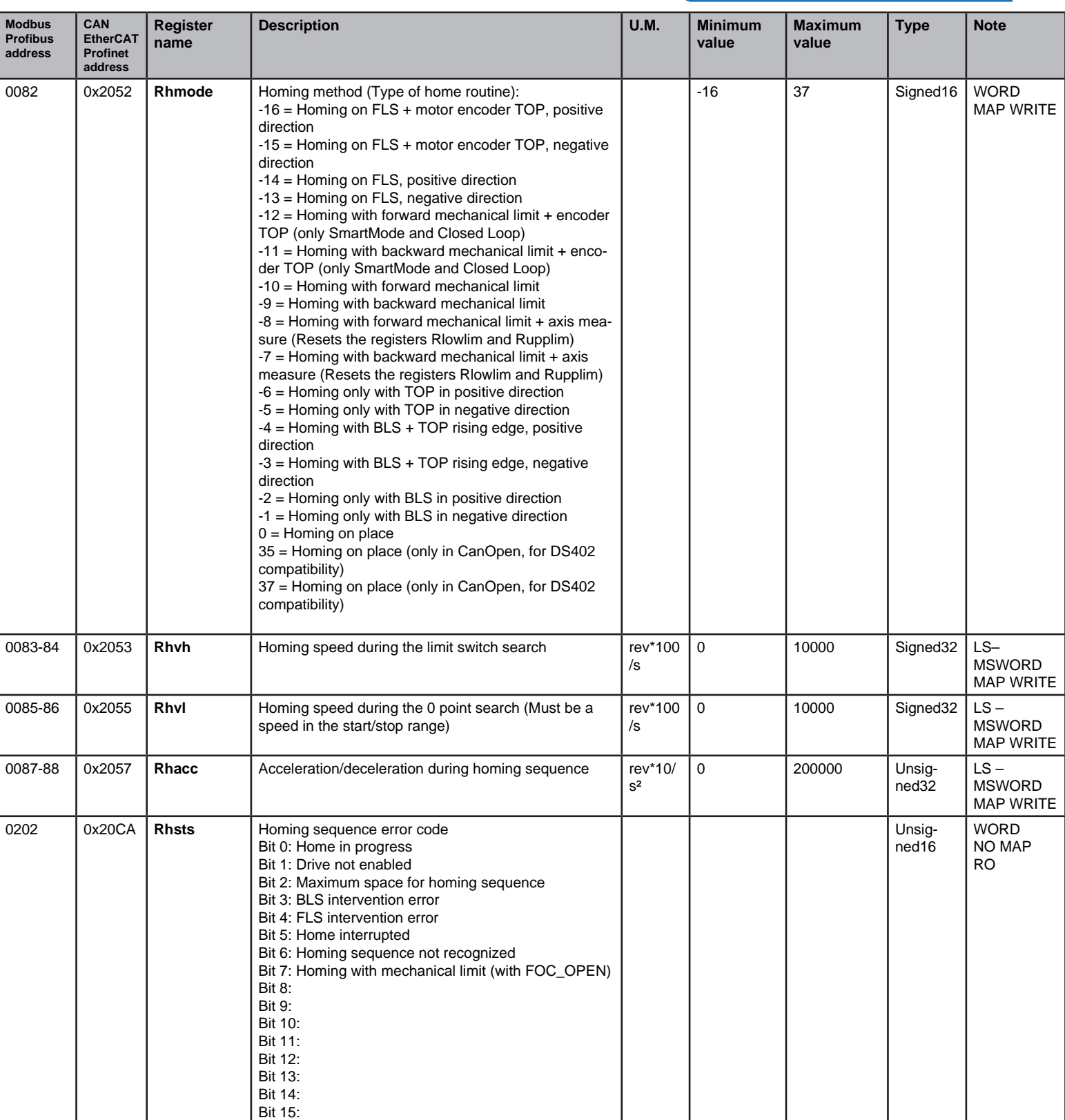

#### STOP INSTRUCTION

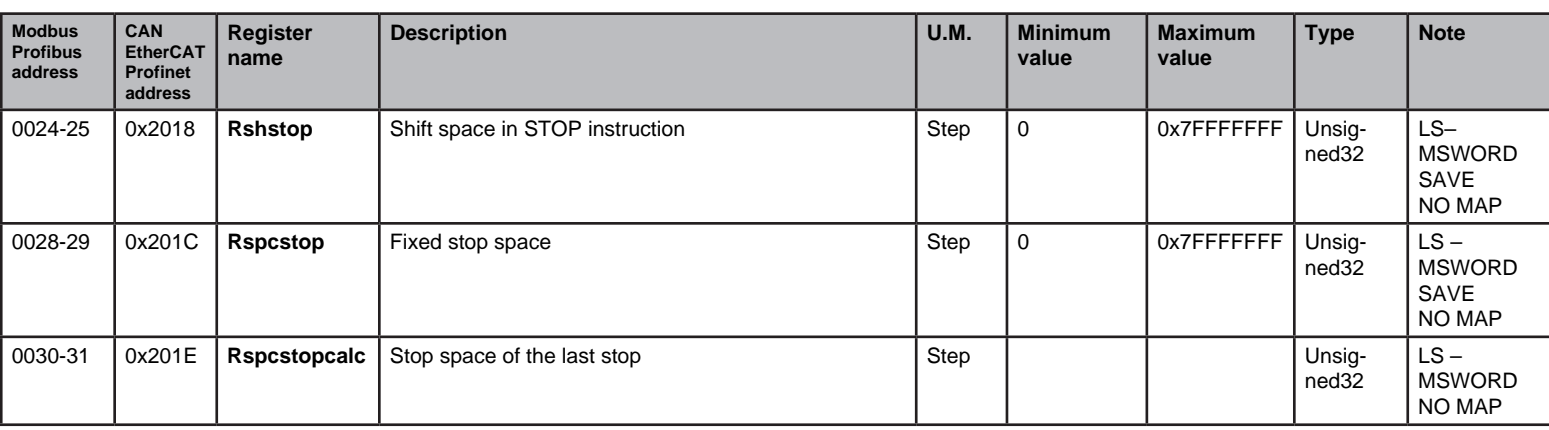

## BESTOP INSTRUCTION (STOP ON BIT EVENT)

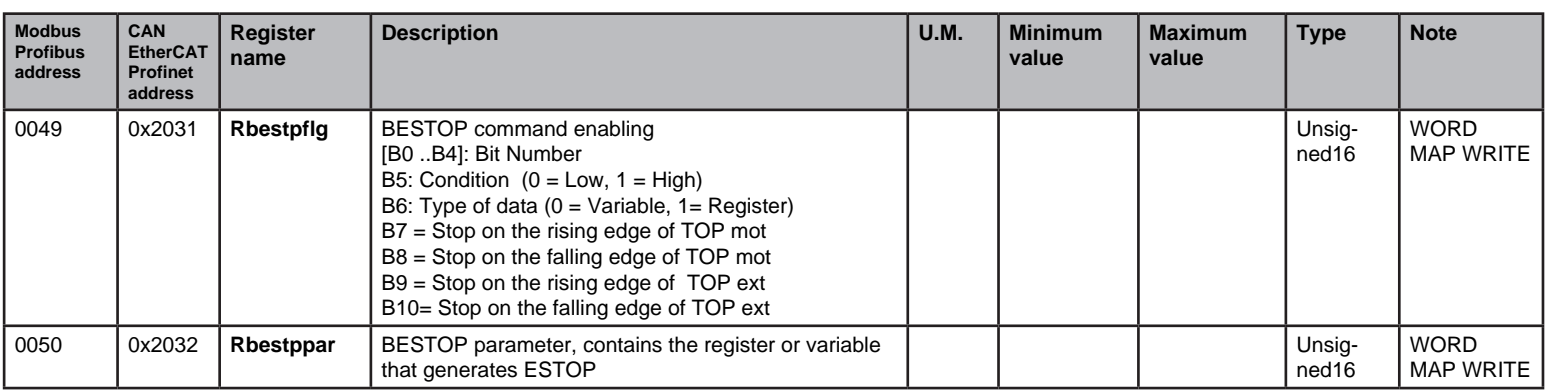

### **N.B. In order to activate the BEstop functions, it is necessary to raise the bit 14 of the register Rcmdwr (address 0059).**

### EStop instruction (Stop on register or variable value)

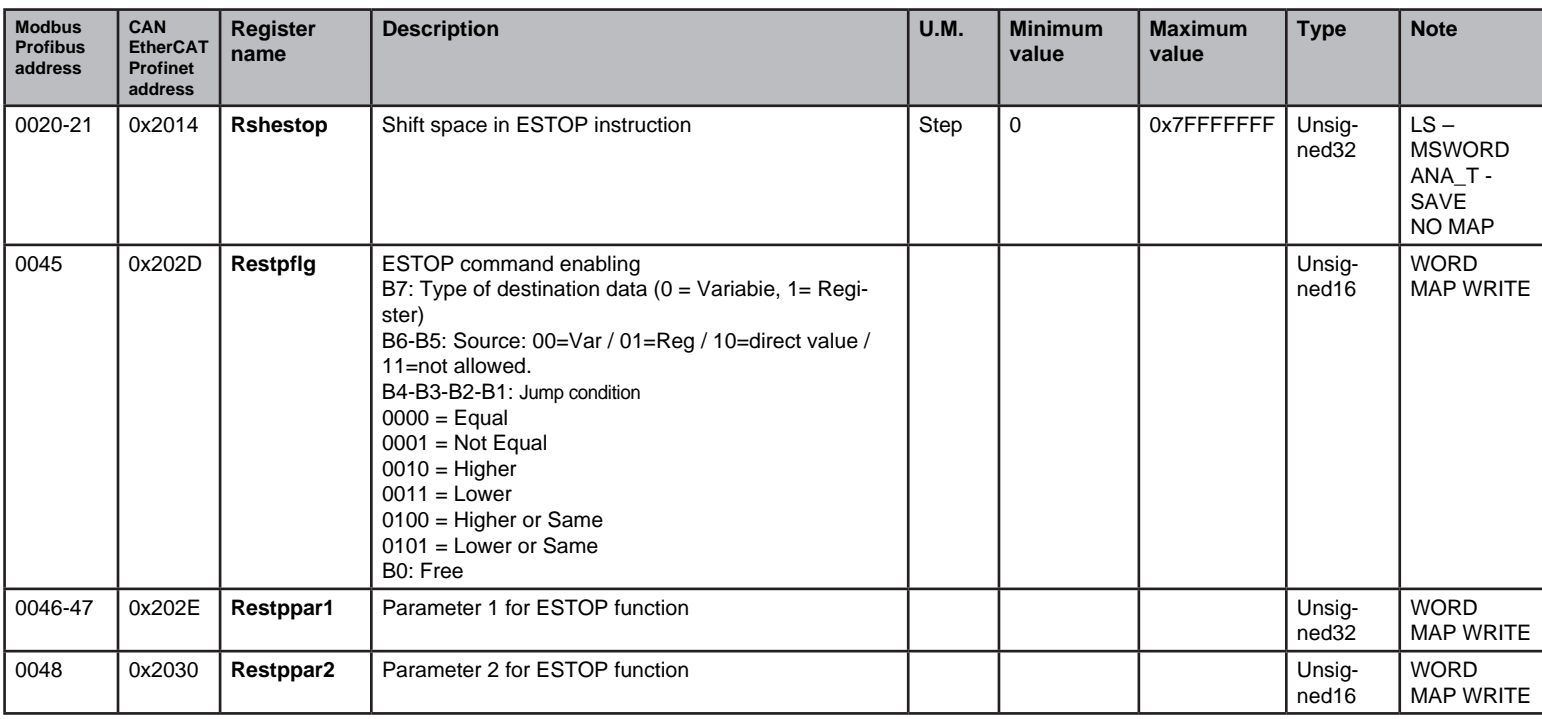

**N.B. In order to activate the Estop functions, it is necessary to raise the bit 4 of the register Rcmdwr (address 0059).**

GEAR INSTRUCTION

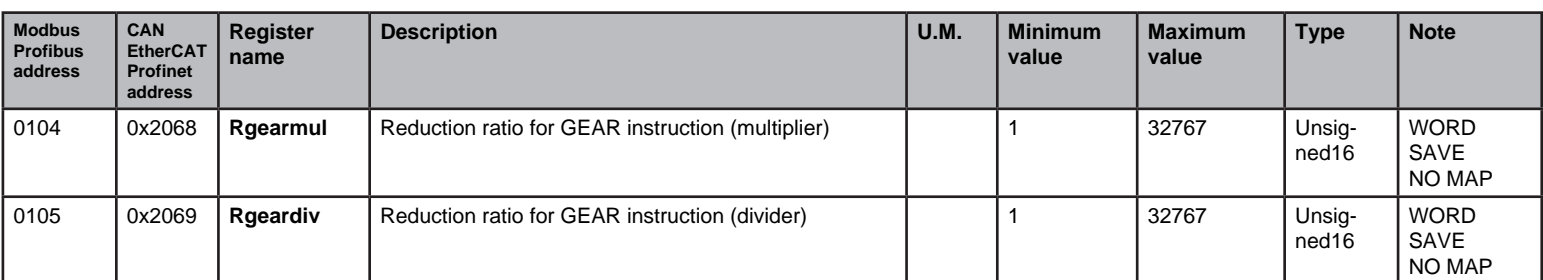

## Alarms and Warnings

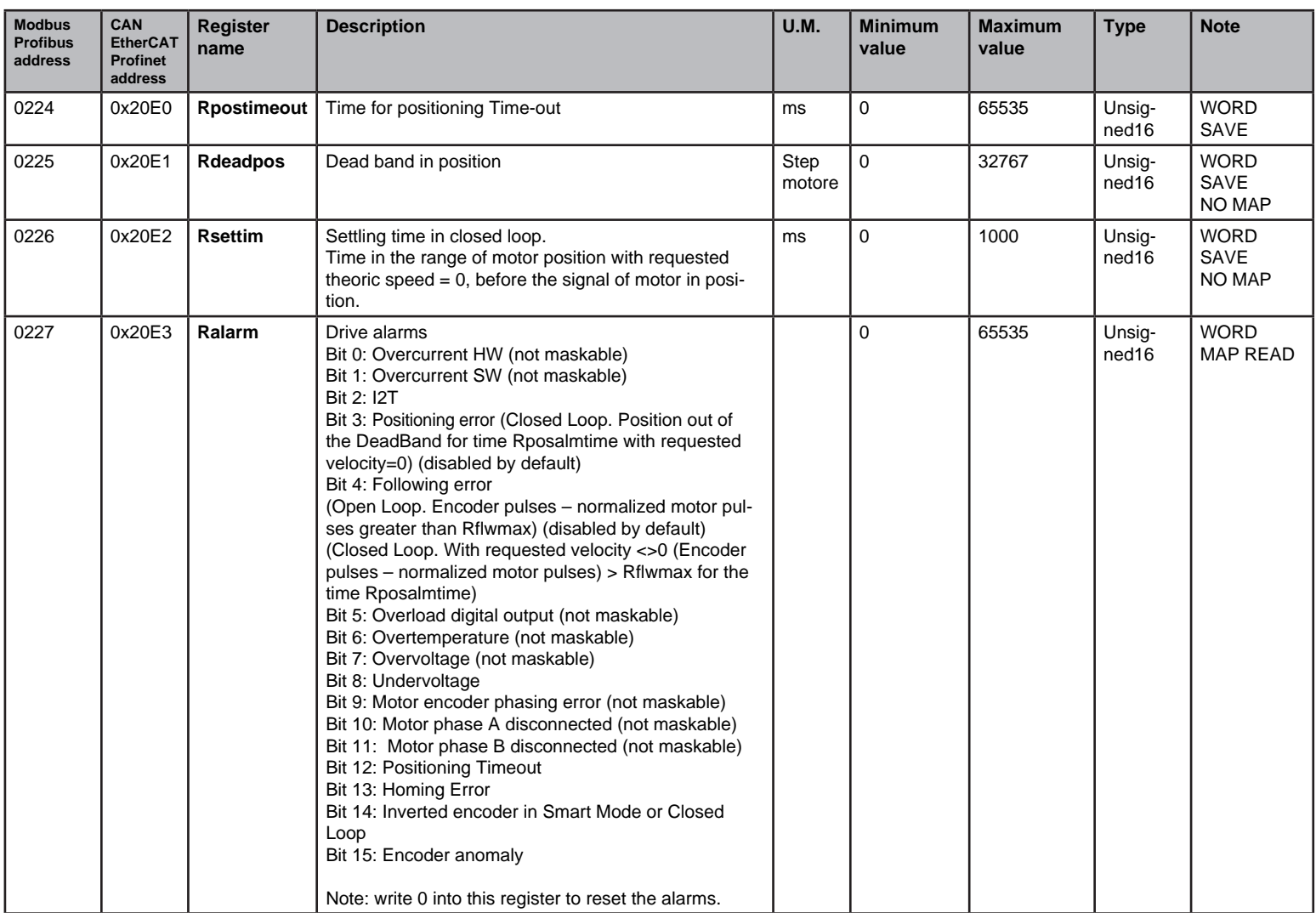

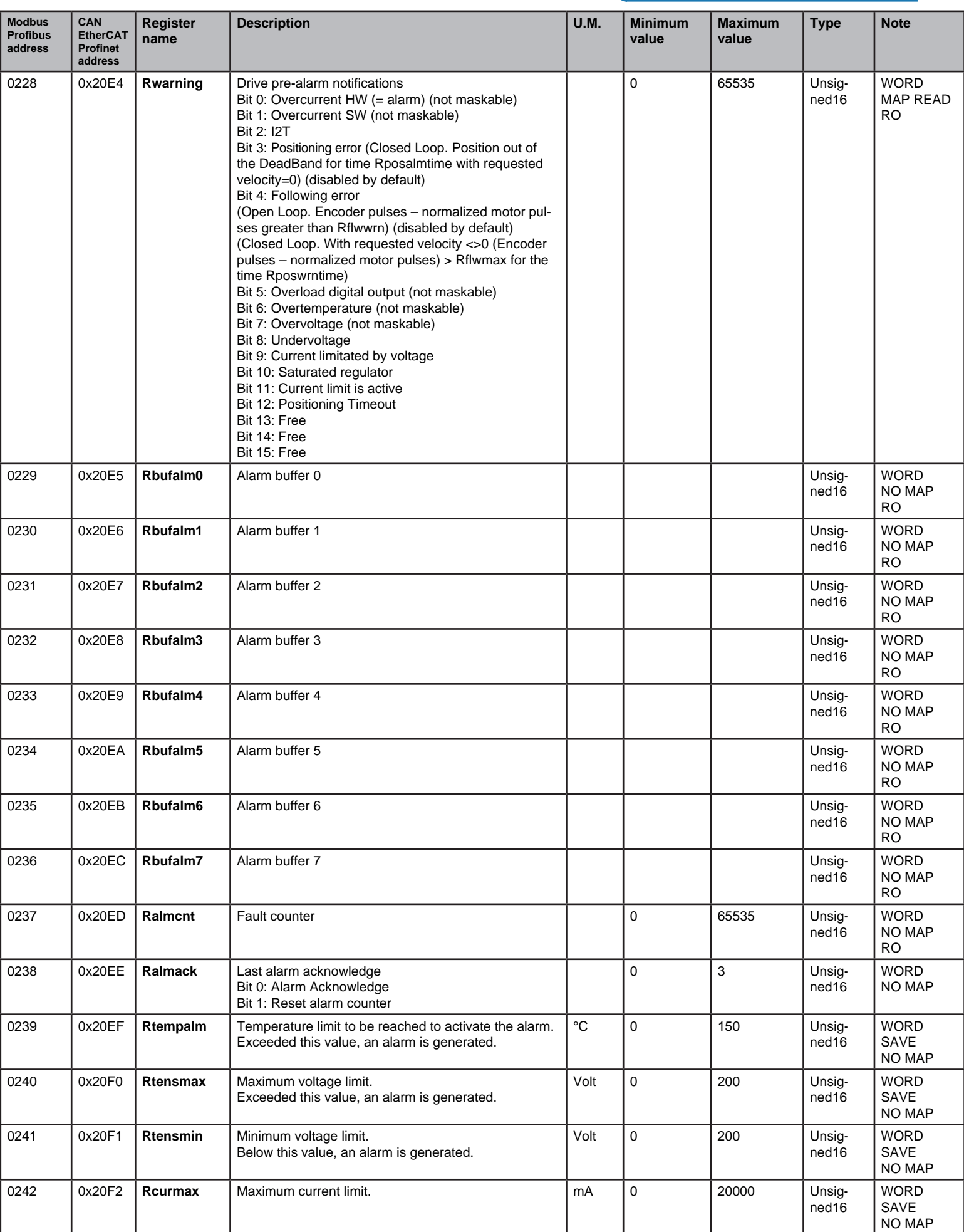

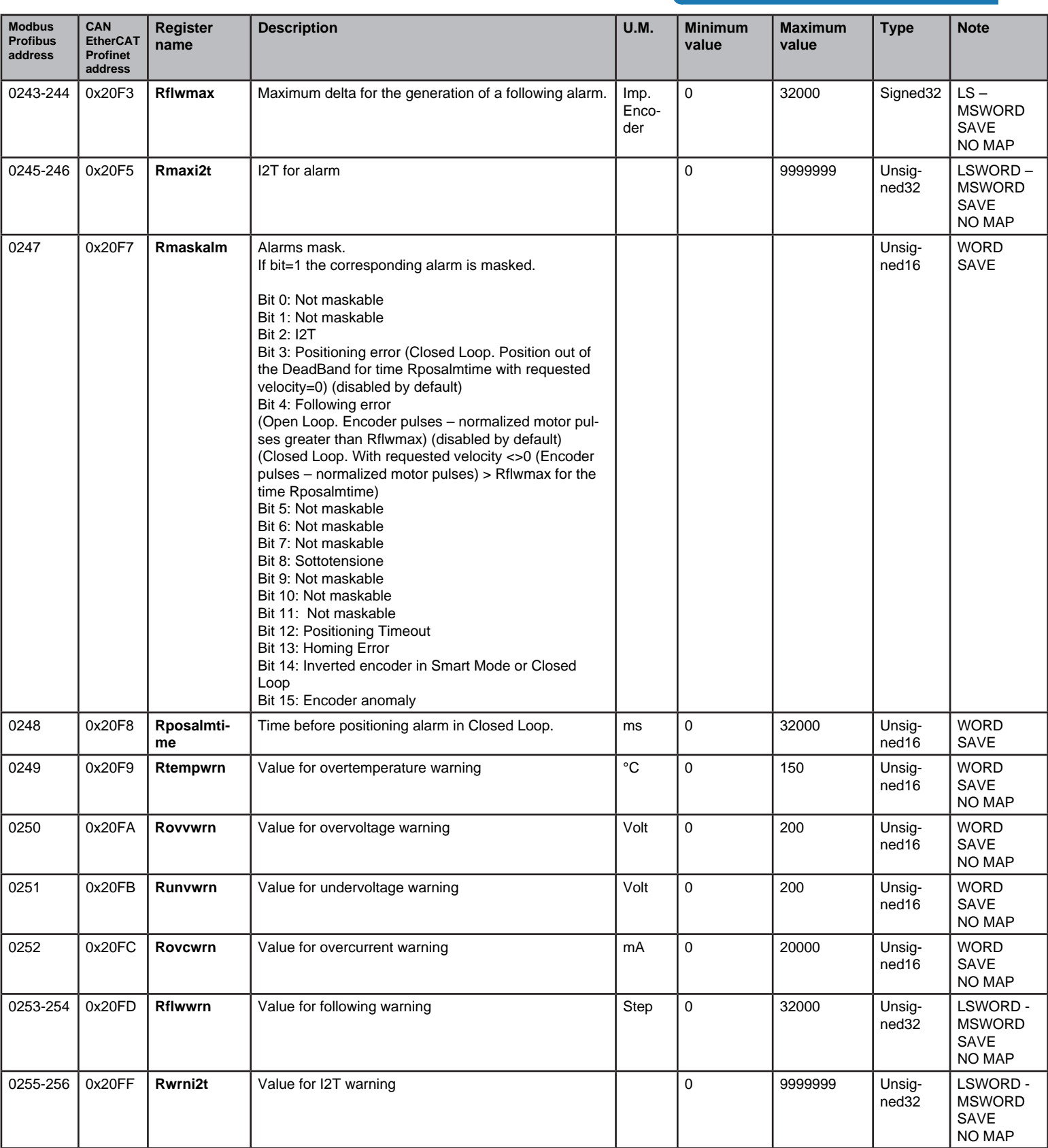

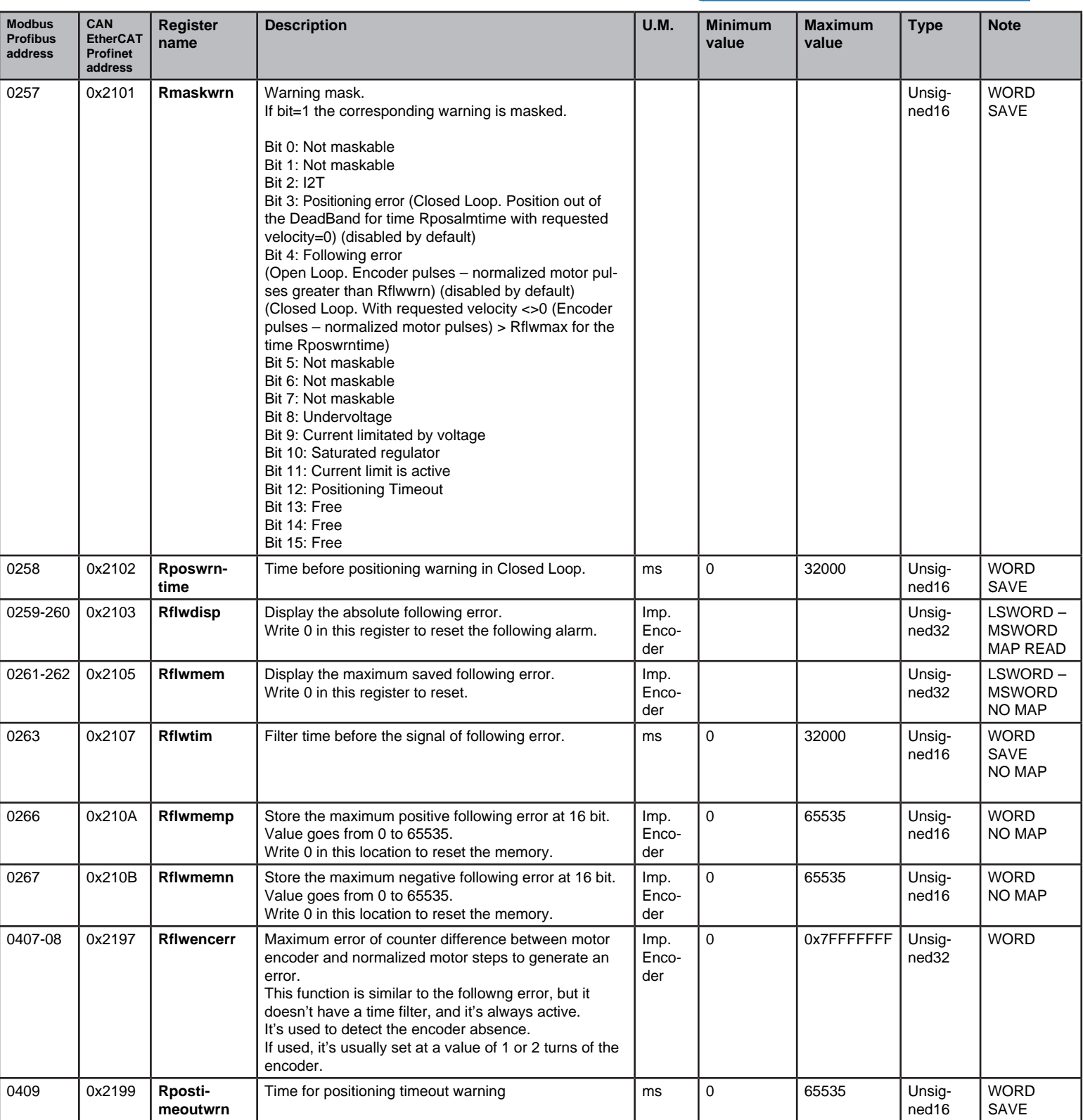

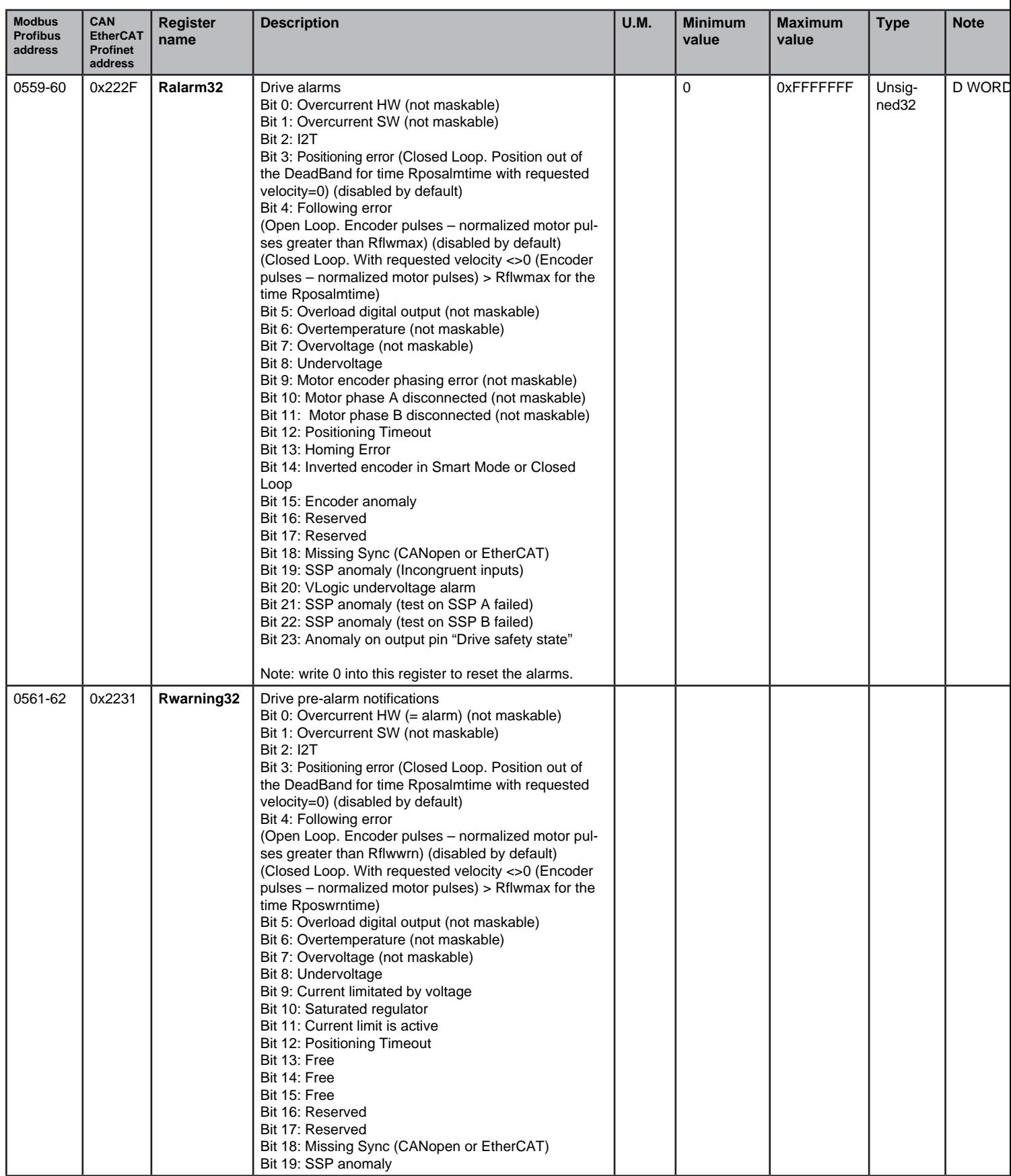

## **Management of following control in closed loop**

When the motor works in closed loop, the motor must be equipped with an encoder, so it is possible to execute a following control between the motor and the encoder.

In closed loop mode, there are two types of alarms generated by the comparison between the encoder position (real)

and the position requested by the program (target).

If a movement of the motor is requested (speed different than 0) the following control in enabled.

When the theoric positioning profile ends, and the requested speed is equal to 0, it is necessary to wait the motor enters in the positioning zone indicated in the register Rdeadpos.

When the motor remains in this positioning zone for the time indicated in the register Rsettim, the flag of positioned motor is activated.

At this point, the positioning control enters in function and the following control is disabled.

The positioning control checks that the motor doesn't exit the zone indicated in the registers Rdeadpos. In the motor exits this zone, a "motor out of position" timer starts.

After the time set in the register Rposwrntime, the bit 3 of the register Rwarning is activated to notify the waring of "motor out of position". If the motor returns to the positioning zone, the warining is automatically reset.

By setting to 1 the bit 3 of the register Rmaskwrn, this notification is disabled.

If the "motor out of position" timer reaches the value set in the register Rposalmtime, the bit 3 of the register Ralarm is activated, the drive enters into alarm state and is disabled. At this stage, an action must be taken to reset the alarm and to restart drive.

By setting to 1 the bit 3 of the register Rmaskalm, this alarm is disabled.

The following control is a continuous comparison between the actual target quota and the real quota of the encoder. If the difference between these two values exceeds the value set in the register Rflwwrn, the bit 4 of the register Rwarning is set to 1. If the motor returns inside the range, the warining is automatically reset.

By setting to 1 the bit 4 of the register Rmaskwrn, this notification is disabled.

If the difference between the two values exceeds the value set in the register Rflwmax, a filter time is activated for the time set in the register Rflwtim. After this filter time, if the error still exceeds the value of Rflwmax, the bit 4 of the register Ralarm is activated, the drive enters into alarm state and is disabled. At this stage, an action must be taken to reset the alarm and to restart drive.

By setting to 1 the bit 4 of the register Rmaskalm, this alarm is disabled.

The waring is just an anomaly notification, and it doesn't perform any action.

When the drive is disabled, the following error is reset.

To disable the control of the positioning warning, set to 0 the register Rposwrntime.

To disable the control of the positioning error, set to 0 the register Rposalmtime.

To disable the control of the following warning, set to 0 the register Rflwwrn.

To disable the control of the following error, set to 0 the register Rflwmax.

The following registers must be set in order to use the function of following control.

### **Setting:**

**Rmotenc** : Motor encoder pulses/revolution

**Rflwwrn** : Following error absolute maximum value in encoder pulses, to activate the warning notification. The value of this register is stored into the drive.

**Rflwmax** : Following error absolute maximum value in encoder pulses, to activate the error notification (after the filter time). The value of this register is stored into the drive.

**Rflwtim** : Filter time before the notification of the following error. The warning is immediately displyed , without filter time. The value of this register is stored into the drive.

**Rposalmtime** : Time before the notification positioning alarm.

**Rposwrntime** : Time before the notification positioning warning.

**Rmaskwrn (b3)** : Disable the notification of the positioning warning in the register Rwarning.

**Rmaskalm (b3)** : Disable the notification of the positioning alarm in the register Ralarm. Avoids the drive to enter the alarm mode, and the consequent deactivation of the motor.

**Rmaskwrn (b4)** : Disable the notification of the following warning in the register Rwarning.

**Rmaskalm (b4)** : Disable the notification of the following alarm in the register Ralarm. Avoids the drive to enter the alarm mode, and the consequent deactivation of the motor.

### **Displaying**:

**Rflwdisp** : Displays the actual following error in encoder pulses.

**Rflwmem** : Displays the maximum following error in encoder pulses (absolute value). To reset this value, write 0 in the register.

**Rflwmemp** : Displays the positive maximum following error in encoder pulses (displayed in positive value). To reset this value, write 0 in the register.

**Rflwmemn** : Displays the negative maximum following error in encoder pulses (displayed in positive value). To reset this value, write 0 in the register.

## DIGITAL INPUTS/OUTPUTS

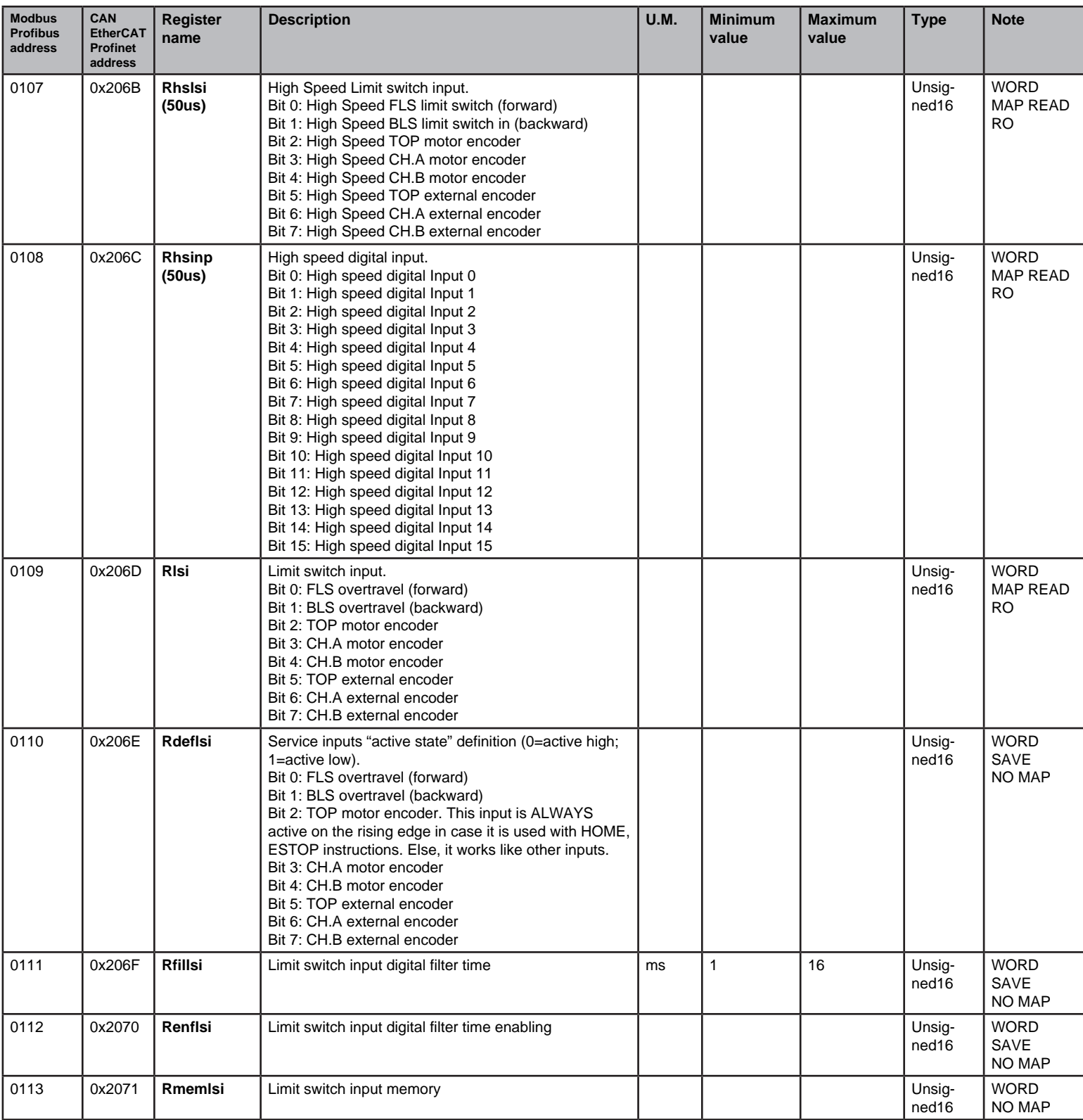

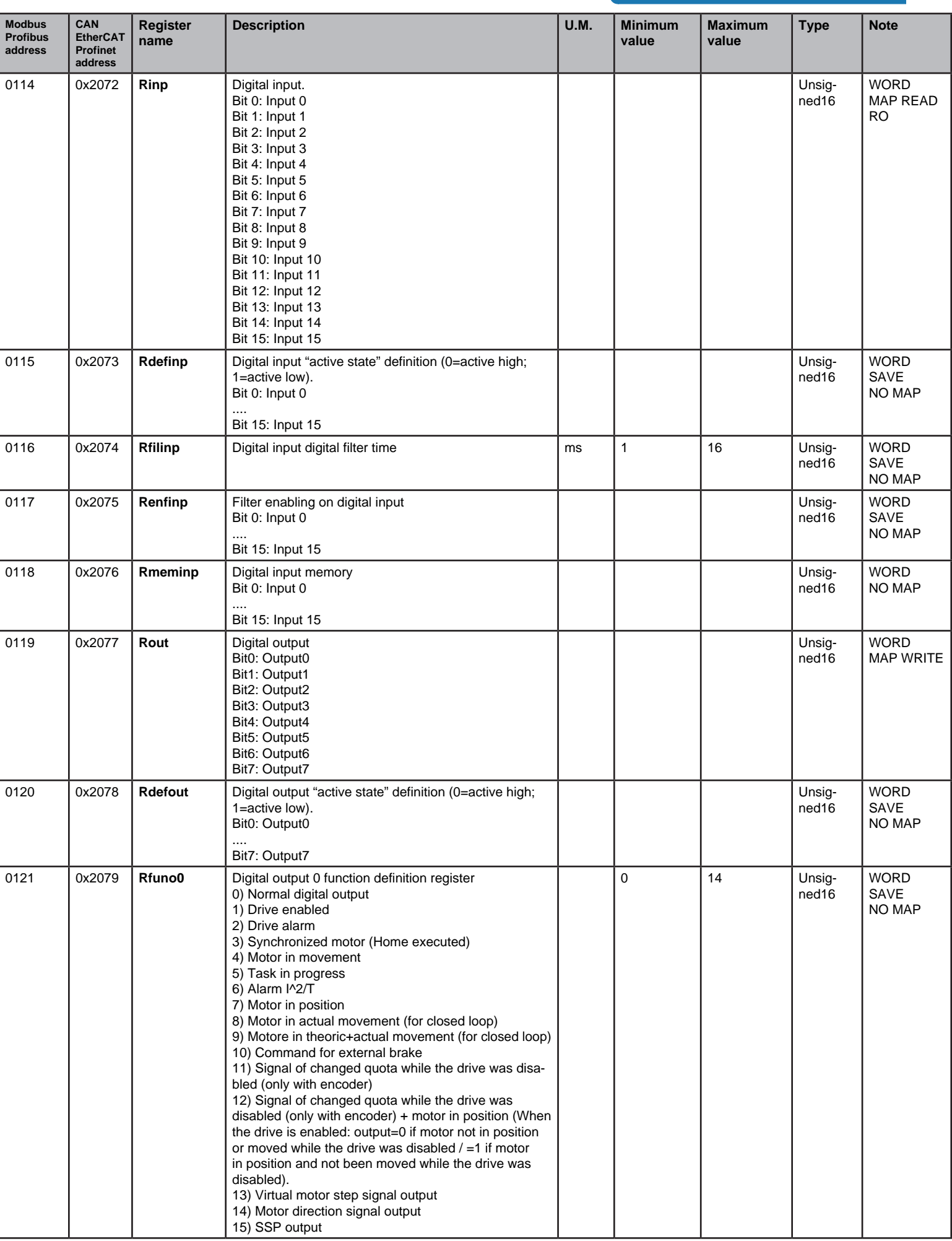

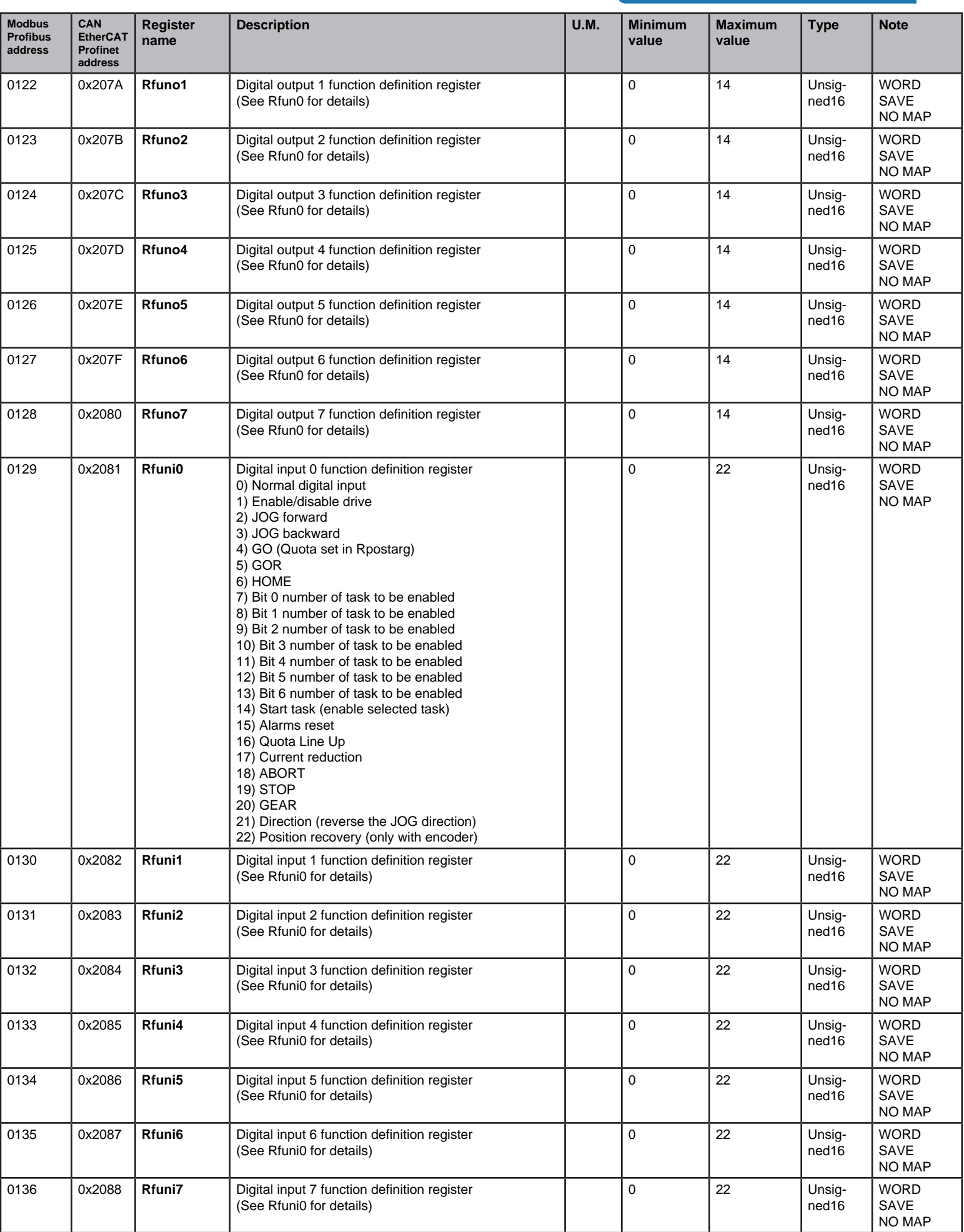

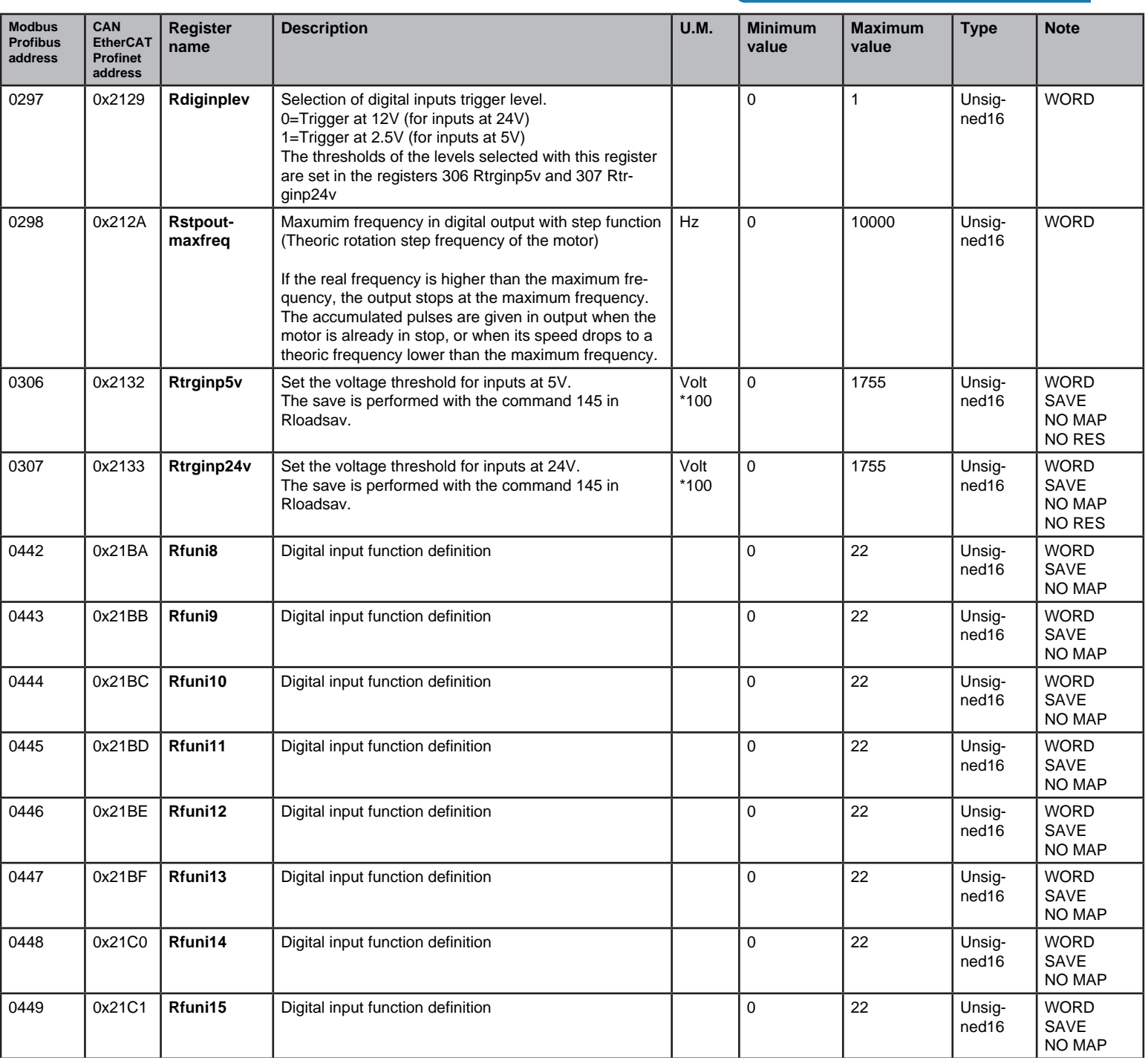

## Analog inputs/outputs

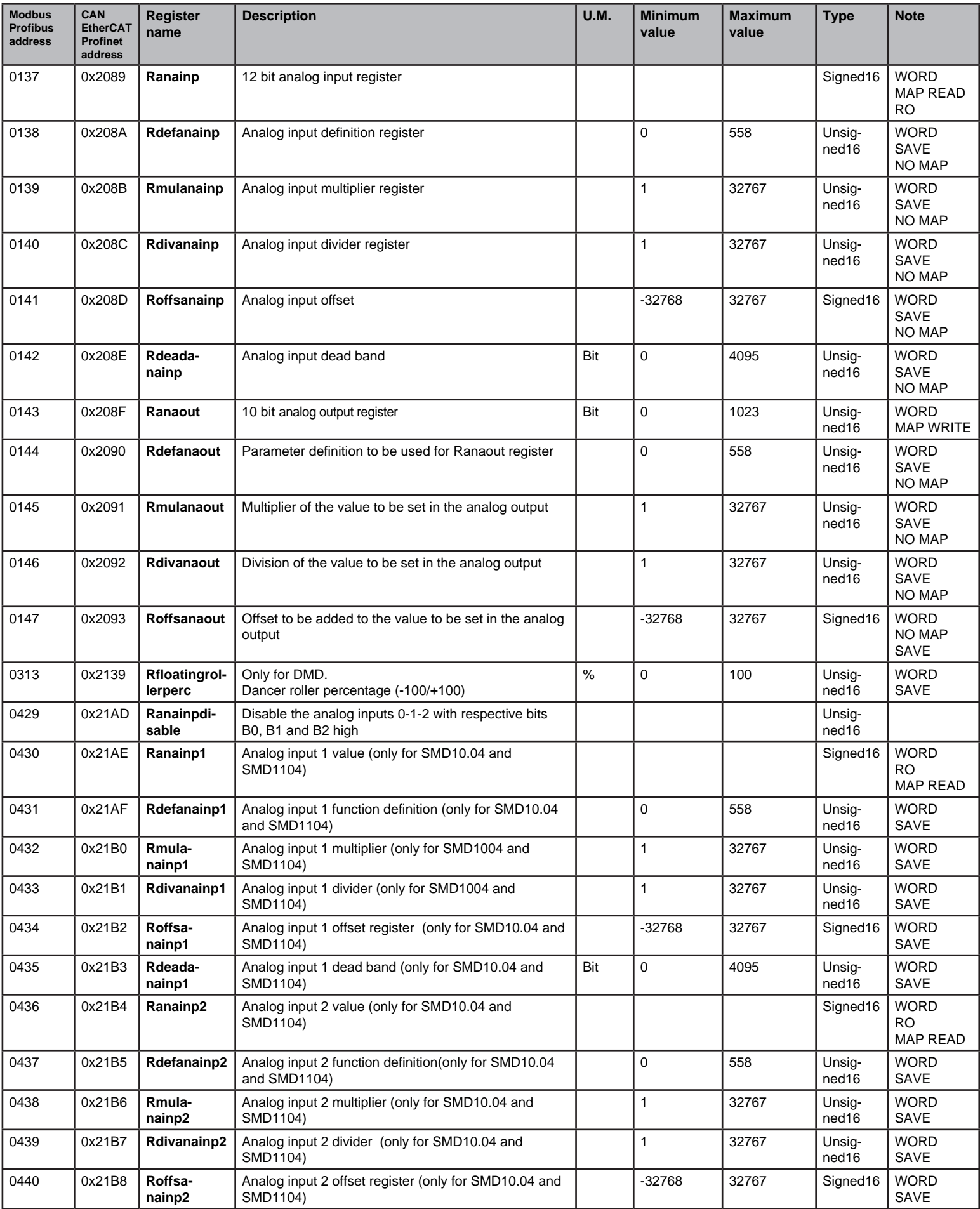

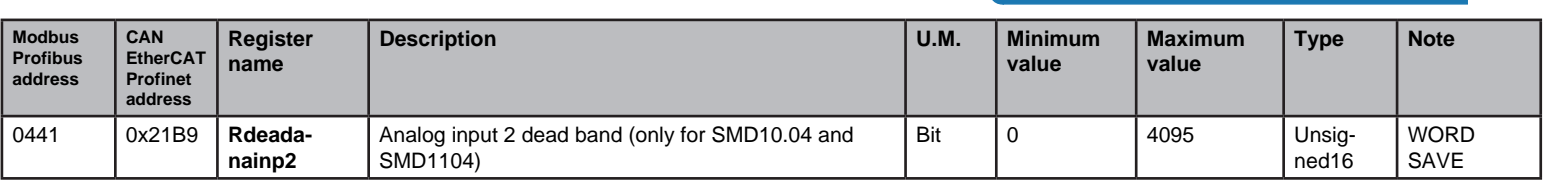

# MOTOR ENCODER

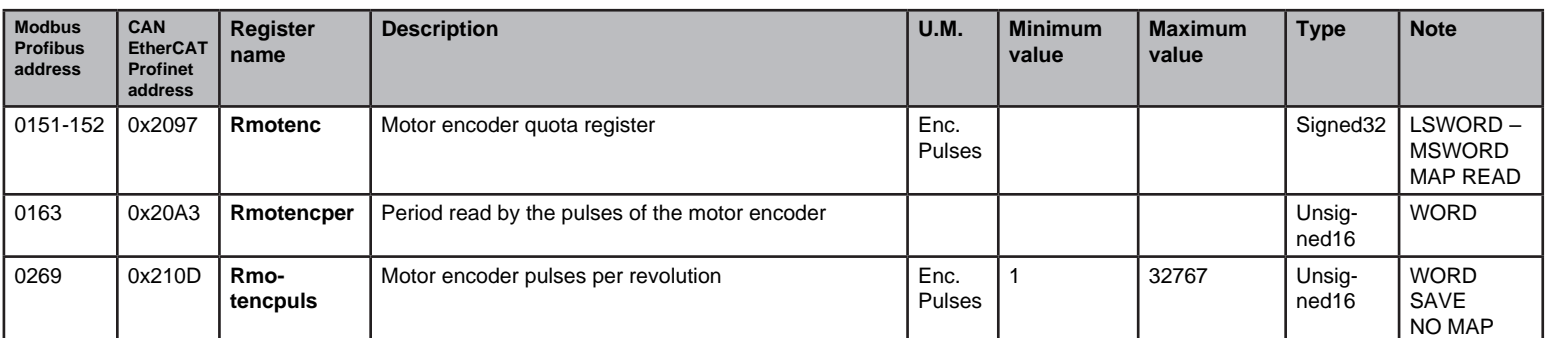

### External encoder

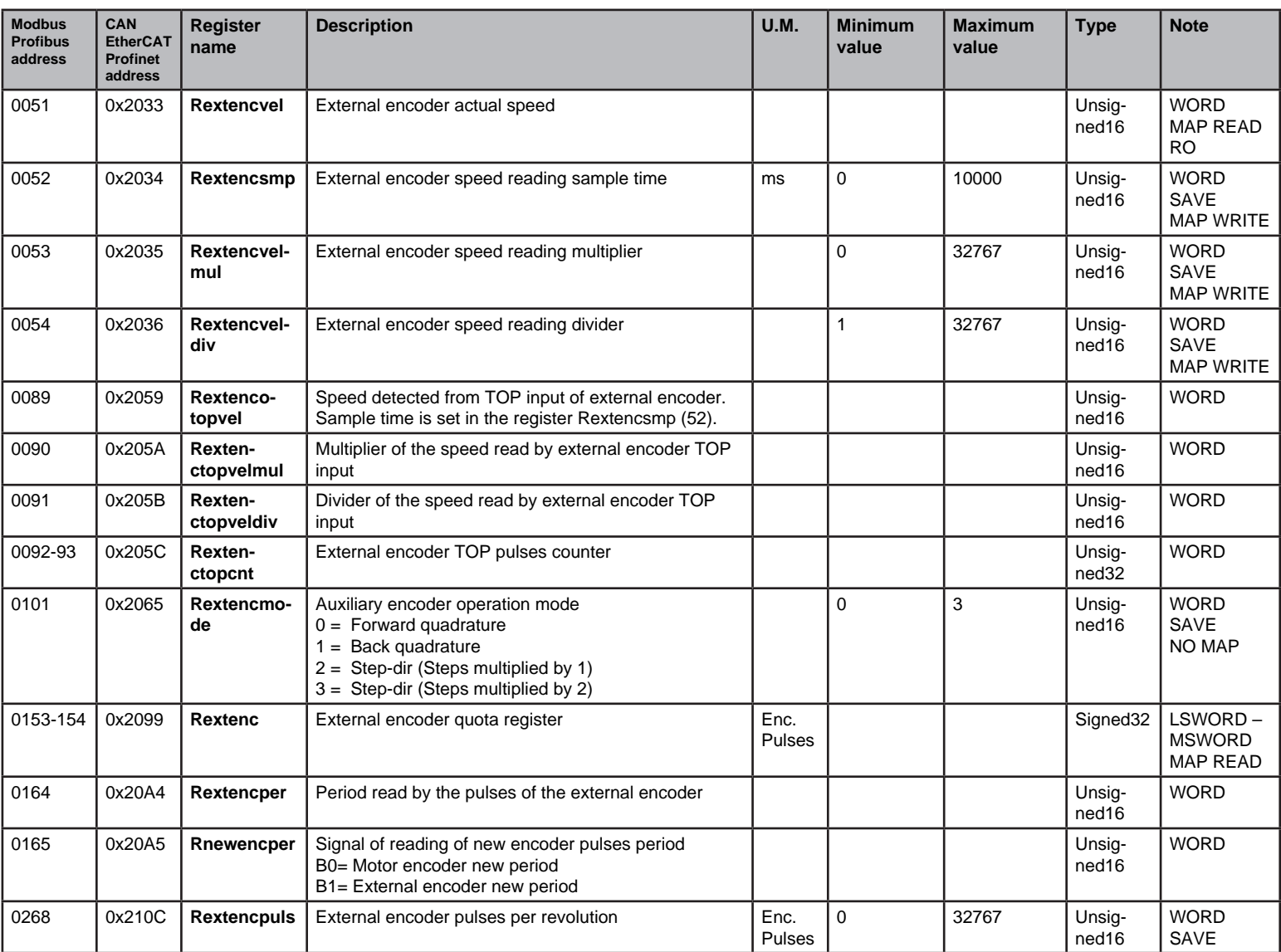

## SSI ABSOLUTE ENCODER

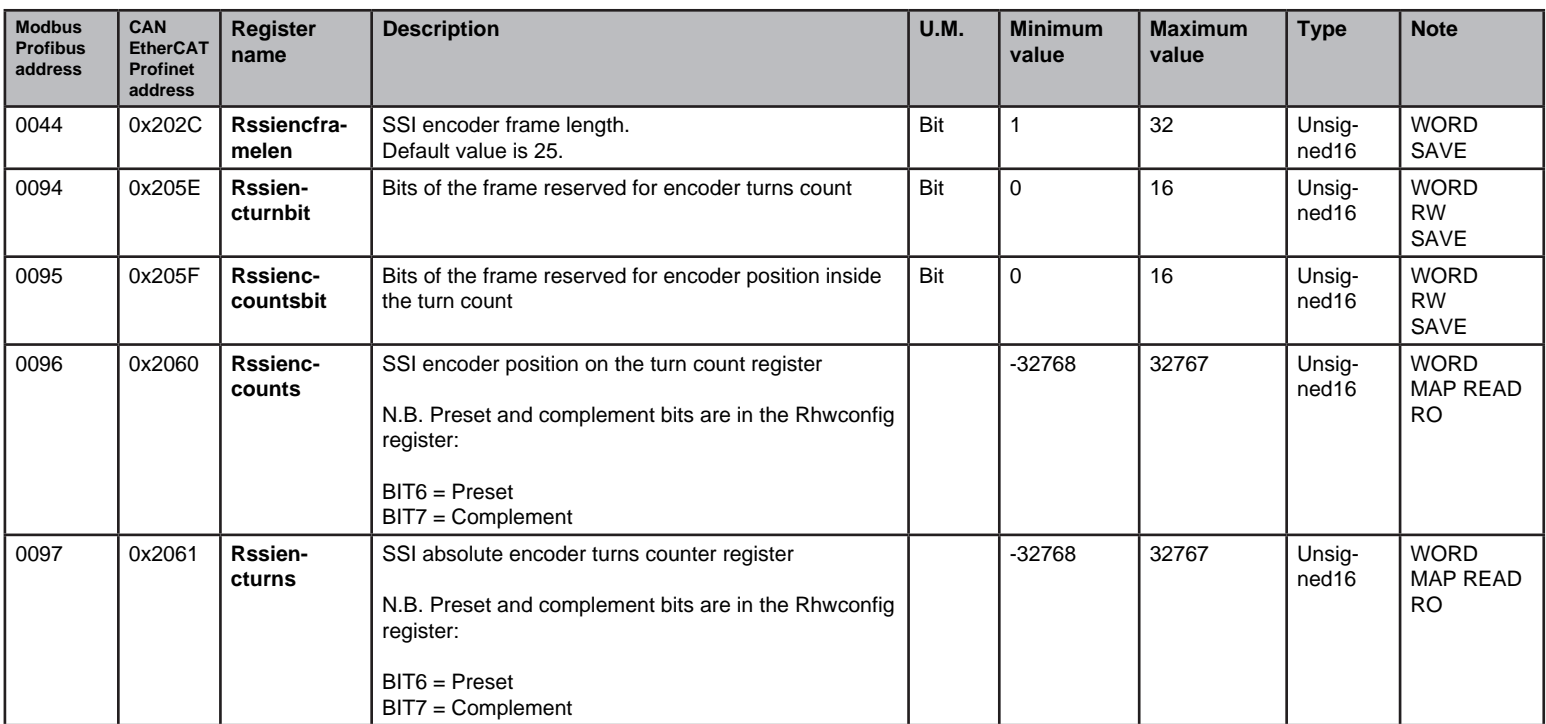

# EEprom non-volatile memory management

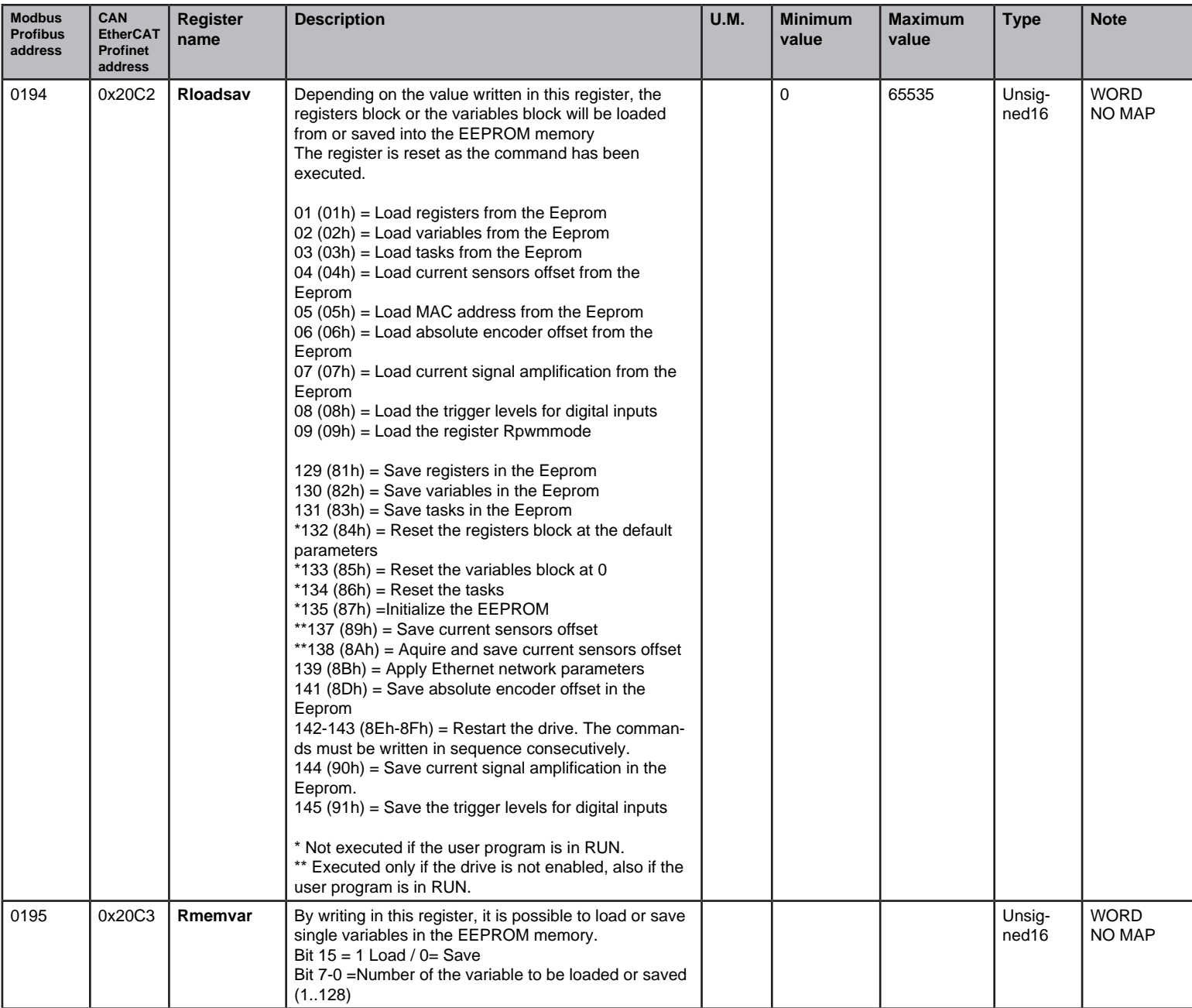

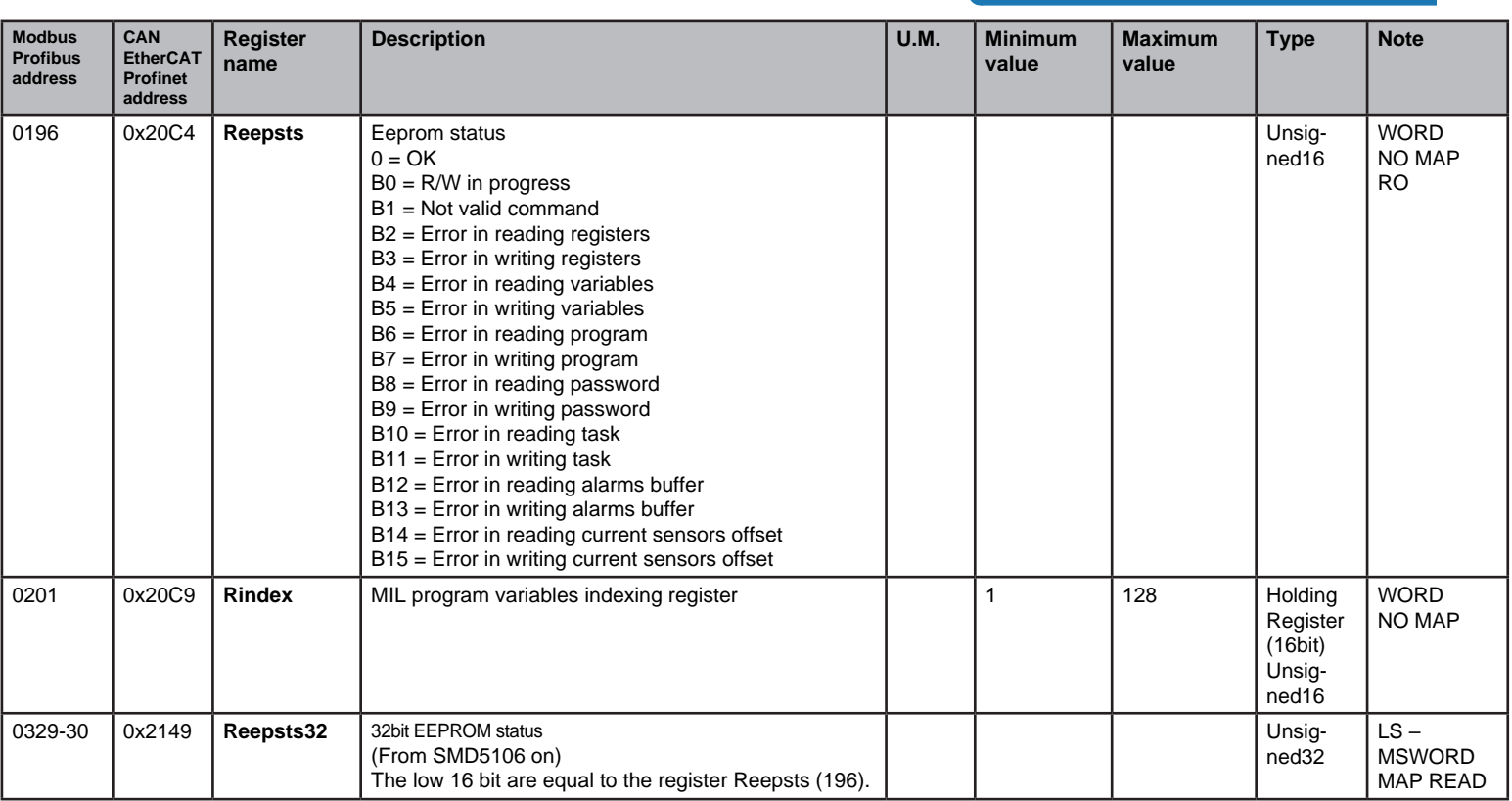

## POWER-ON CONFIGURATION

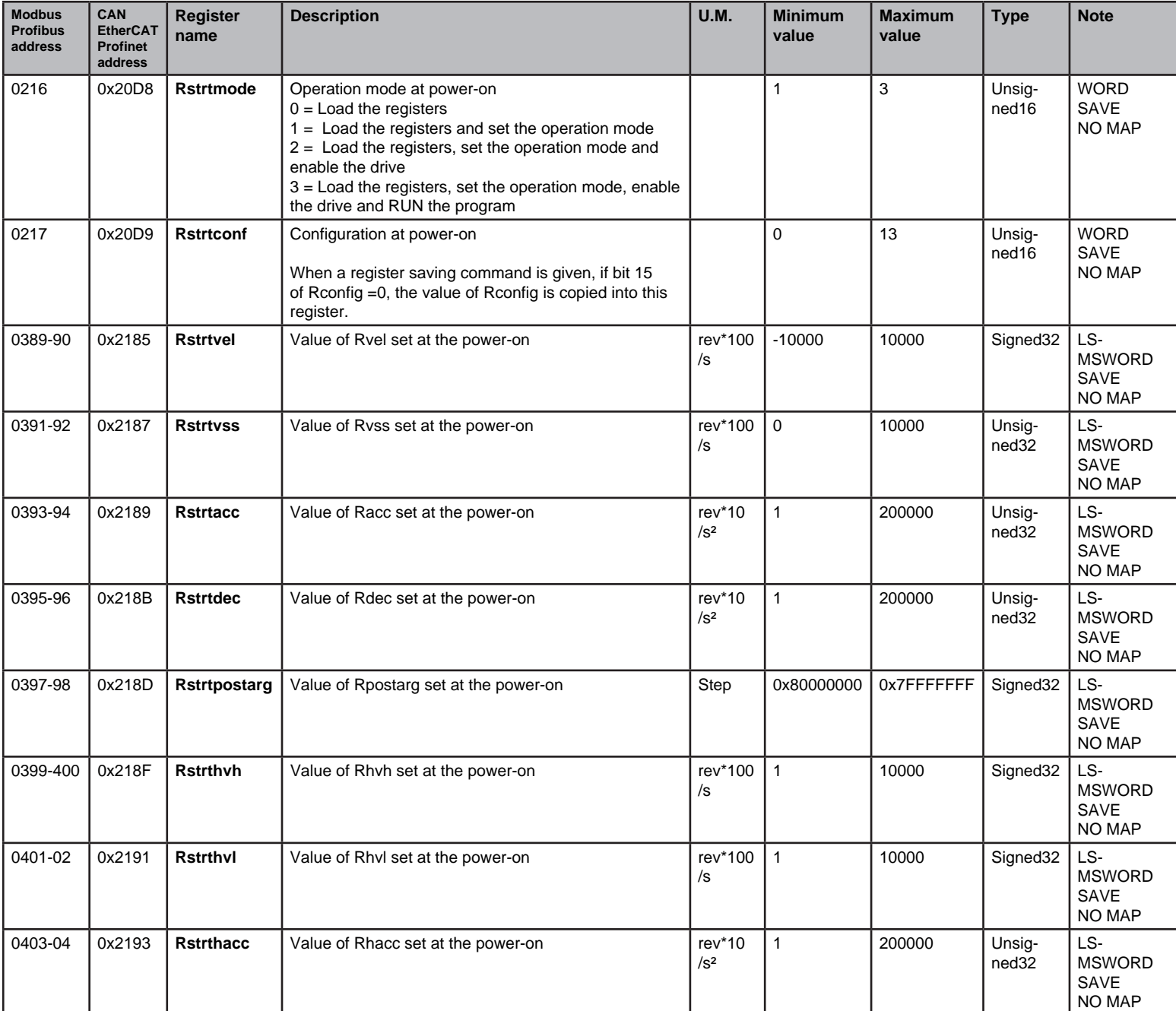

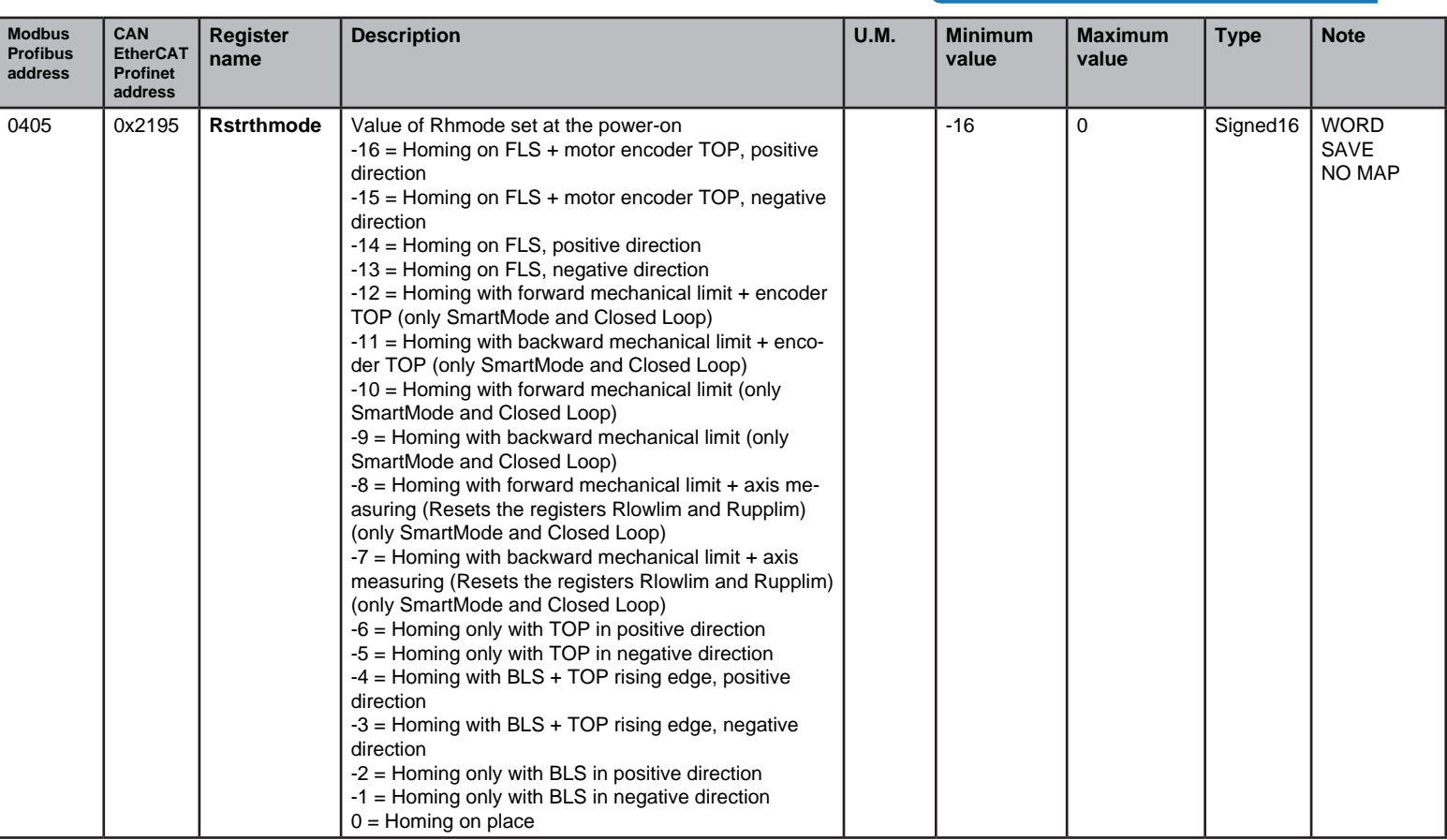

#### **If the drive is powered and the rotary switches are set to 00, the communication parameters of the fieldbuses are set to AEC default values.**

In detail:

#### **Modbus RS232/RS485:**

 Address: 125 BaudRate: 9600 Parity: Even StopBit 1 Modalita': Intel

#### **CanOpen:**

 Address: 125 BaudRate: 125Kbit

#### **Profibus:**

 Address: 125 BaudRate: Auto

## Power management

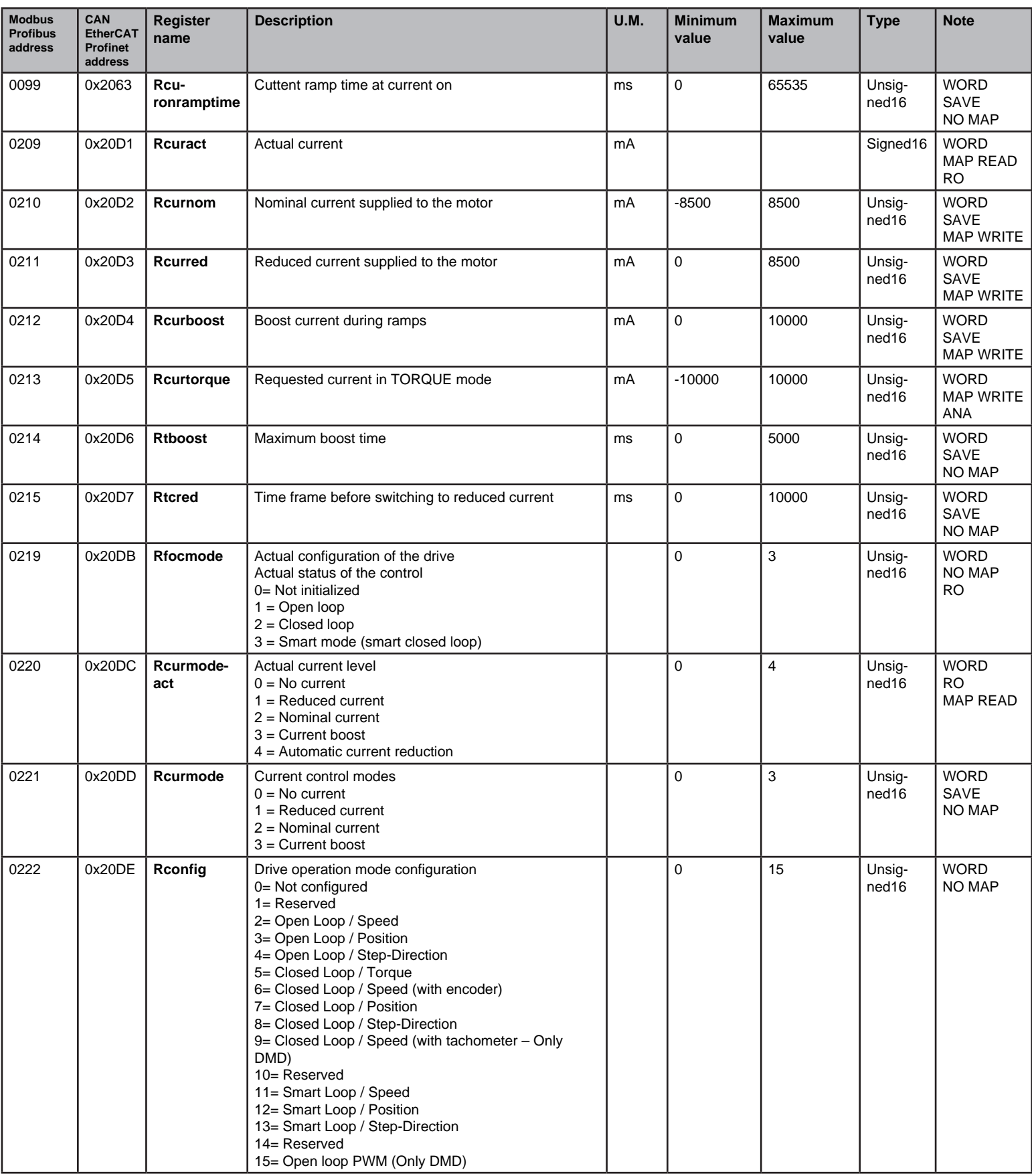

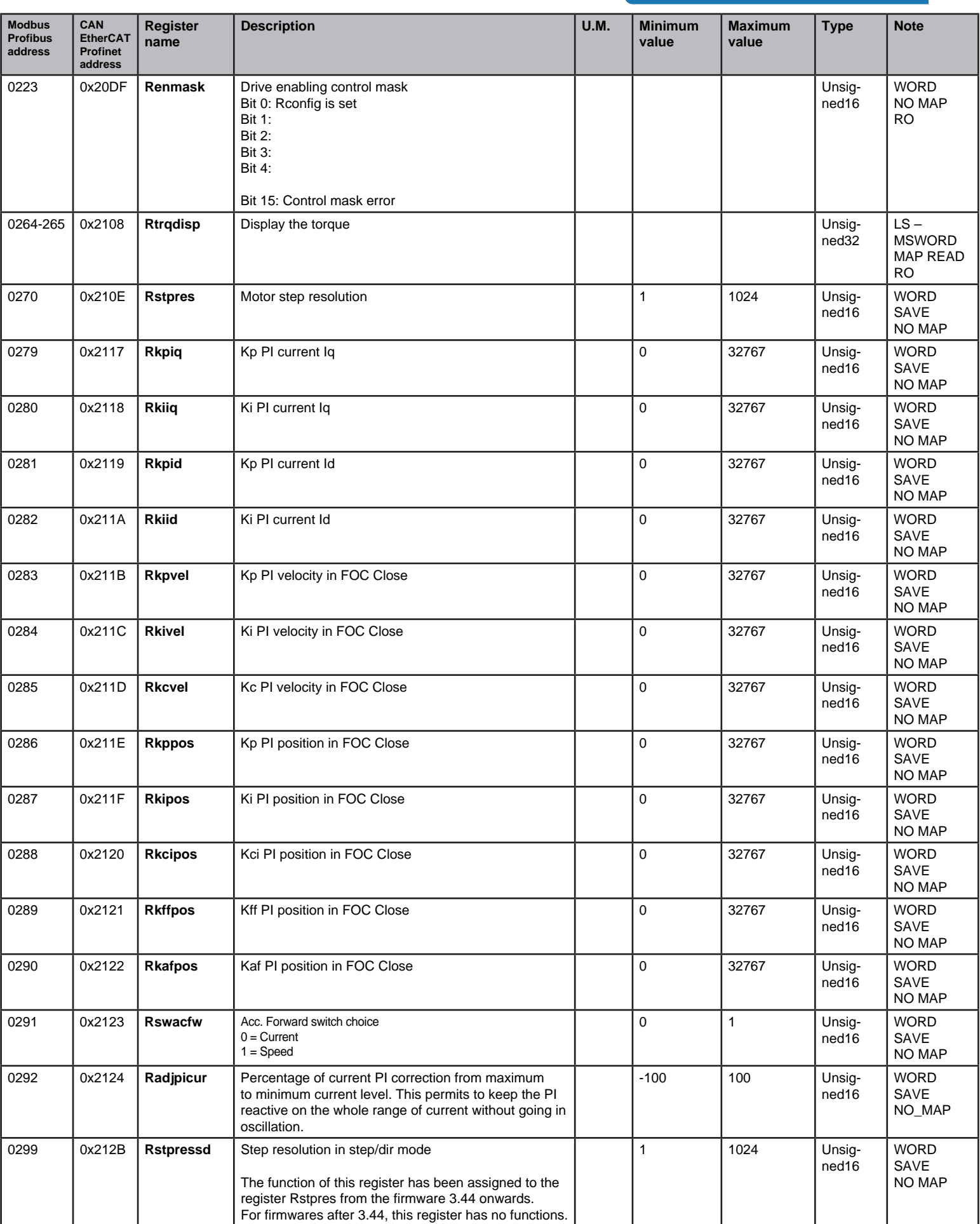

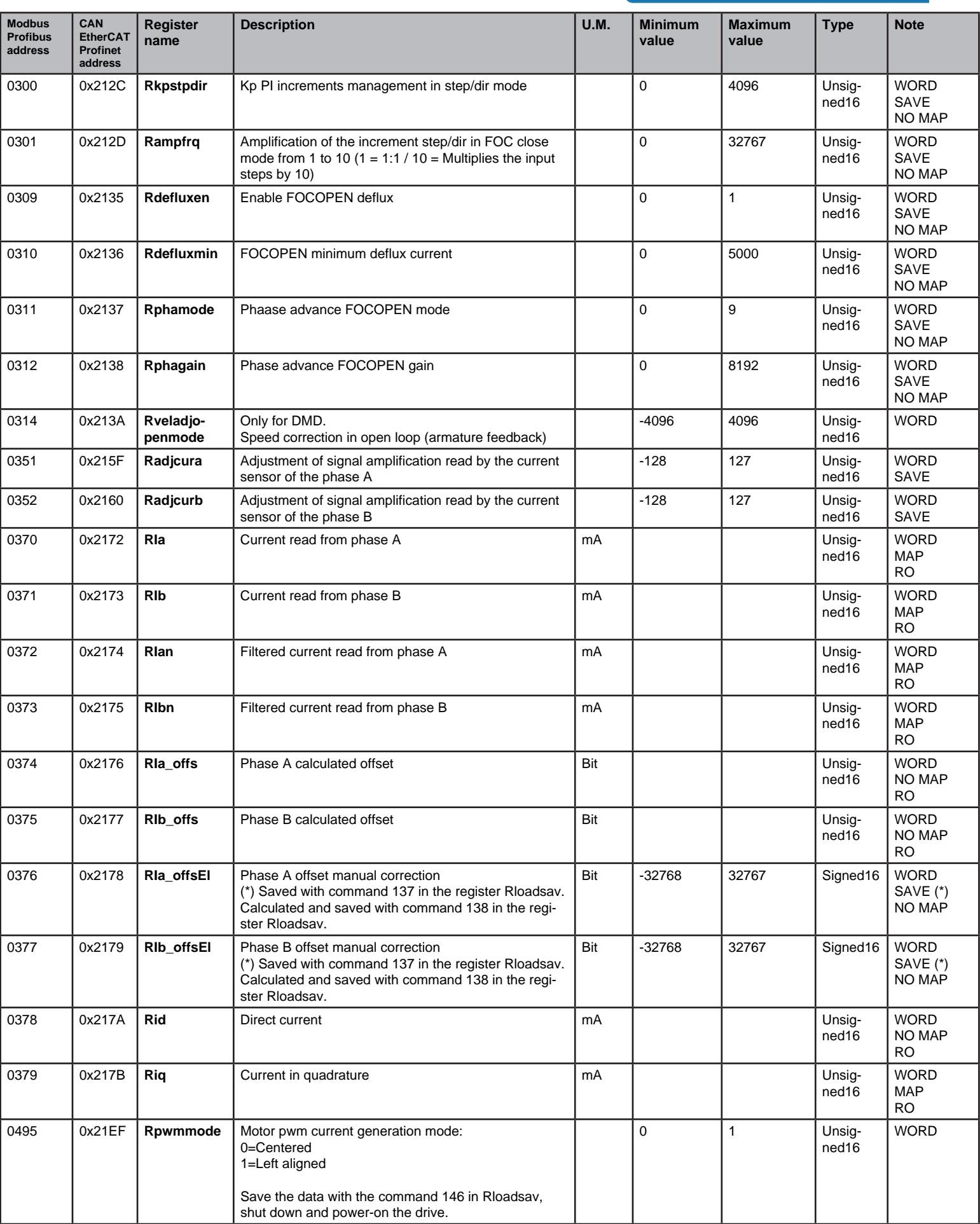

## MOTOR PARAMETERS

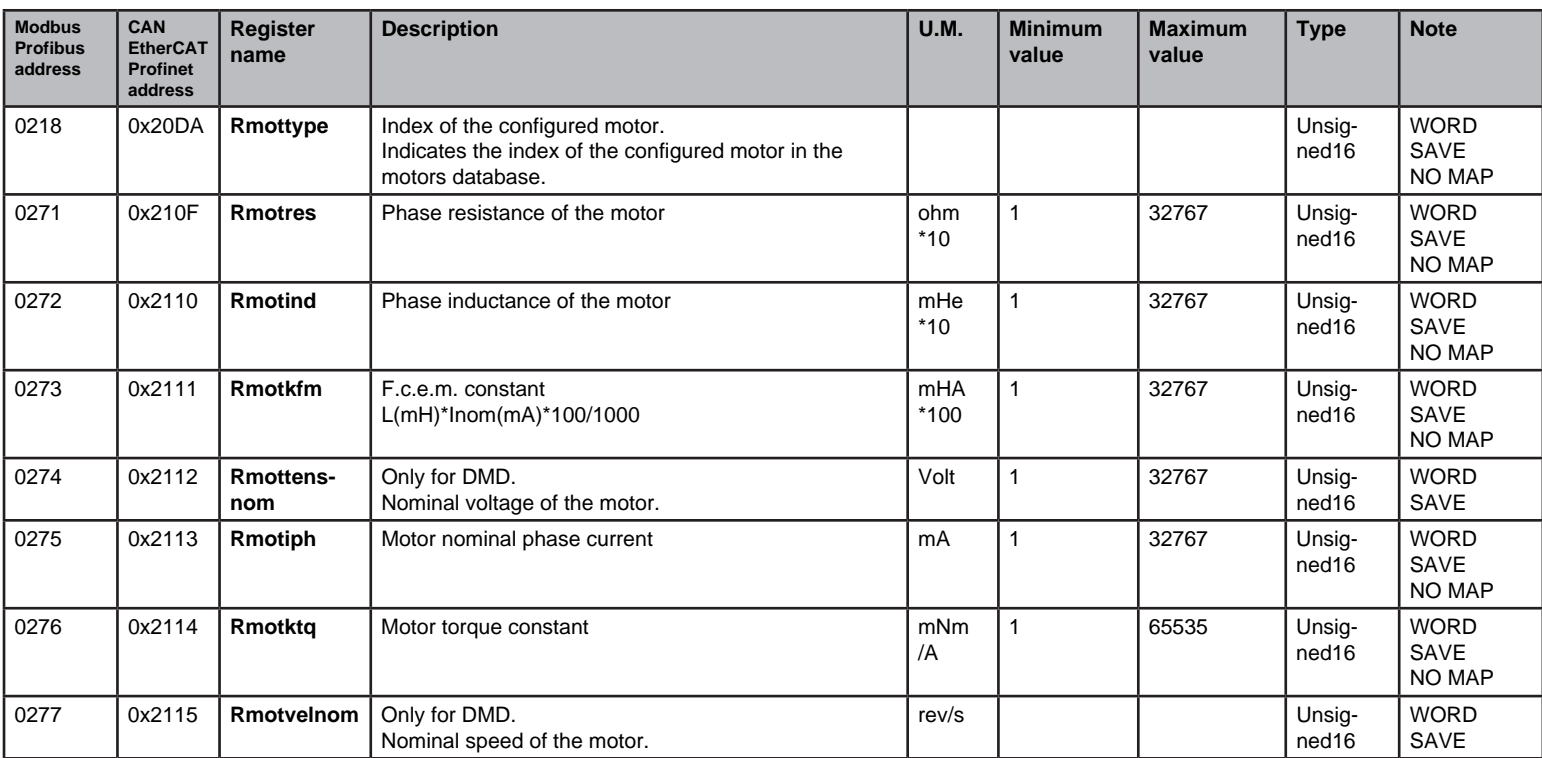

## **TIMER**

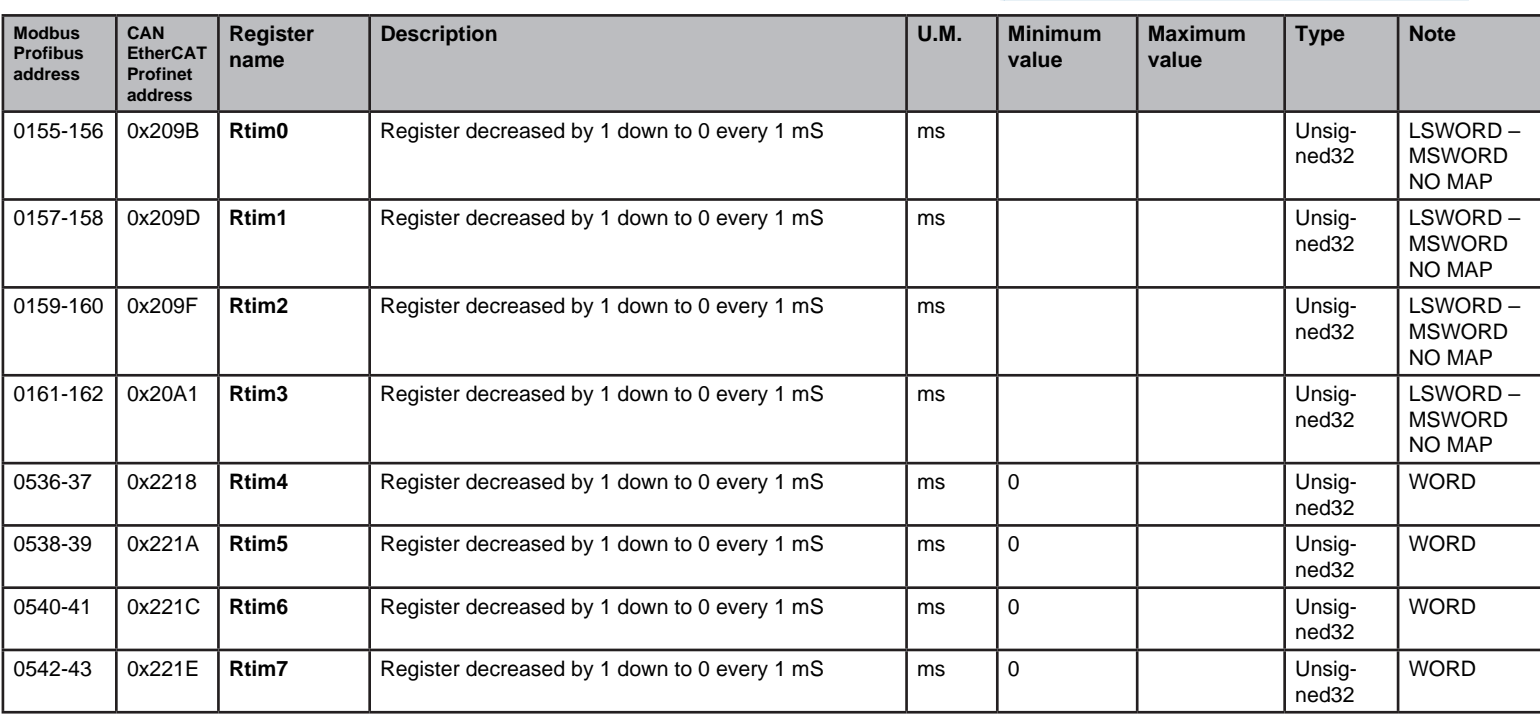

# VARIOUS

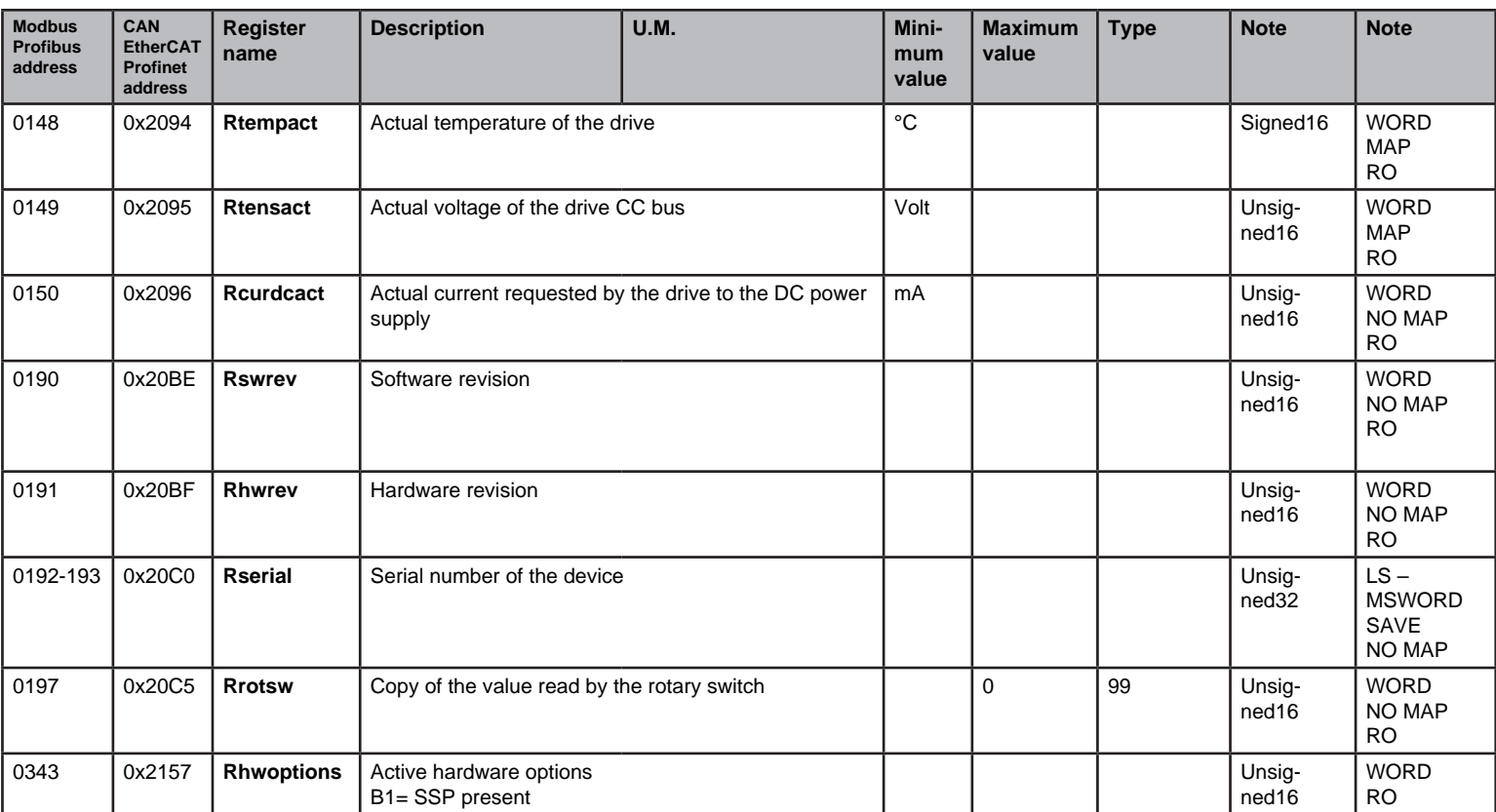

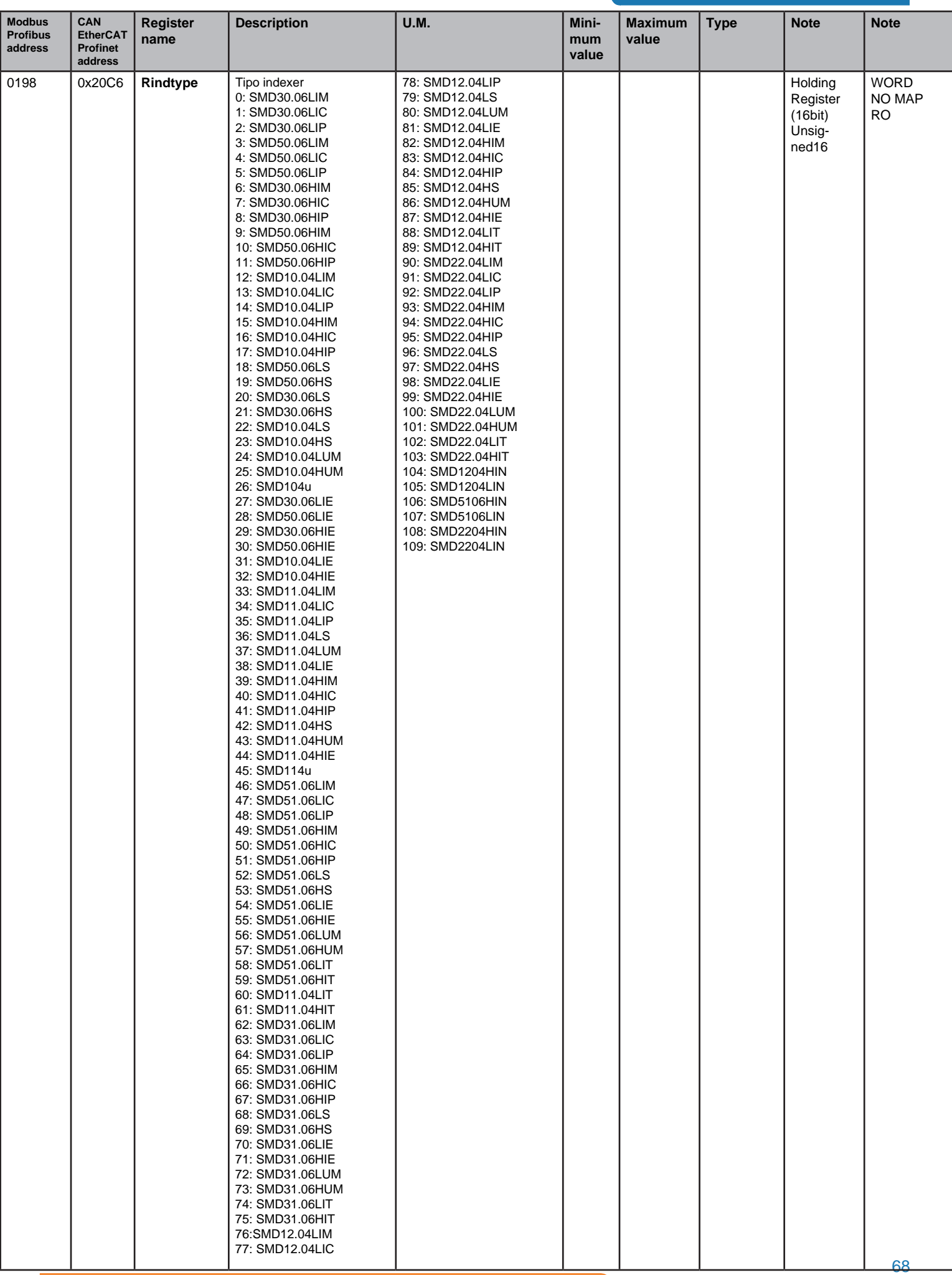

## **FIELDBUS**

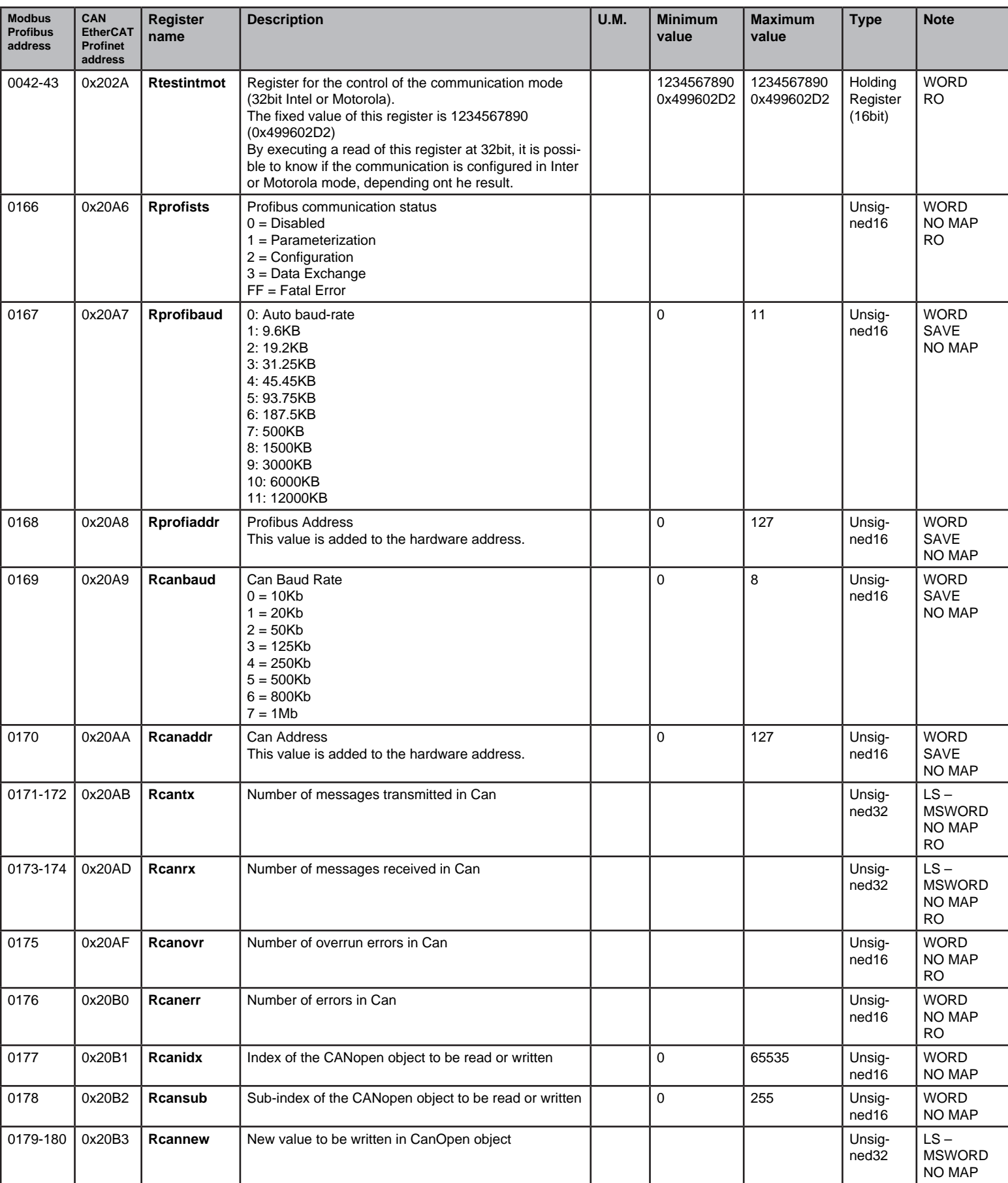

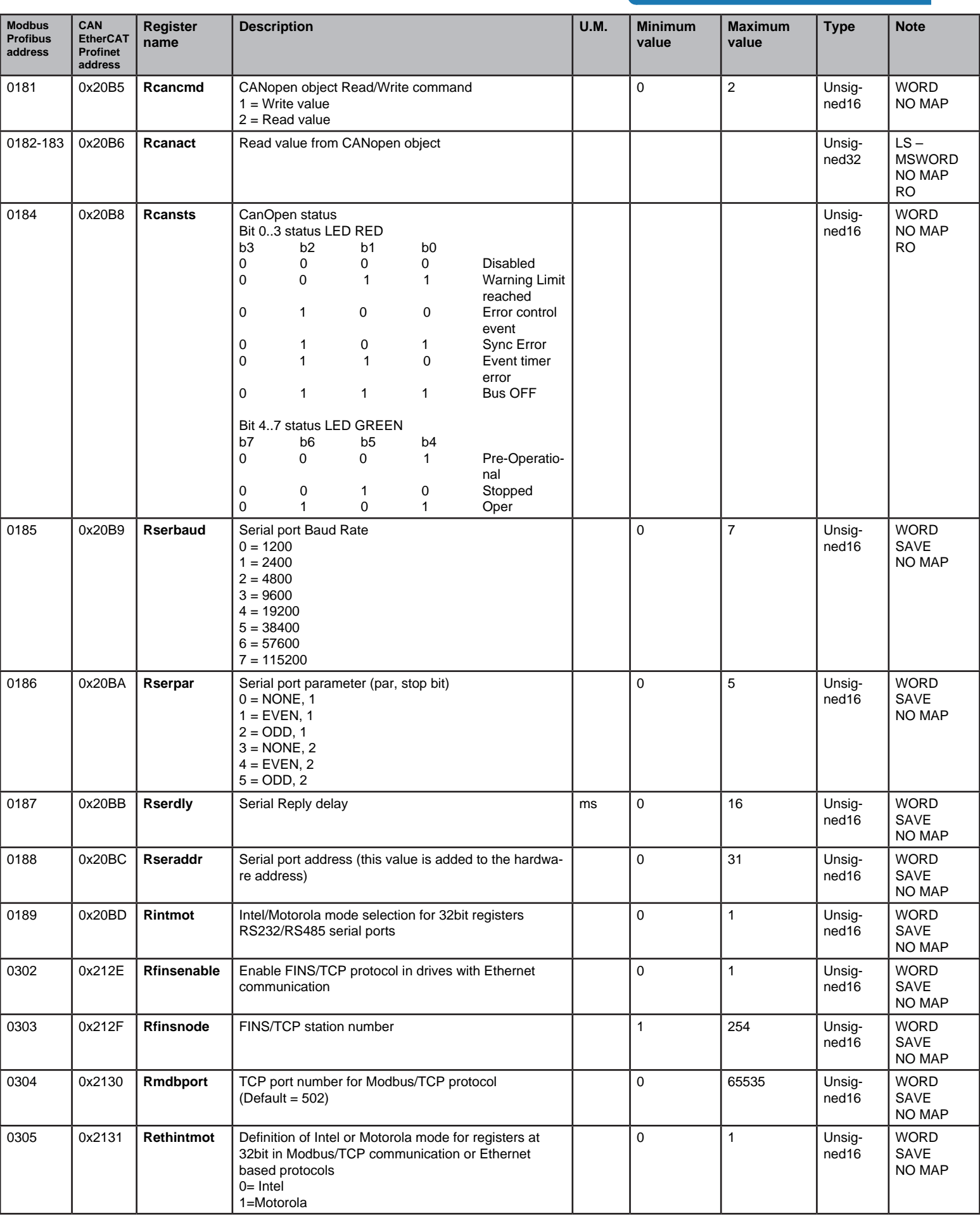

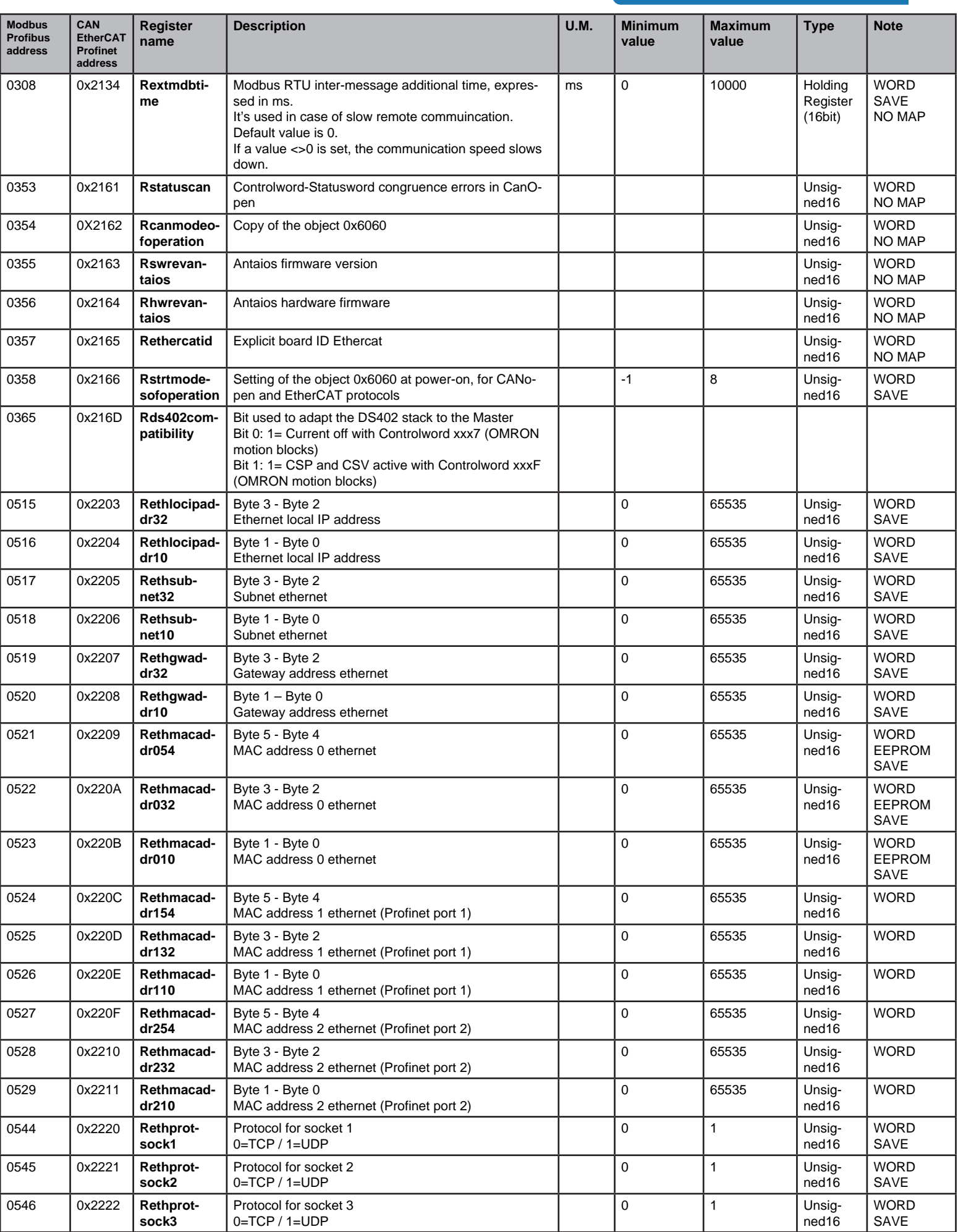

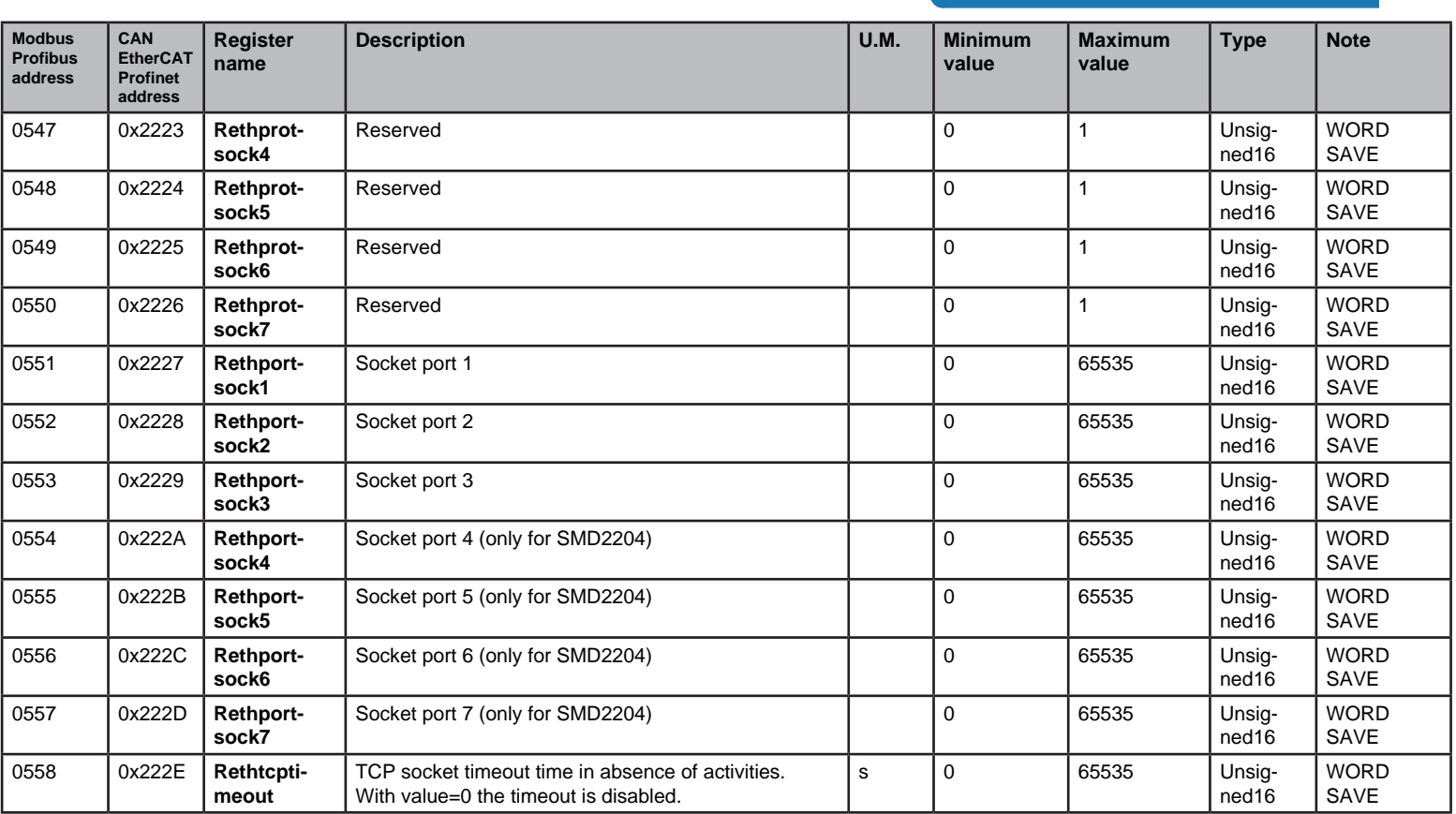
## Fieldbus Debug

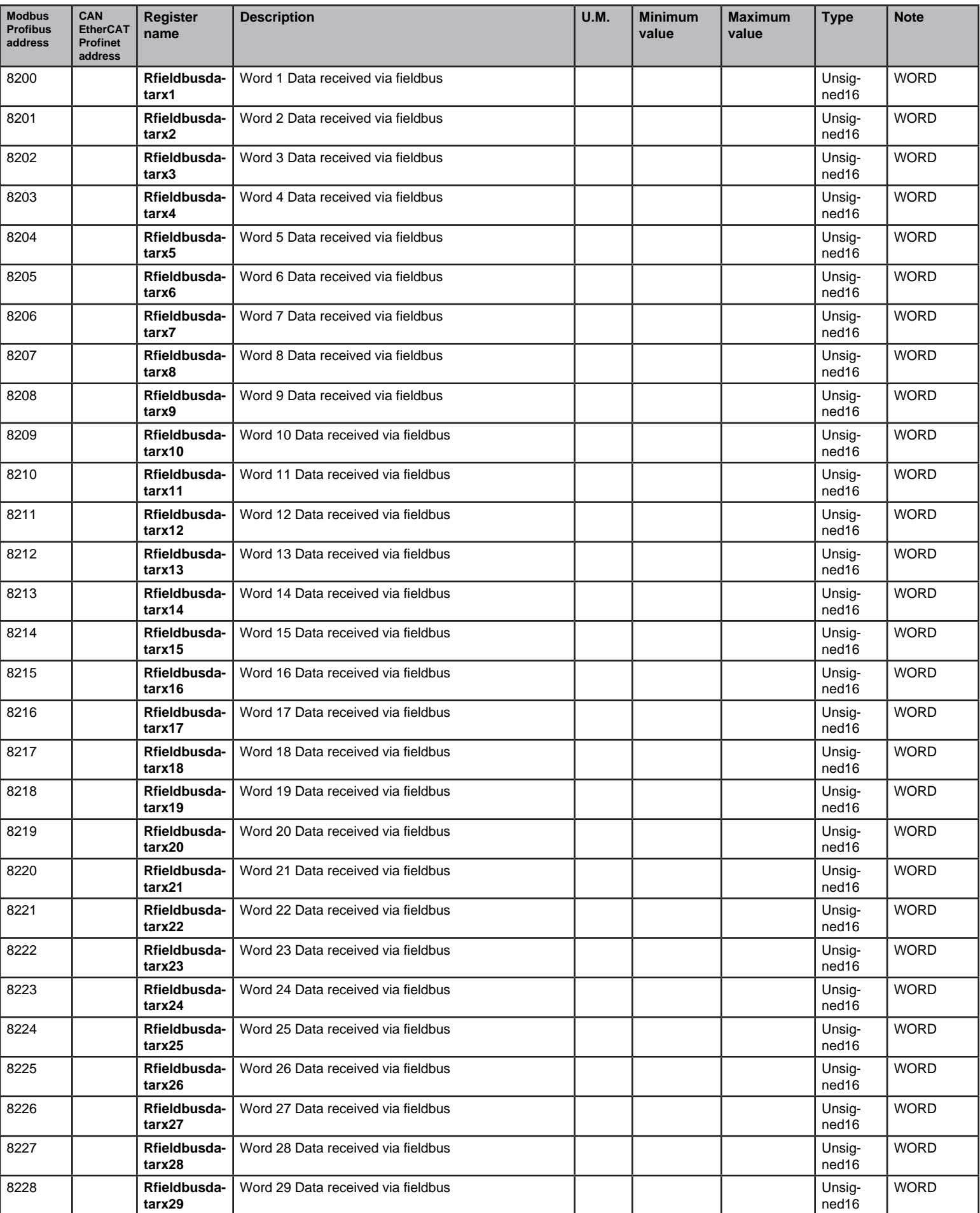

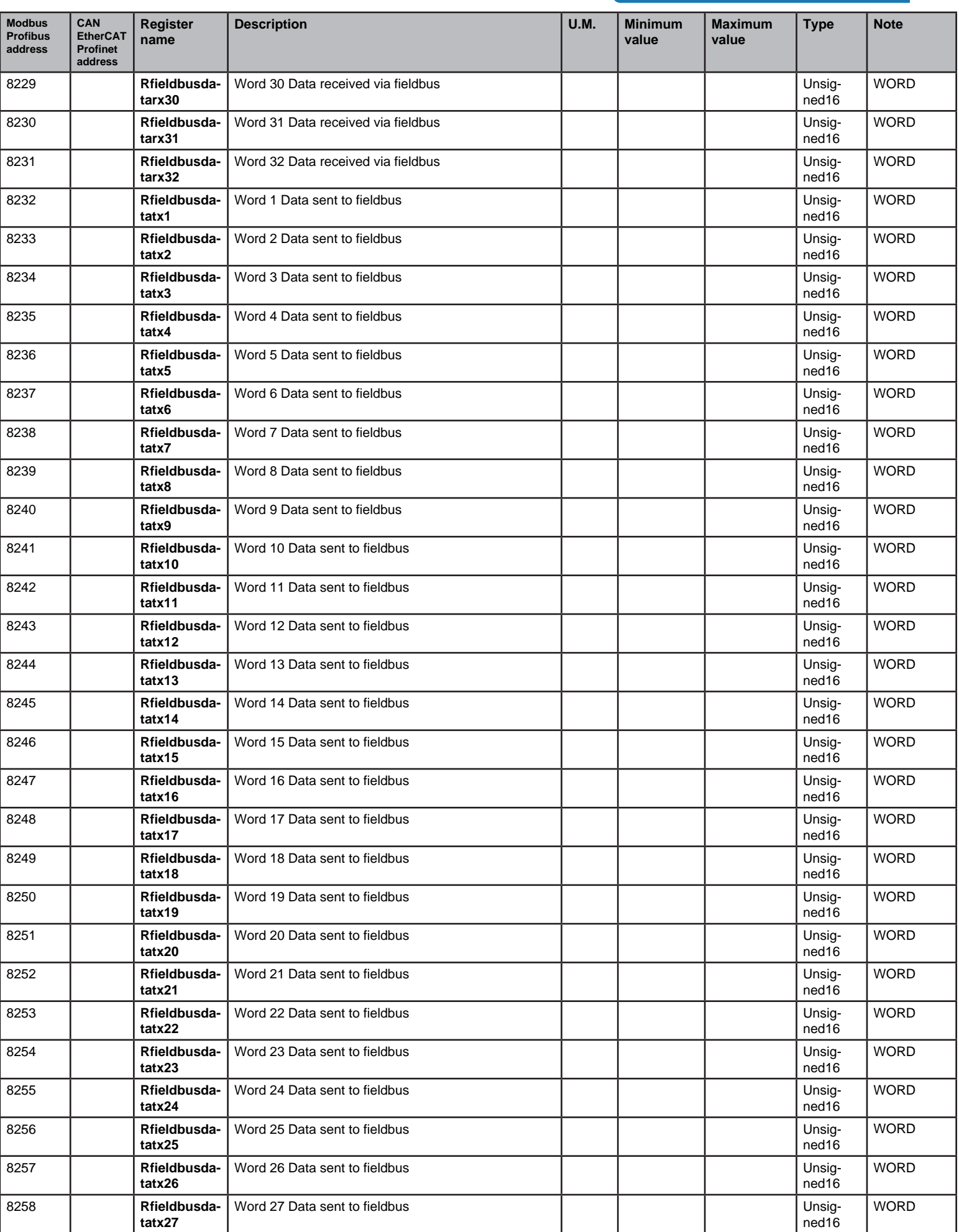

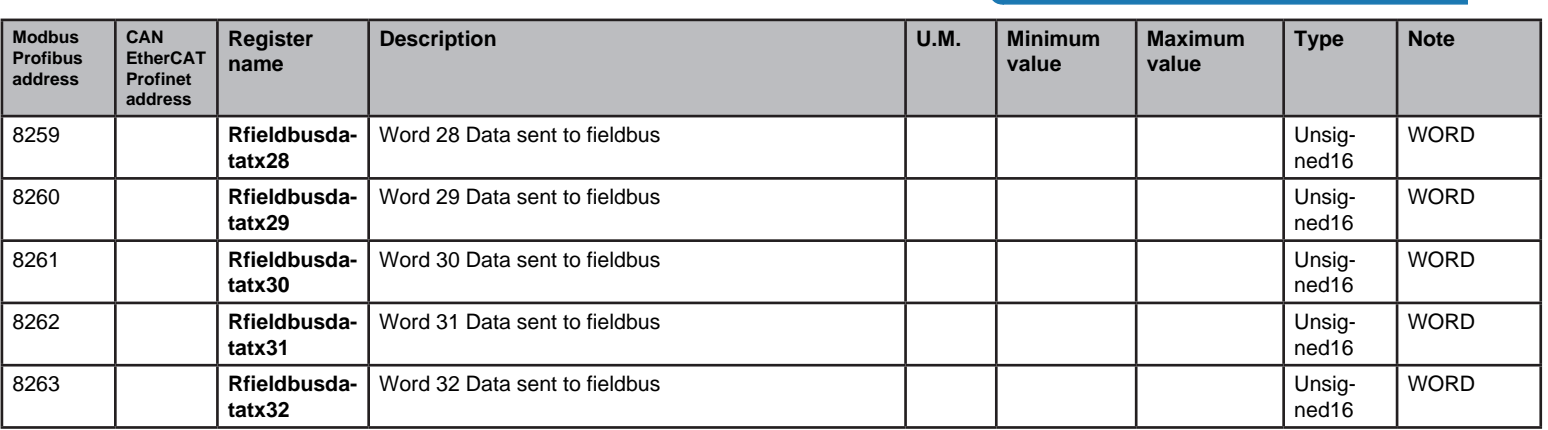

#### **MODULE QUOTA**

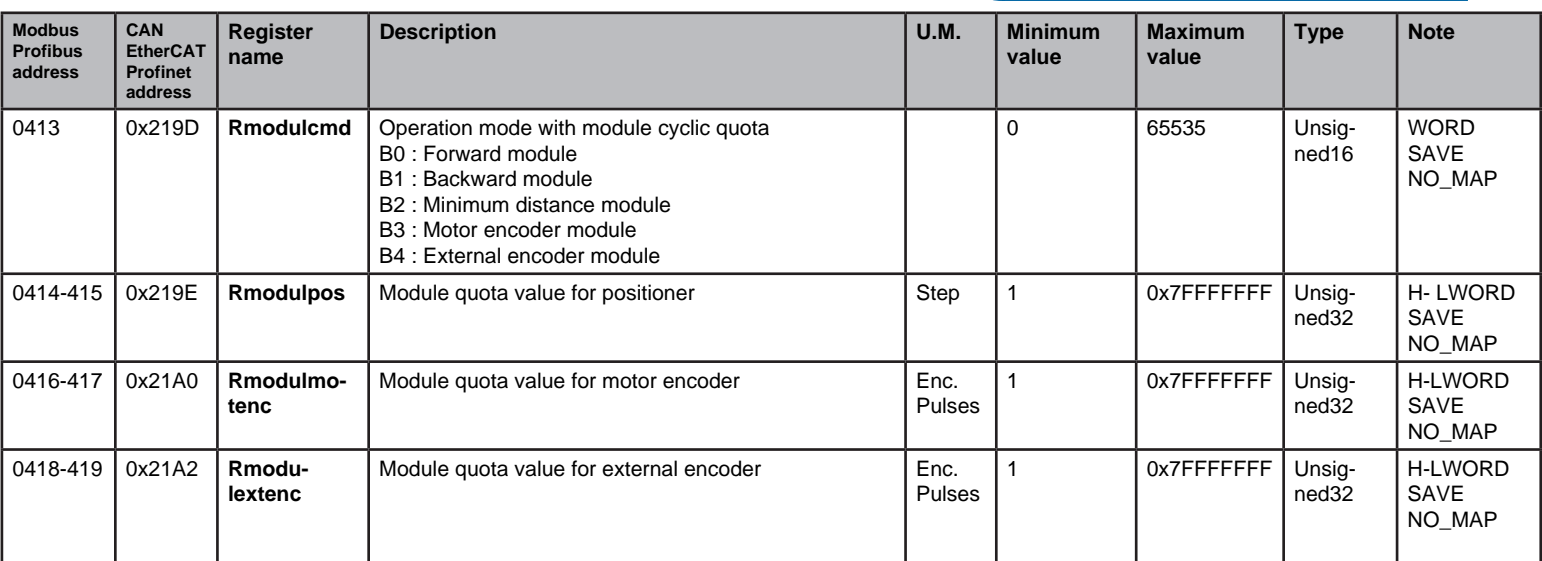

#### **Management of module quota function (cyclic or Rollover)**

With the register Rmodulcmd it is possible to enable the management of the quota in cyclic mode (or rollover). The quota of the positioner is closed in a loop between a minimum value of 0 and the maximum limit set in the registrer Rmodulpos. Through the bits 3 and 4 of the module Rmodulcmd it is possible to do the same for the motor encoder (Rmotenc) or the external encoder (Rextenc).

The register Rmodulcmd is amanged at bit. The bits have the followin meanings:

B0: Positioner quota in module with always forward direction.

B1: Positioner quota in module with always backward direction.

B2: Positioner quota in module with direction of the movement calculated to perform the minimum distance.

B3: Module quota value for motor encoder.

B4: Module quota value for external encoder.

The quota in module is used in the management of rotary tables, where there is an accurate angular position of the table and the positions cyclically repeat themselves.

With this mode it is possible to indicate an absolute quota inside the module range, and that quota is reached, even if the table must execute a "rollover" of the quota, both forward or backward.

By using the mode "always forward direction"(BIT0=1), each quota is reached by letting the motor (or the table) rotate always in forward direction. As an example, if we are at quota 500 and we give a GO at quota 400, the new position is reached by arriving at the maximum quota of the module, then by resetting it at 0 when the 0 point is reached, and then by advancing until the quota reaches out 400.

By using the mode "always backward direction" (BIT1=1), the sequence is the same as above, but with the rotation direction always set "backward". So, if we are at quota 500 and we give a go at 600, the new position is reached by reaching quota 0, then by executing the rollover on the maximum quota of the module, and then by proceeding with the back direction until quota 600 is reached.

The mode "minumim distance" (BIT2=1), before starting the movement, executes a check of which is the direction that brigs to the achievement of the desired quota by following the shortest path.

Once the control has decidedthe sense of rotation of the motor (or the table), the operation mode is restored to mode "always forward" or "always backward".

Regarding encoders, the range of the quotas is always between 0 and a maximum value indicated in the preset encoder module register.

The quotas of he motor encoder and of the external encoder are recorded in the usual registers Rmotenc and Rextenc.

The registers used in this operation mode are:

**Rmodulcmd**: Module opration mode selection register.

**Rmodulpos**: Module quota for the positioner. It's the maximum reachable quota from the positioner before executing the rollover of the quota.

**Rmodulmotenc**: Module quota for the motor encoder. It's the maximum reachable quota from the register Rmotenc before executing the rollover of the quota.

**Rmodulextenc**: Module quota for the motor encoder. It's the maximum reachable quota from the register Rextenc before executing the rollover of the quota.

#### QUOTA REALIGNMENT

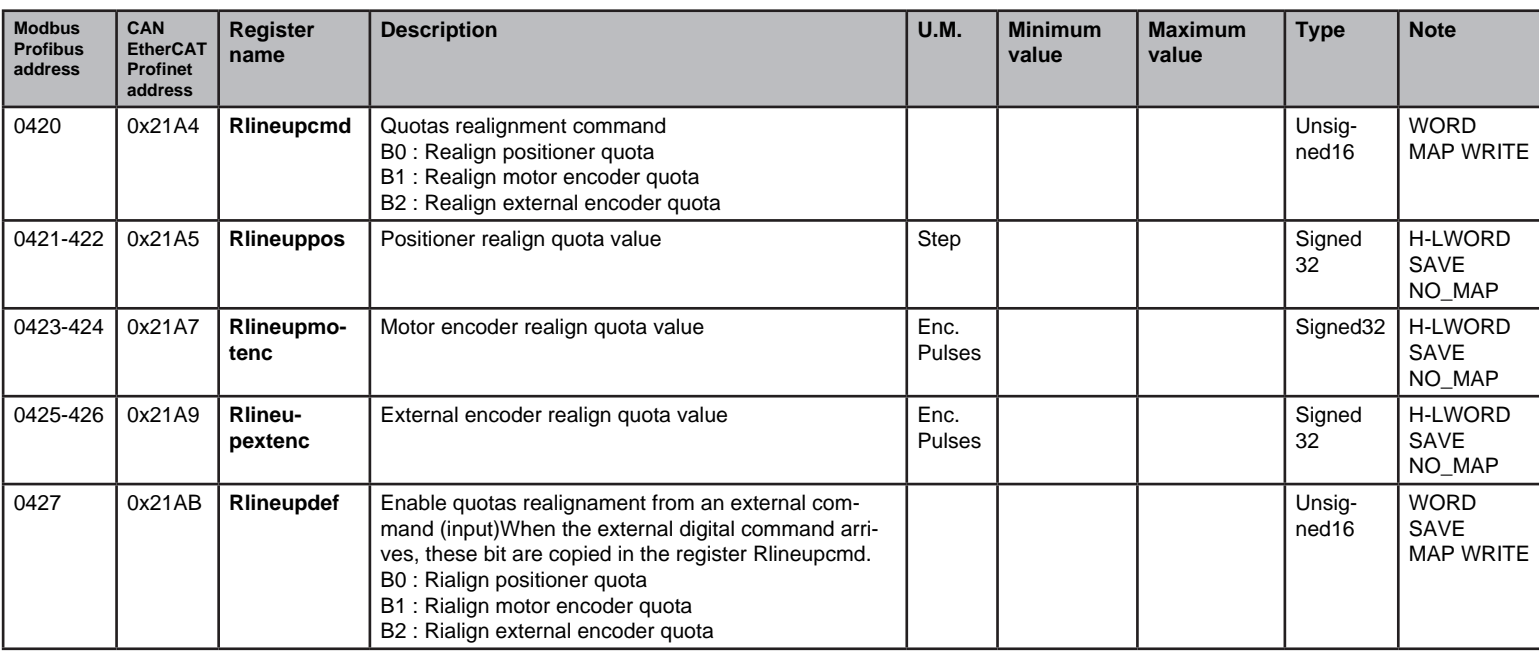

#### **Quota realignment management**

It is possible to realign the actual requested quota, the motor encoder quota and the external encoder quota to a prefixed values by acting on the register Rlineupcmd.

Rlineupcmd is managed at bit. The bits have the followin meanings:

B0: Realign positioner quota to register Rposactreq.

B1: Realign motor encoder quota to register Rmotenc.

B2: Realign external encoder quota to register Rextenc.

Once the realignment is completed, the register Rlineupcmd is reset to 0, and it waits for another realignment command.

The realignment bits must be transferred all together, in order to avoid the possible loss of realignment requests.

The registers which contain the realignment quota must be already set before giving the realignment.

Essentially, the realignment function copies the lineup registers on the work registers:

Rlineuppos  $\rightarrow$  Rposactreq Rlineupmotenc → Rmotenc  $R$ lineupextenc  $\rightarrow$  Rextenc

During the realignment, the interrupts of the DSP are blocked, so in case of realignment of more than one quota, these will be executed in the same moment.

It is advised not to use the realignment quota during the deceleration ramp.

## **TOUCH PROBE FUNCTION**

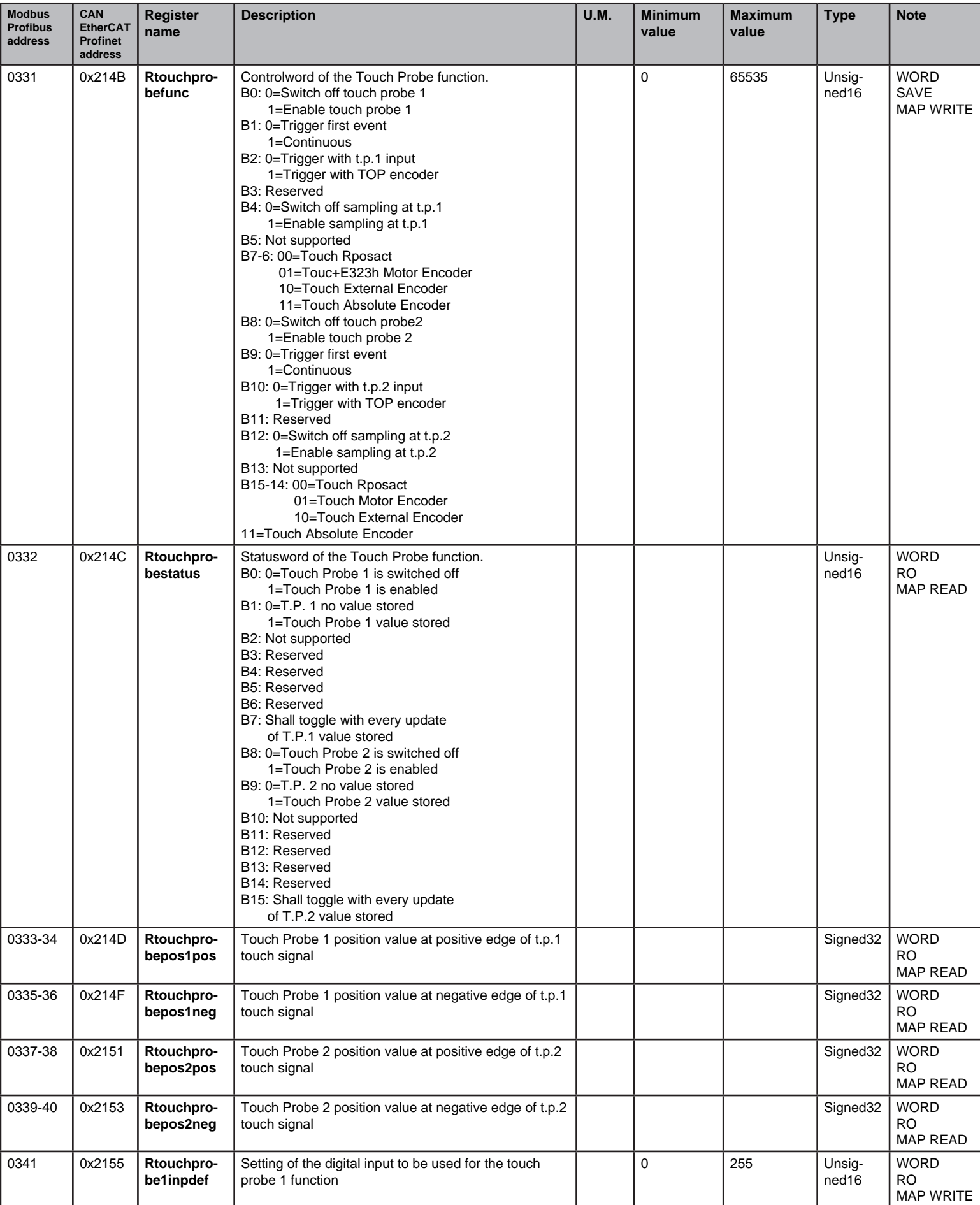

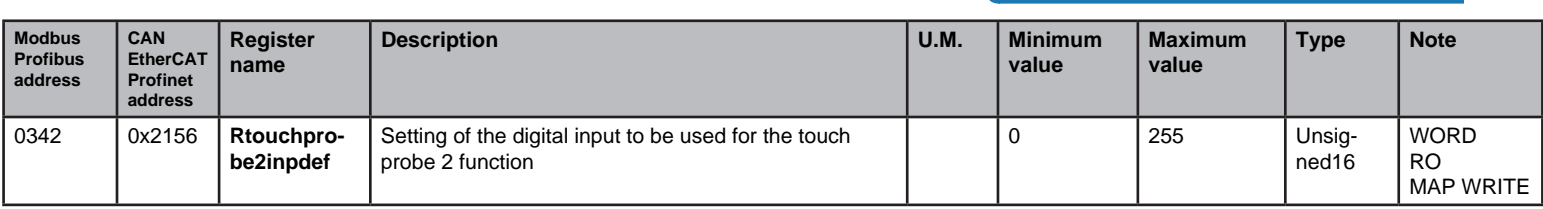

# **Touch probe function**

The touch probe function records an axis position at the point in time of an input digital signal. Since the position is usually not recorded directly in the PLC, but via an external hardware latch, it is highly accurate and independent of cycle time. The touch probe function controls this mechanism and determines the externally recorded position.

#### Register 0331 (CanOpen Object 60B8h) – Touch probe function

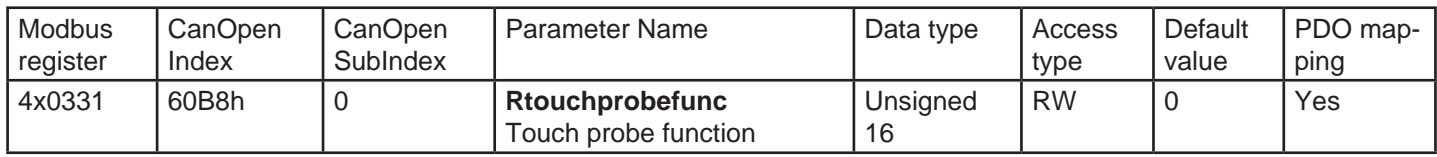

This object indicates the configured function of the touch probe.

Notes: Bit 0 to 7: for touch probe 1 Bit 8 to 15: for touch probe 2 Bit2/10 cannot be changed after 60B8h Bit4/12 was set to 1.

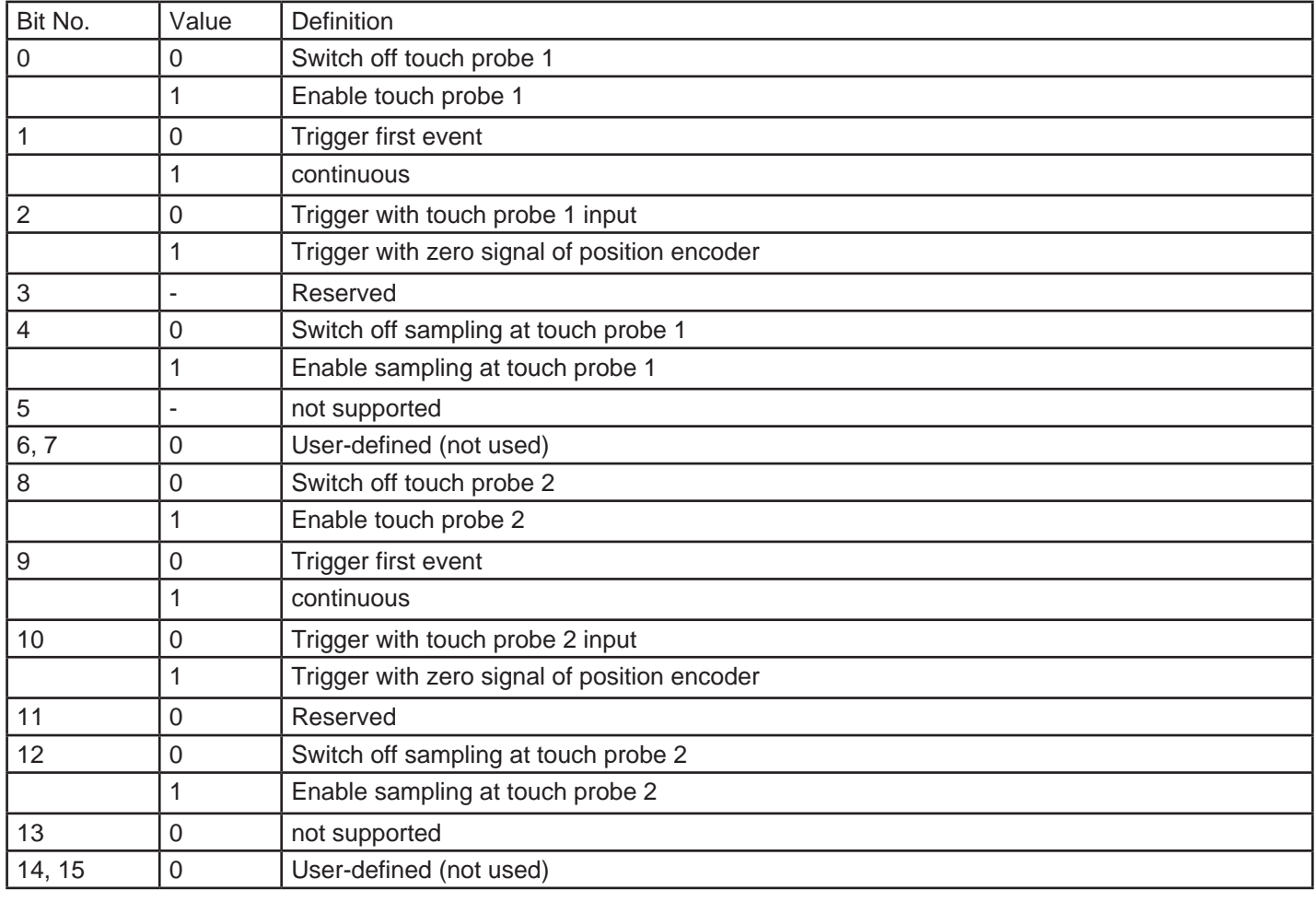

# Register 0332 (CanOpen Object 60B9h) - Touch probe status

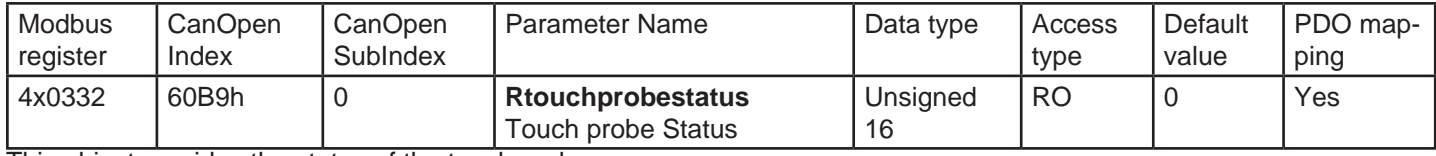

This object provides the status of the touch probe.

#### Value range: Unsigned16

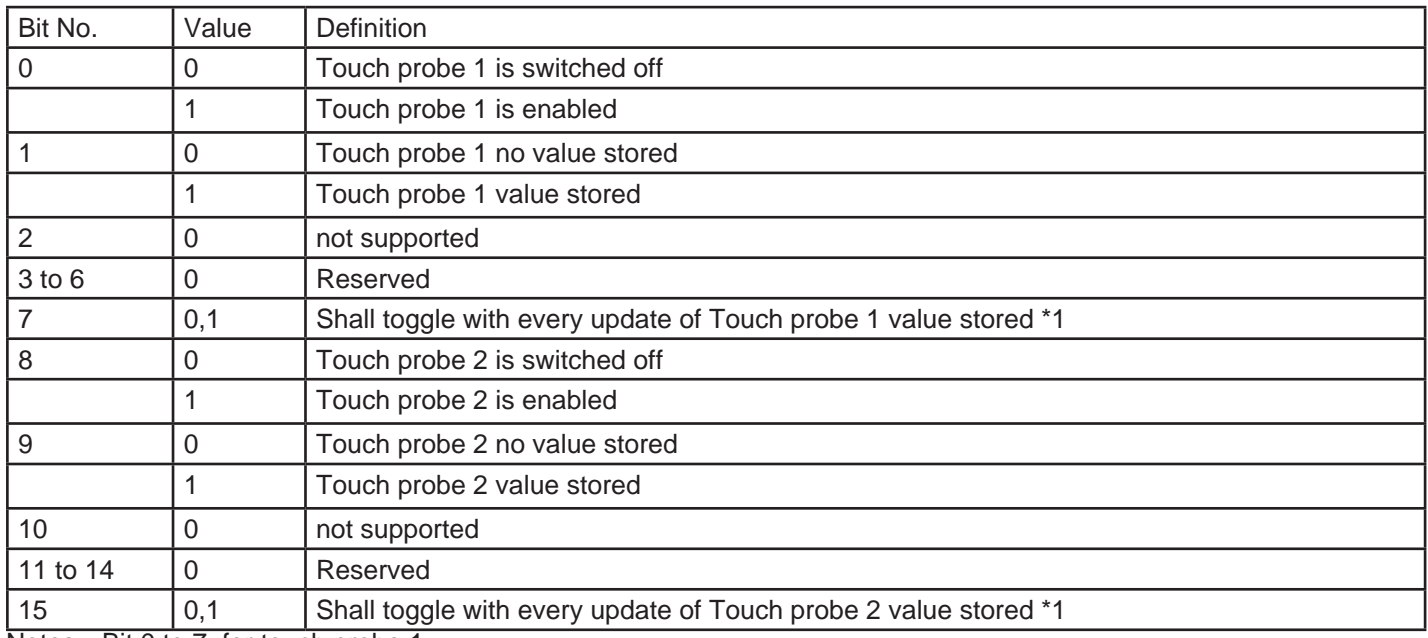

Notes: Bit 0 to 7: for touch probe 1 Bit 8 to 15: for touch probe 2

\*1) If the continuous latch is enabled (object 60B8 bit  $1 = 1$ , or bit  $9 = 1$ ), bit 7 or bit 15 of object 60B9h is toggled with every stored update of the touch probe value.

# Register 0333-34 (CanOpen Object 60BAh) - Touch probe position 1 positive value

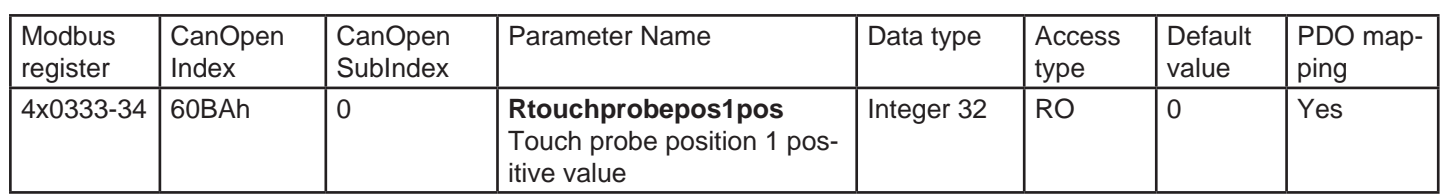

This object provides the position value of the touch probe 1. The value shall be given in user-defined position units.

Value range: Integer32

Units: Pos units

# Register 0335-36 (CanOpen Object 60BBh) - Touch probe position 1 negative value

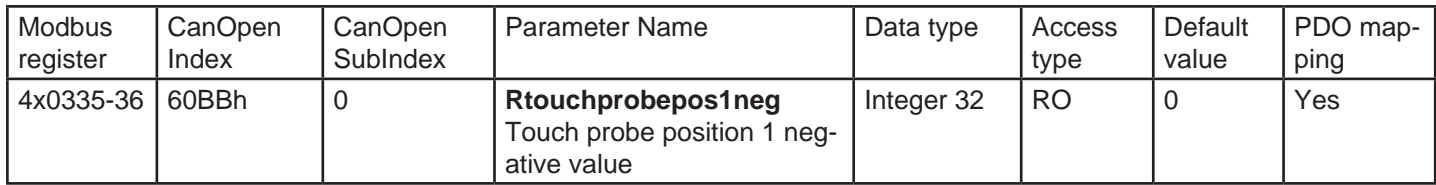

This object provides the position value of the touch probe 1. The value shall be given in user-defined position units.

Value range: Integer32

Units: Pos units

## Register 0337-38 (CanOpen Object 60BCh) - Touch probe position 2 positive value

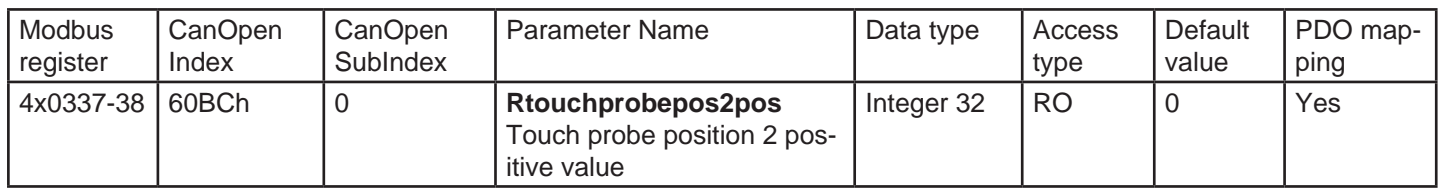

This object provides the position value of the touch probe 2. The value shall be given in user-defined position units.

Value range: Integer32

Units: Pos units

#### Register 0339-40 (CanOpen Object 60BDh) - Touch probe position 2 negative value

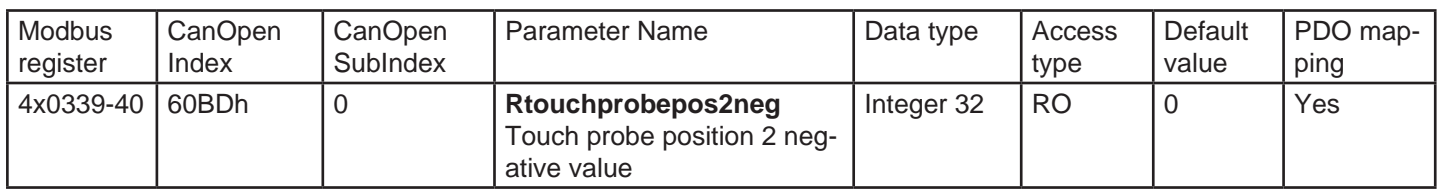

This object provides the position value of the touch probe 2. The value shall be given in user-defined position units.

Value range: Integer32

Units: Pos units

### CAPTURE FUNCTION

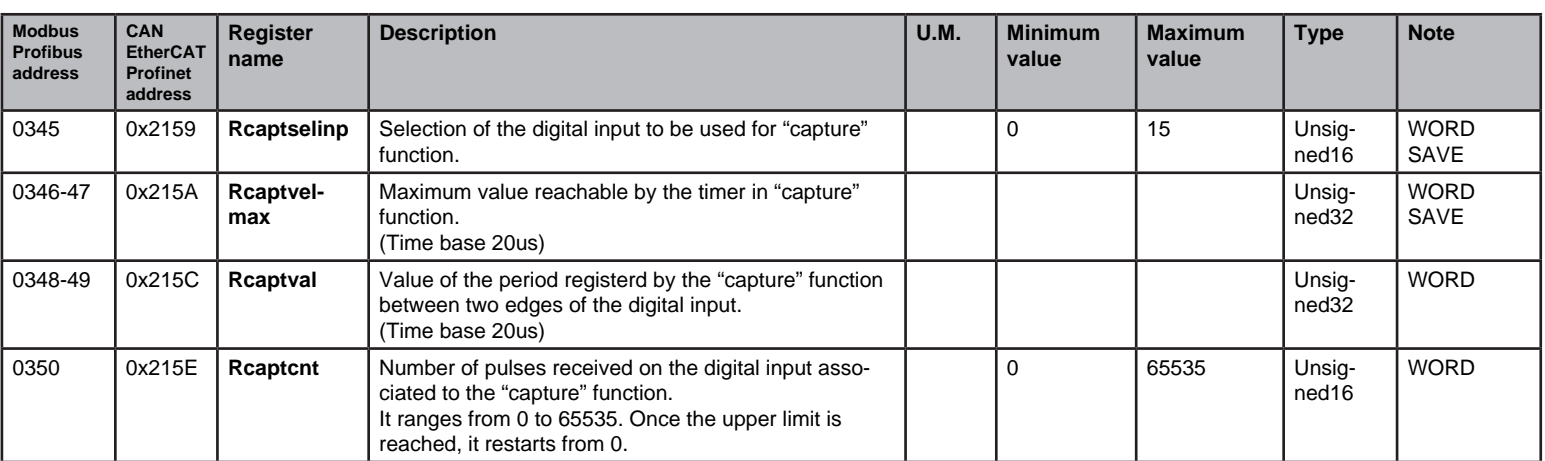

#### CAM FUNCTION

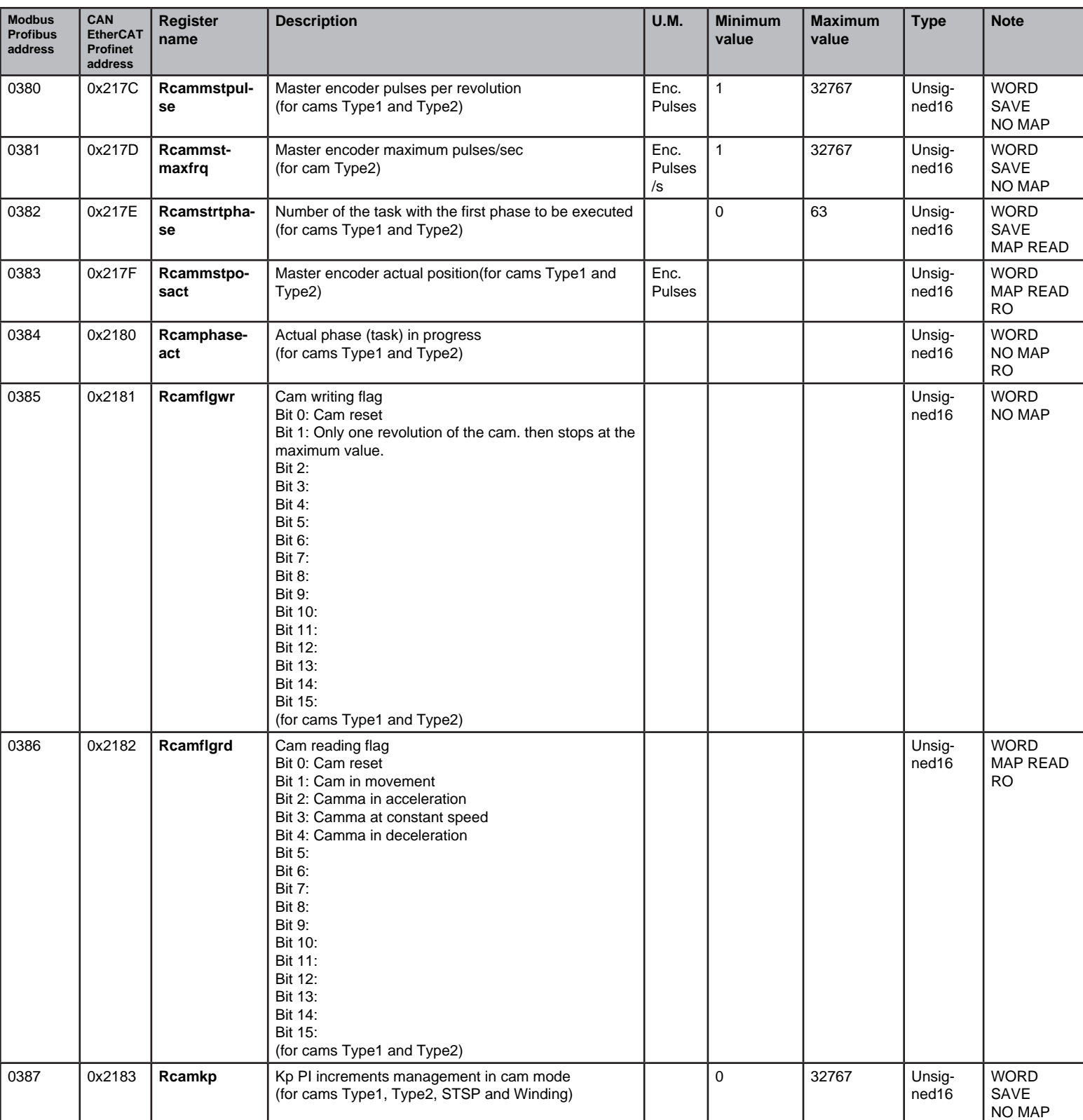

# START STOP CAM FUNCTION

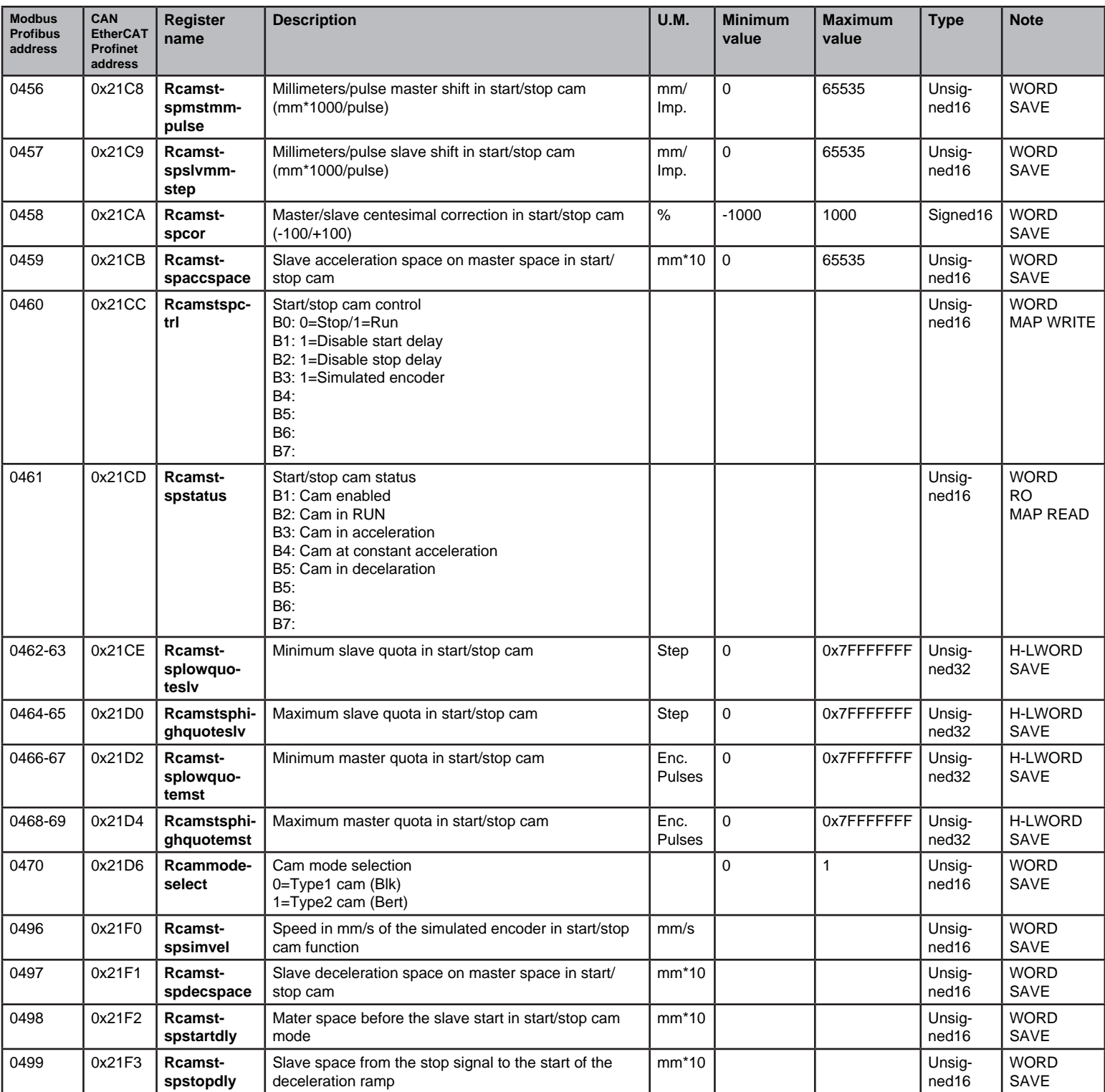

### WINDING FUNCTION (WIRE GUIDE)

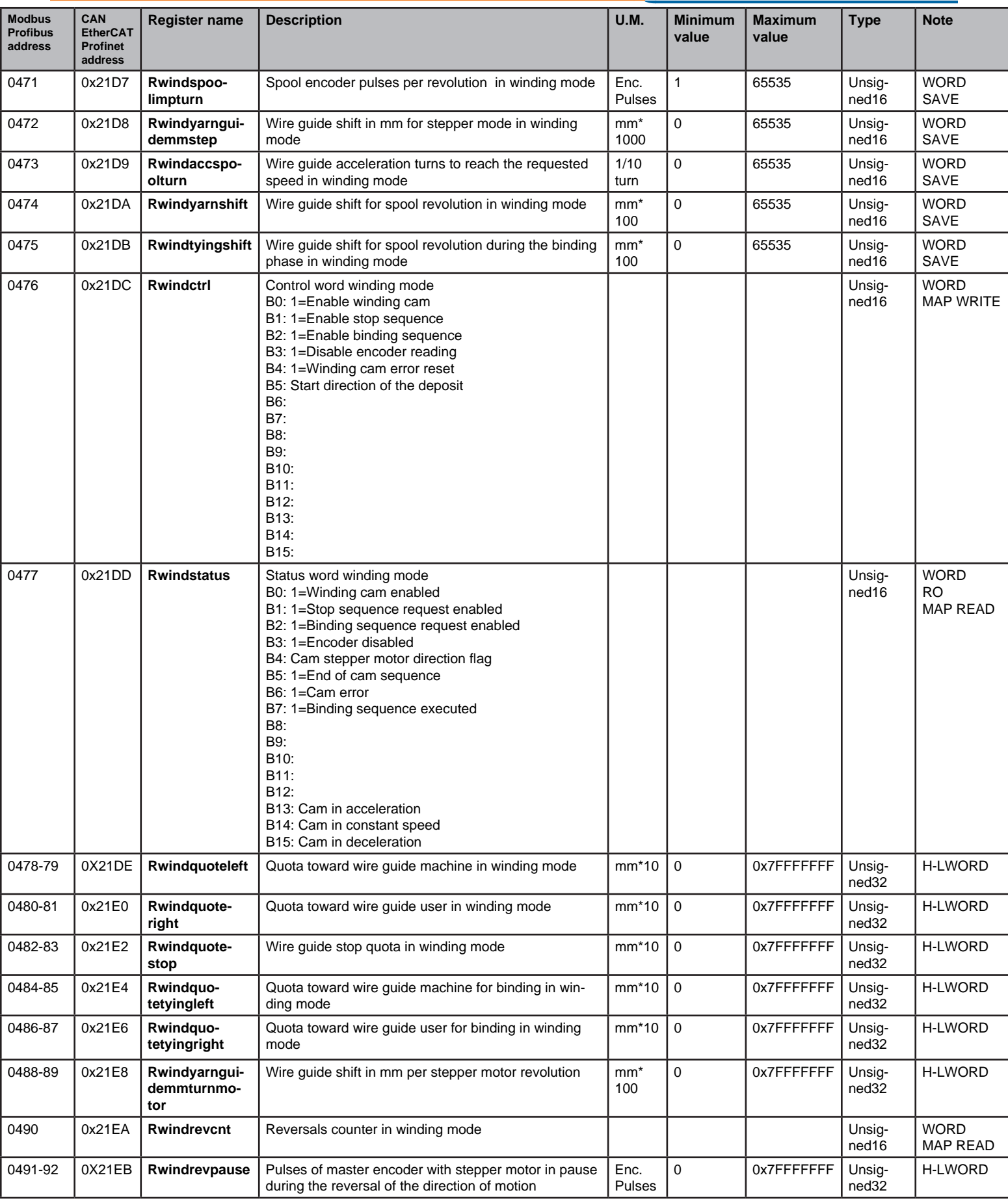

#### Functional task with digital outputs function

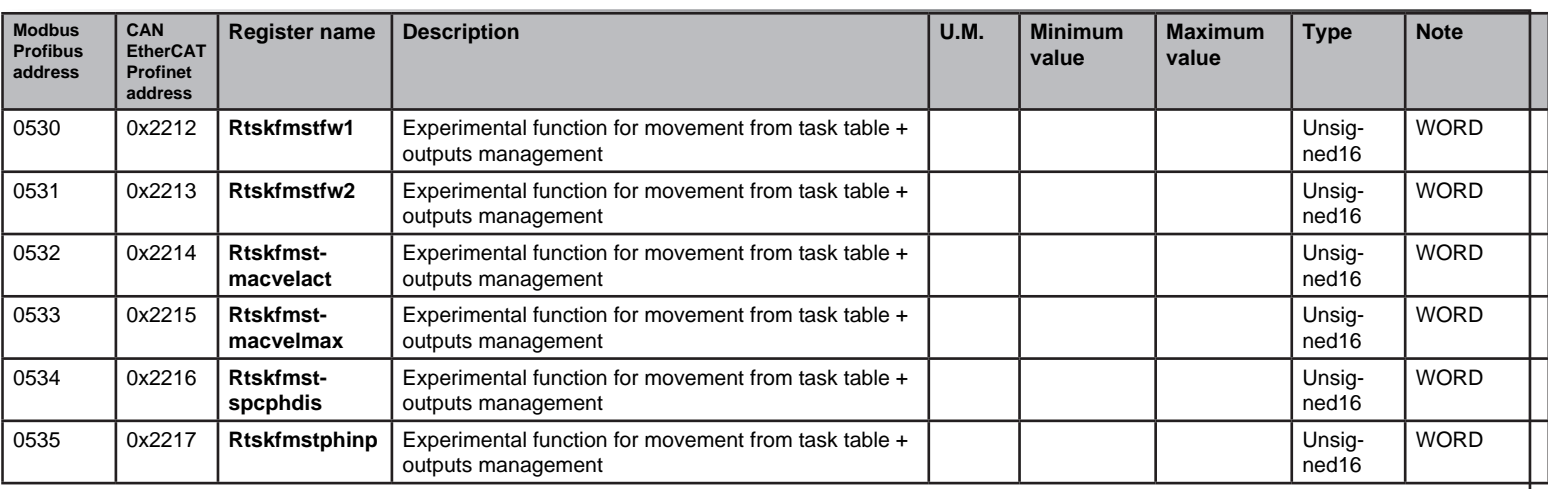

#### External brake

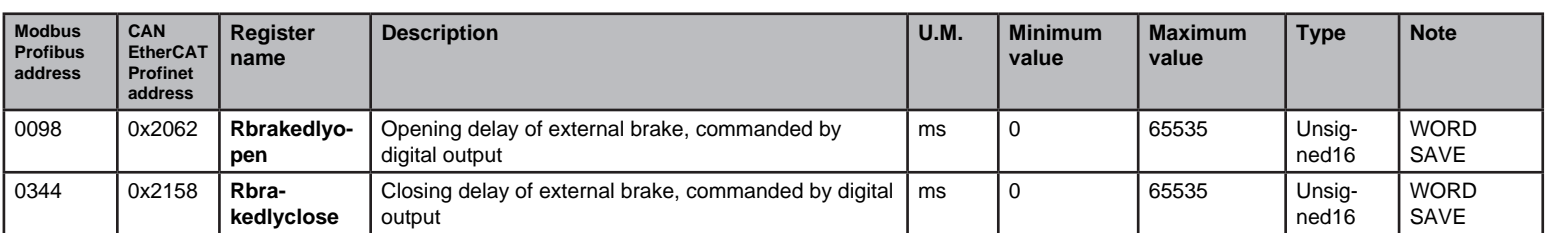

#### PID FUNCTION

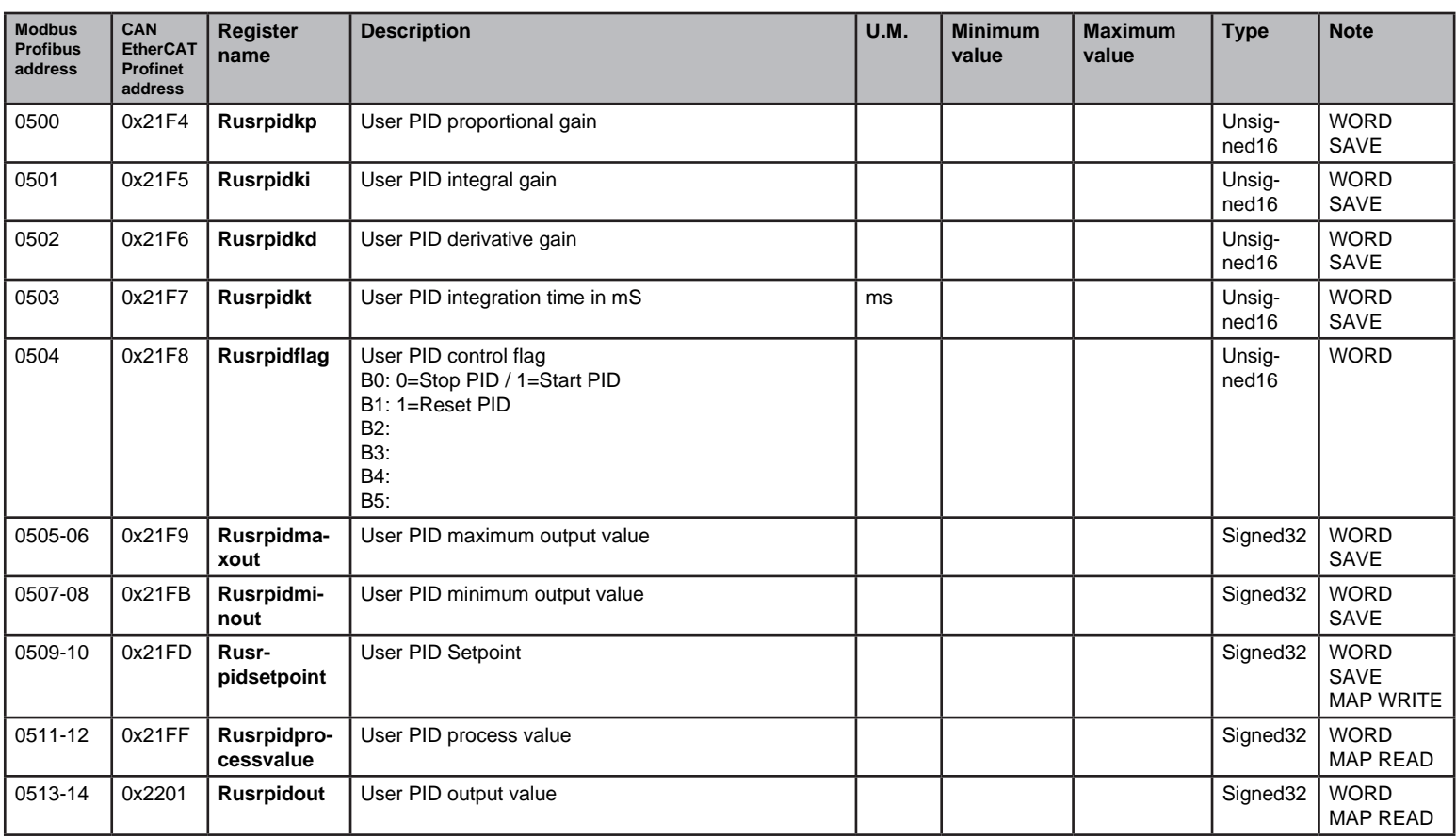

#### FUNCTIONS GENERATOR

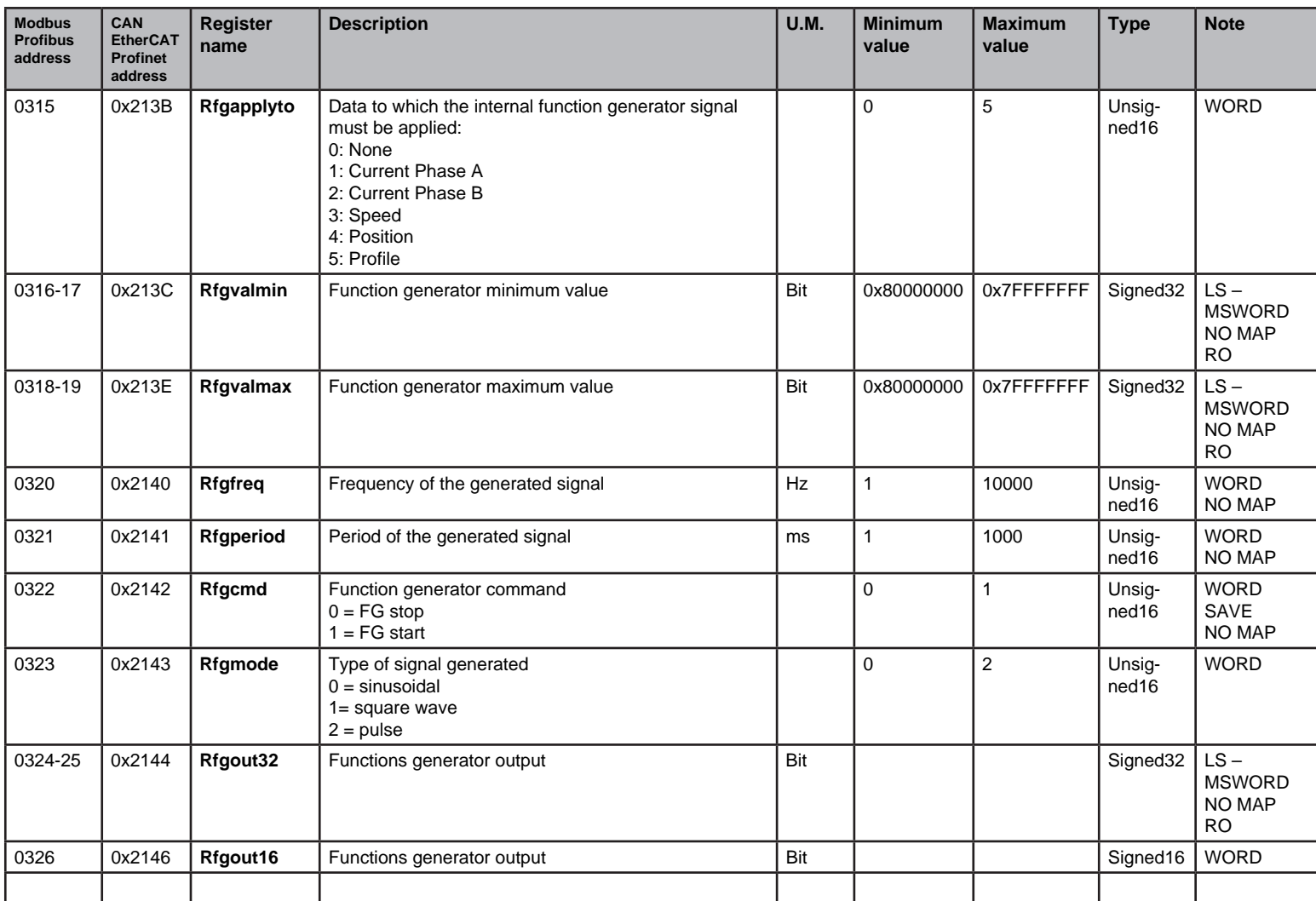

#### **OSCILLOSCOPE**

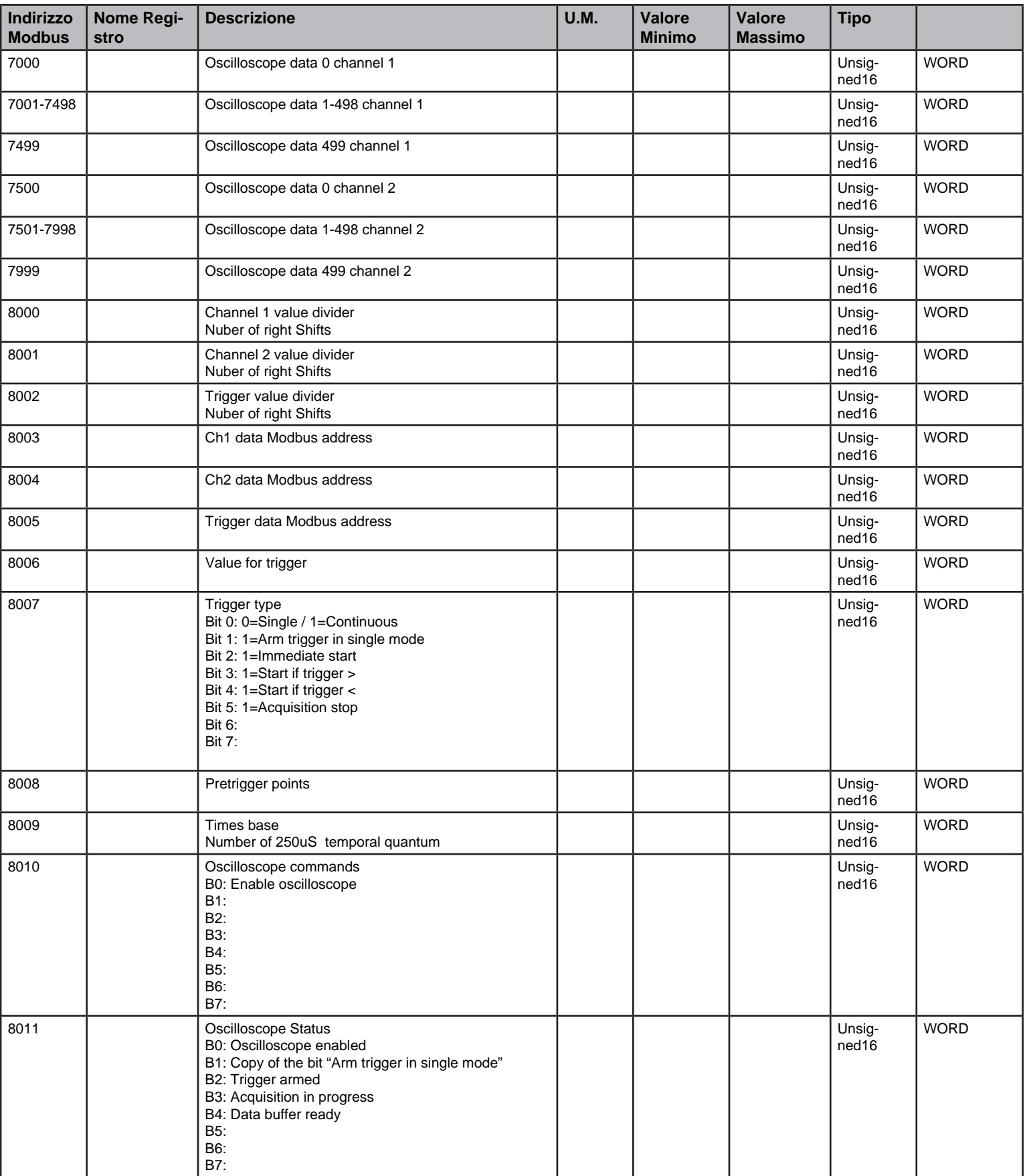

# User program management

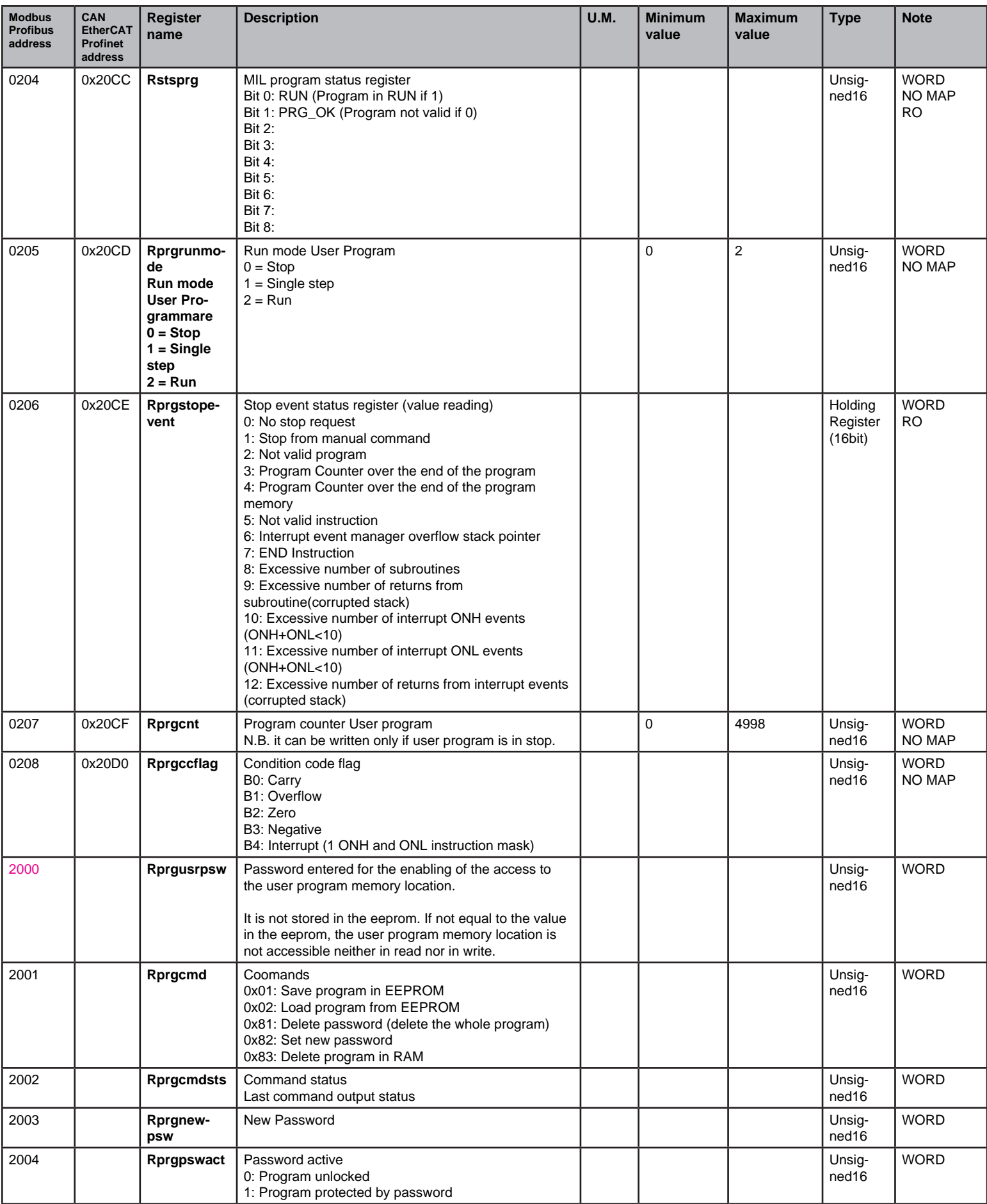

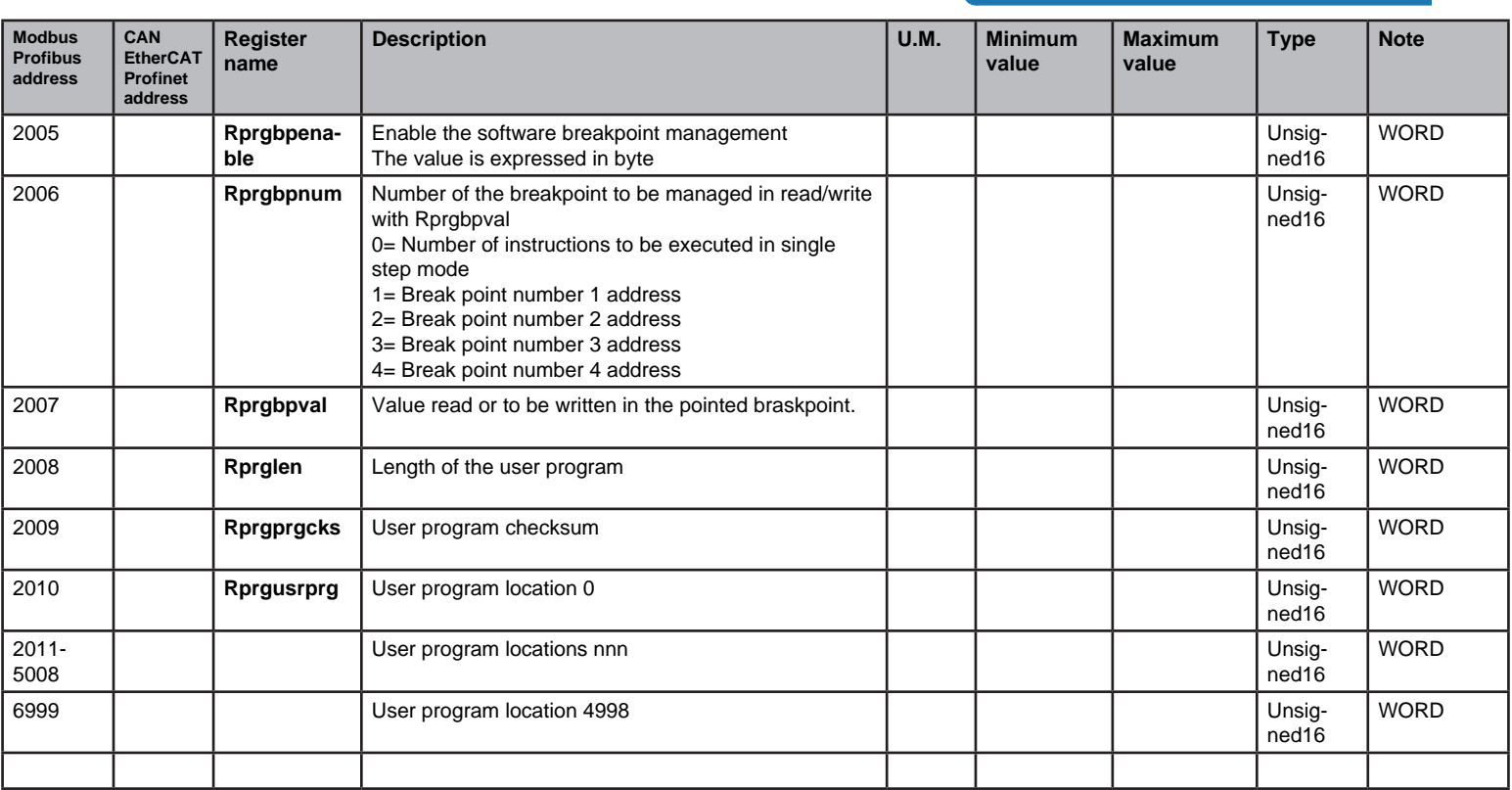

# **Variables**

.

Variables are 32 bits memory locations, at the disposal of the programmer. VectorStep drives are provided with a maximum of 128 varialbes, nembered from 1 to 128. The transfer of the data is done with the instruction MOVE. Mathematical, comparison, increment and decrement instructions can act on a variable..

V1 : Variable 1 (Signed 32 bit)

 . V128 : Variable 128 (Signed 32 bit)

MODBUS protocol only manages 16 bit values. To perform a reading or a writing of the variables, you must transfer 2 MODBUS registers at a time. The calculation of the location of a variable can be made using the following formula:

Number of variable + 4 1001

Example:

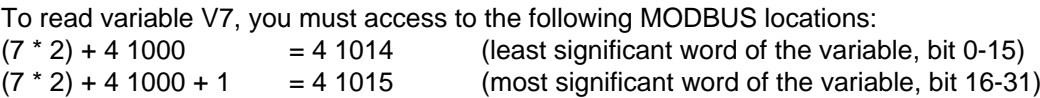

# **N.B.: Verify if the Modbus addresses of the master start from 0 or 1. AEC Modbus addresses start from 0, in case of using a master in which they start from 1 (e.g. Siemens or Weintek) it is necessary to add 1 to the AEC Modbus address.**

**Example: V1= 1002+1= 1003**

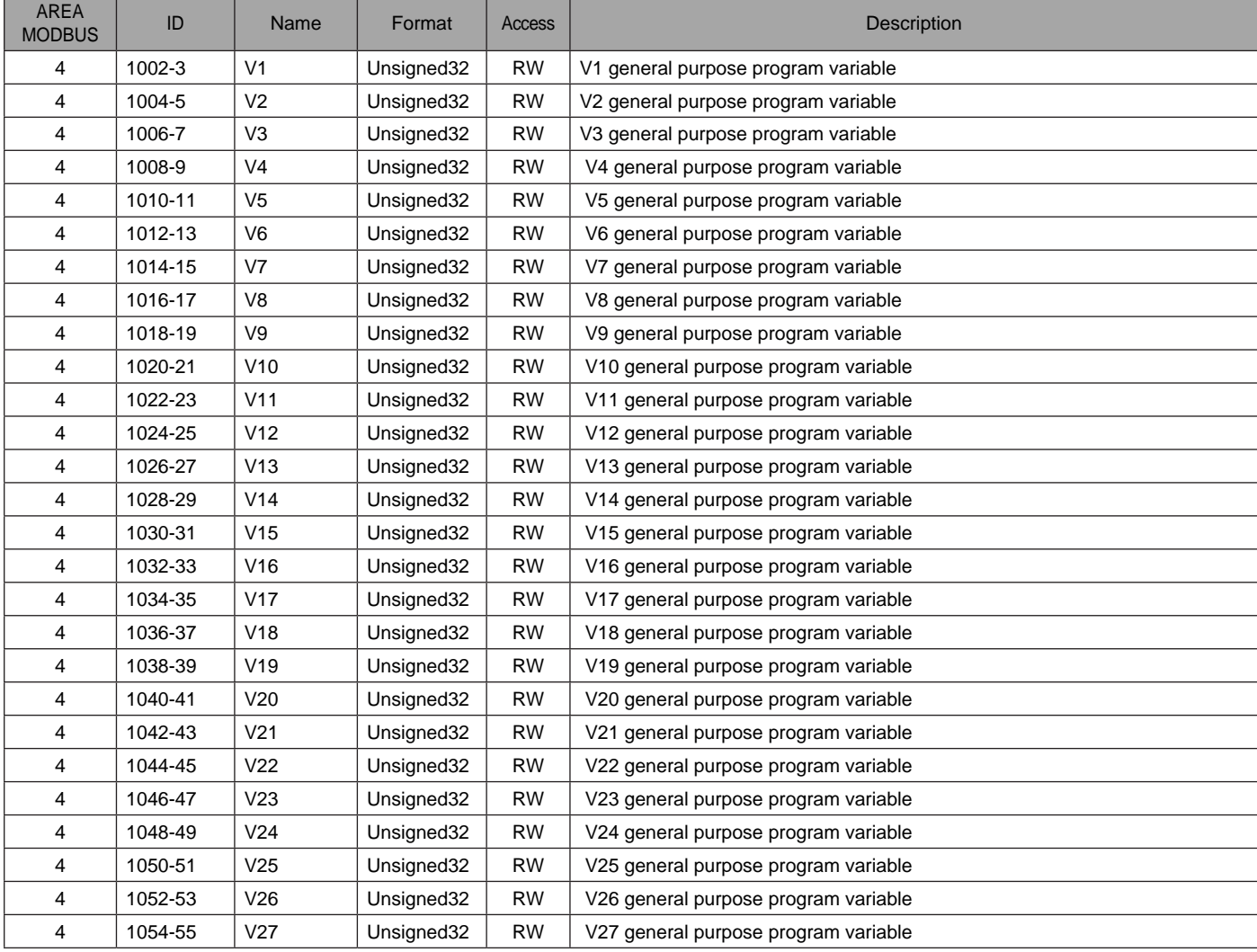

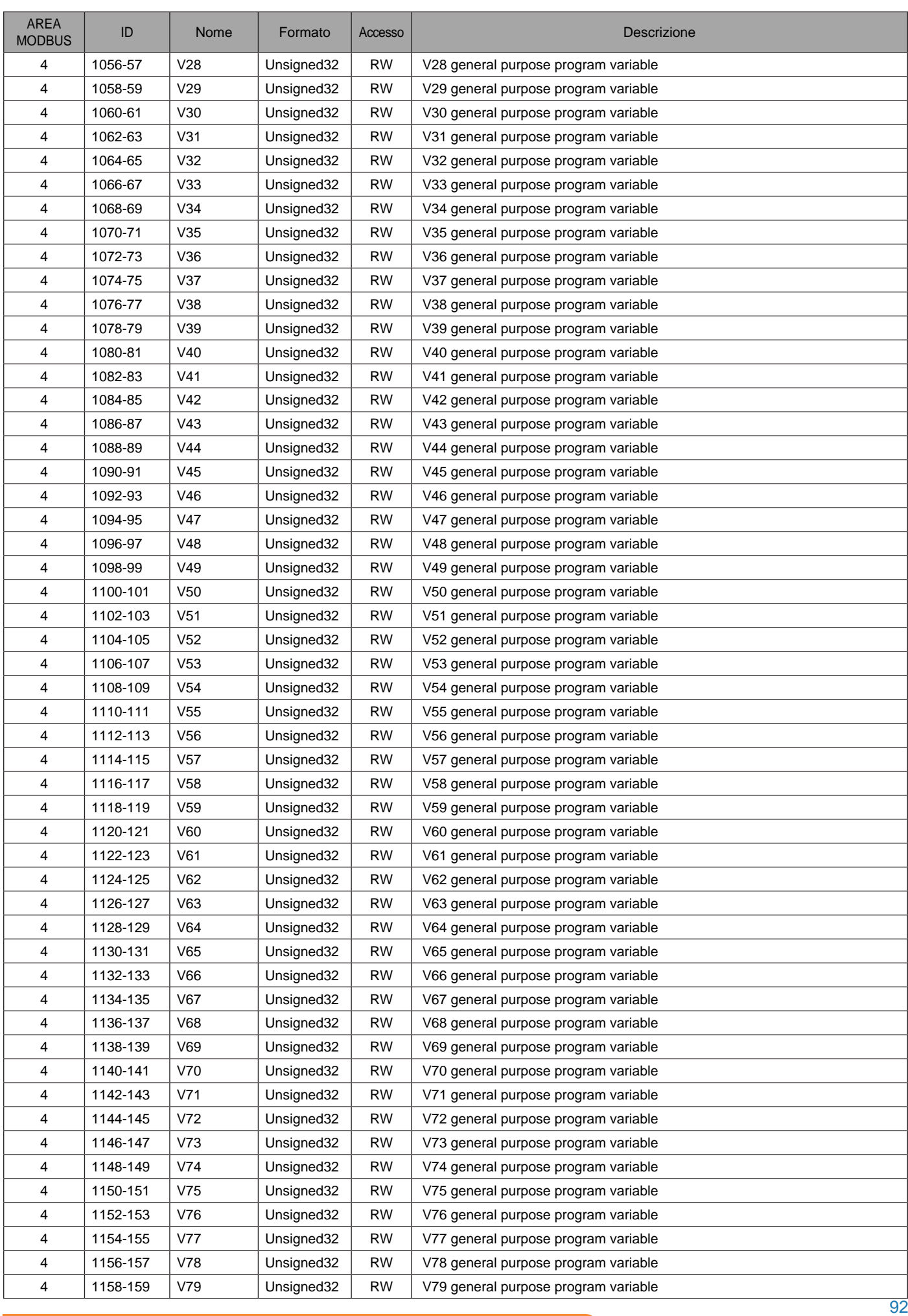

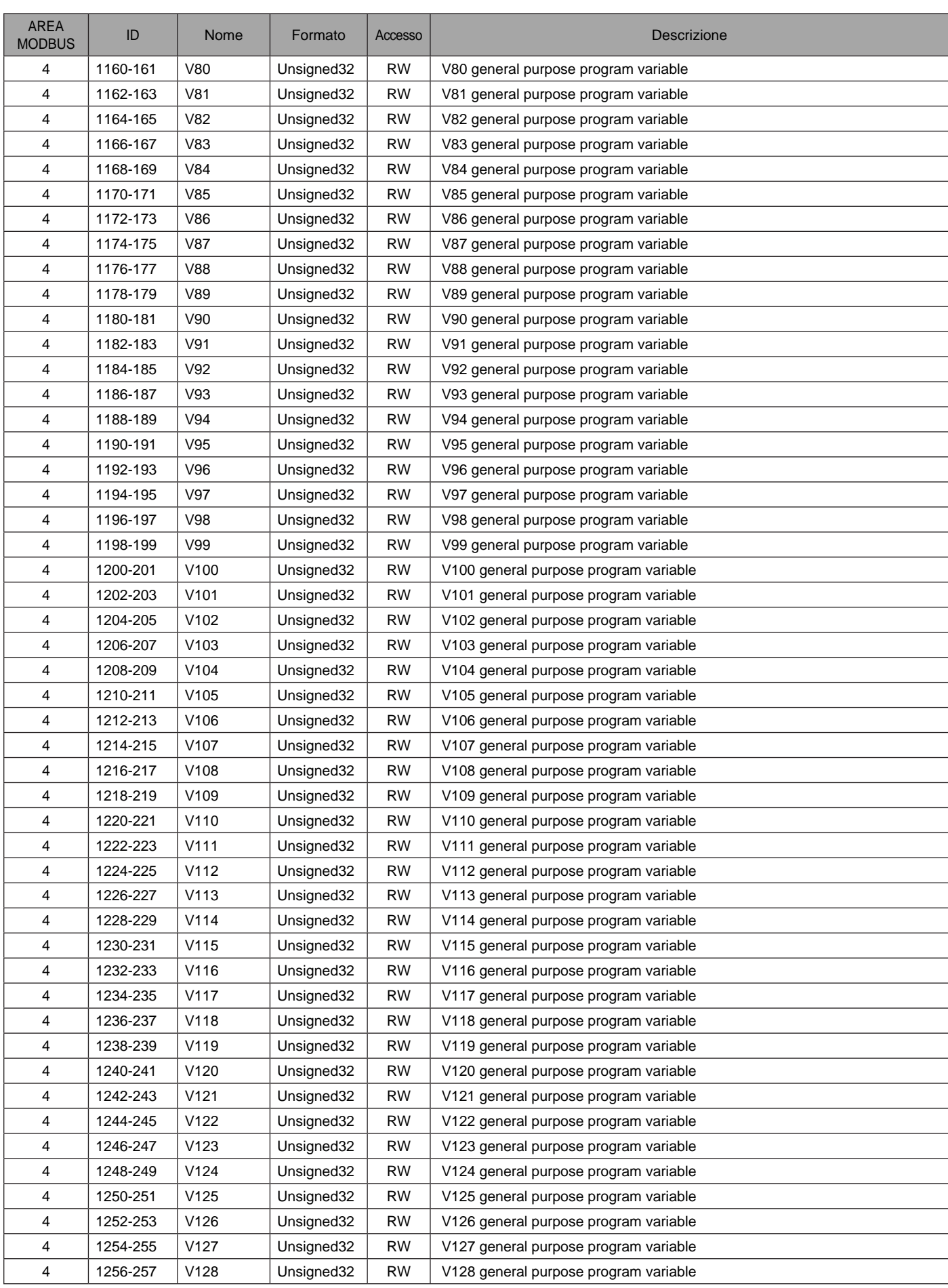

# **Connections**

#### **EMC IMMUNITY**

To prevent them from being created EMI disturbances caused by cables or devices contained in the same power panel, the drive must be properly connected to protective earth as described in the in the manual.

AEC does not guarantee proper EMC behavior unless thes PE requirements are fulfilled

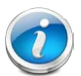

The shield of the RJ45 connector is not connected directly to PE. As all nodes in a Profinet network have to share earth connection, the Profinet cable shield has to be connected to the earth ai each node in the network.

For further information, see "PROFINET Installation Guideline for Cabling and Assembly, no. 8072" available to download at www.profinet.com

#### Connector pinout

1 8

шш

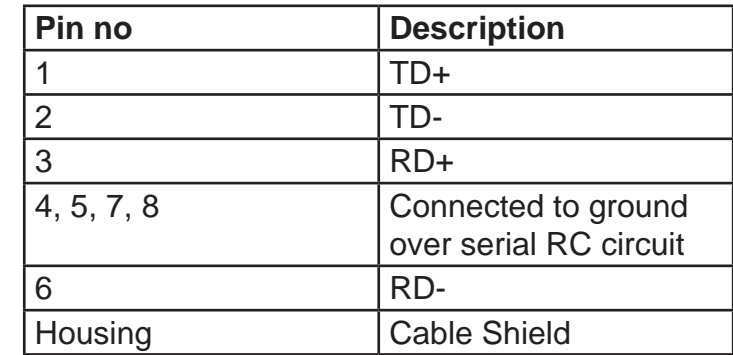

# **Alerts**

# **LED STATUS**

In order to simplify the diagnostic of the drive, there are 7 bicolor LEDs that permit to obtain information on the current status of the drive.

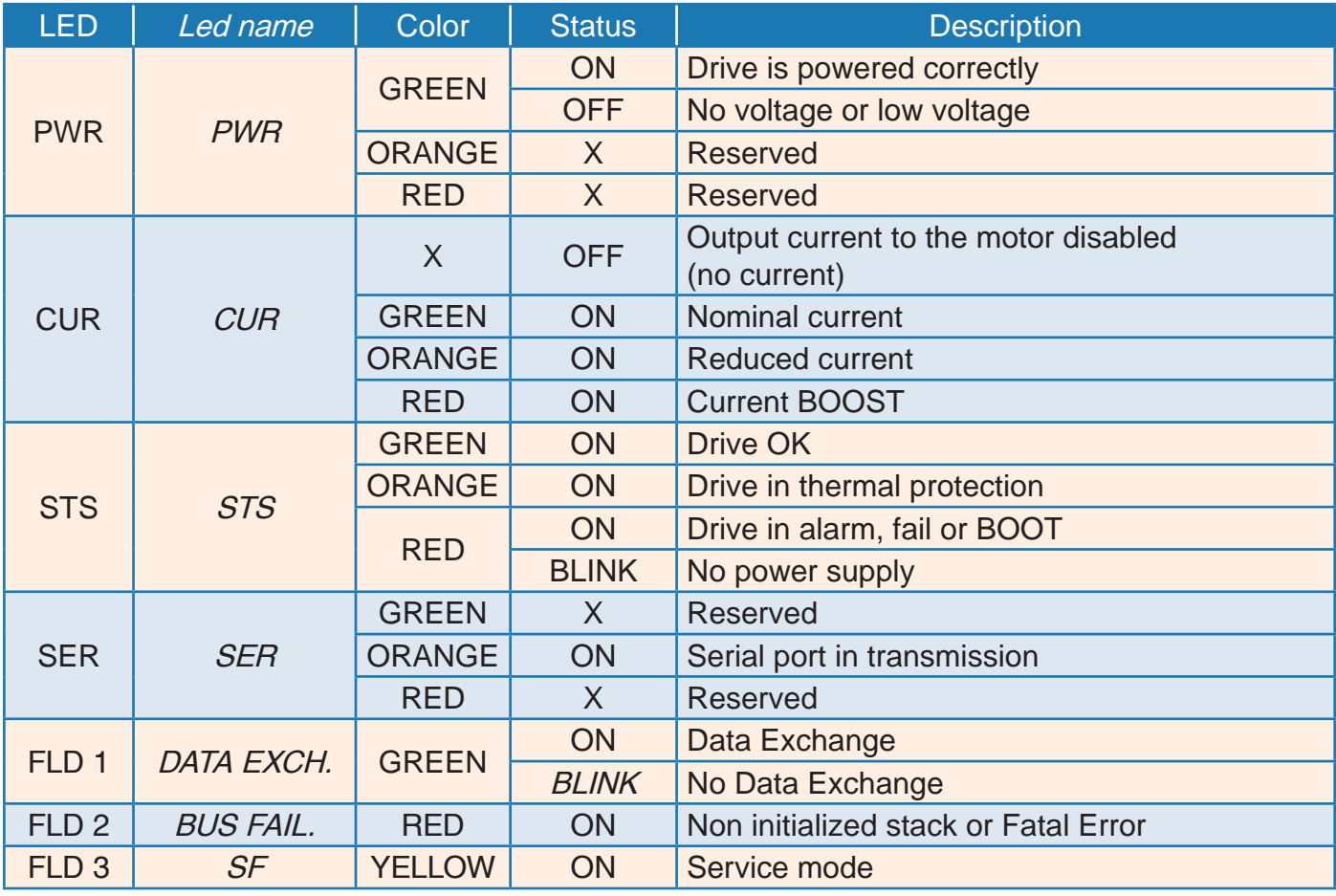

**FAULT ALERTS** 

In case an alarm occurs, the drive disables the power output and the motor will stop in non-controlled way.

The presence of errors is indicated from the bit 3 of the Statusword 1 (ZSW1.3), and from the STS LED.

The type of error that occurred is stored in a 8 locations buffer (P947), and the maximum number of errors occurred is stored in the parameter P952.

In case that number of errors is greater then 8, the last occurred error will overwrite the eighth position of the buffer.

How to delete the errors:

- 1. eliminate the cause of the error;
- 2. send the error acknoledge by changing to 1 the bit 7 of the Controlword 1 (STW1.7 Toggle);
- 3. repeat the previous operation until there are errors;
- 4. at the acknoledge of the last active error, the drive is in the status *Switching On Inhibited*;
- 5. change to 0 and then newly change to 1 the bit 0 of the Controlword 1 (STW1.0 Toggle), in order to return back to the status Ready For Switching On;
- 6. repeat the previous operation with the bit 1 of the Controlword 1 (STW1.1 Toggle), in order to return back to the status Switched On:
- 7. repeat the previous operation with the bit 2 of the Controlword 1 (STW1.2 Toggle), in order to return back to the status Operation;